# **THE BEST OF HARDCORE Computing**

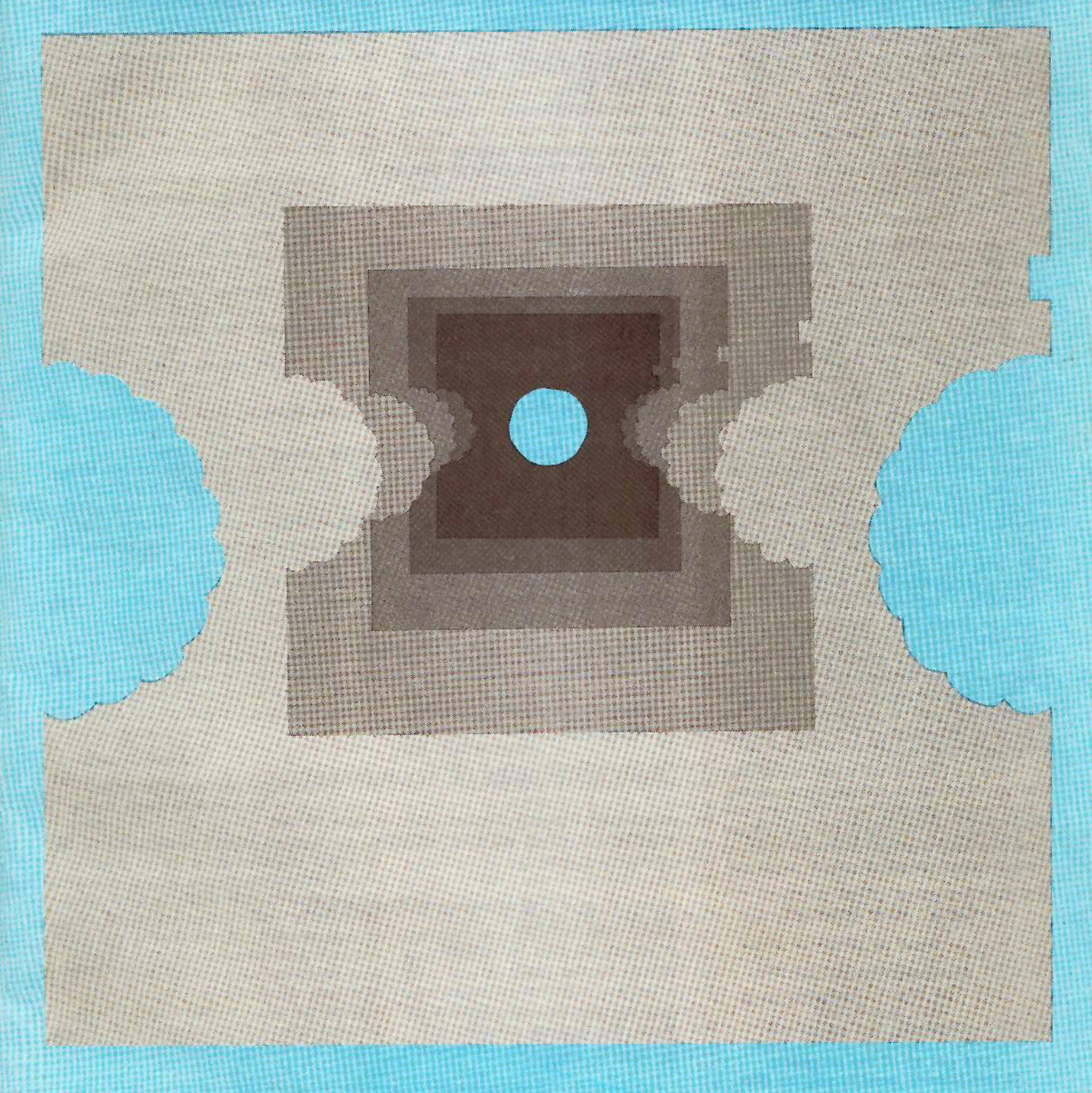

The original Hardcore Computing was created when the 'right-to-copy' vs. locked software controversy was at its fanatical height. At that time the major computer magazines began a policy of information suppression by not publishing information about making back-up copies of copy· protected diskettes and refusing to publish ads that would have informed their readers about products that would make those copies.

Hardcore published not only the ads that were 'blacklisted' but articles and how-to information on making back-up copies as well as step-by-step instructions on how to de-protect (softkey) various locked-up software so that even Apple's Copy-A program would make back-up copies. In time the fanaticism waned and now most computer users know well the wisdom of making back-up copies of such 'locked-up' software.

If you took all the old Hardcores, tore off the fancy covers, deleted all the editorial material, out-of-date interviews and letters, updated the remaining material, and then included the most recent and most complete list of parameters for the major bitcopy programs... and packed it all into a single volume... you'd have the core of Hardcore Computing. We call it: The Best Of Hardcore Computing.

'The Best of...' volume is not merely a reprint of old data. Everything has been updated or re-written and consolidated. im· proved, concentrated. 'The Best of...' is not just a collection of unrelated articles. From the first article and program to the last, you'll discover the soul of your Apple. OiskEdit and DiskView starts you on a tutorial of disk formatting, ending in 'parms' for the four leading bit-copy programs as well as Super lOB, Hardcore's own deprotecting and copy program. Then when all the serious stuff is over, fun and games begin with Text Invaders and Zyphyr Wars.

The Best Of Hardcore Computing is published and copyrighted 1984 by SoftKey Publishing, P.O. Box 44549, Tacoma, WA 98444.

Here's a helpful hint if you're planning to type in any of the listings in this volume. First type in Checksoft and Checkbin (see the back of this volume) so that you can use the c insur

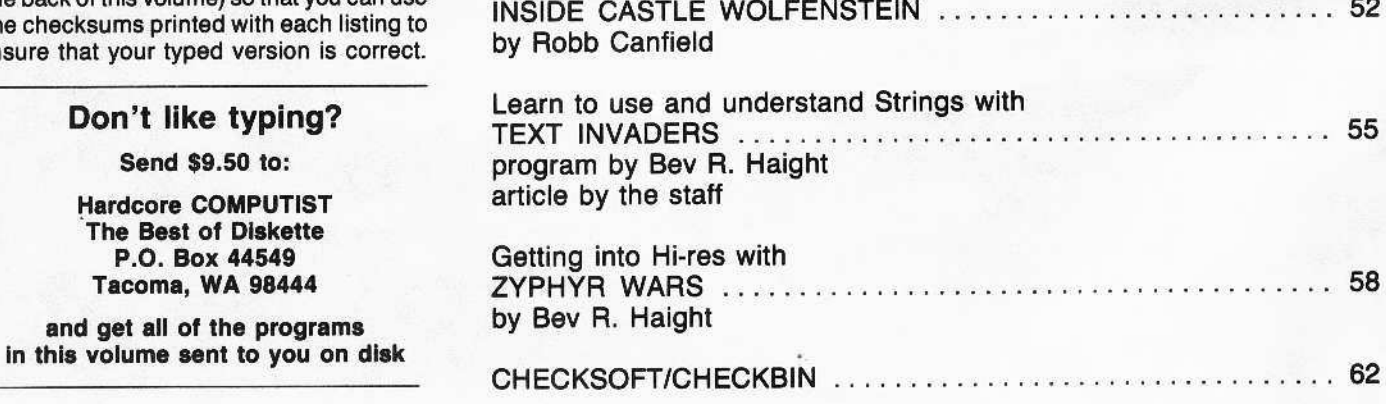

# **Table of Contents**

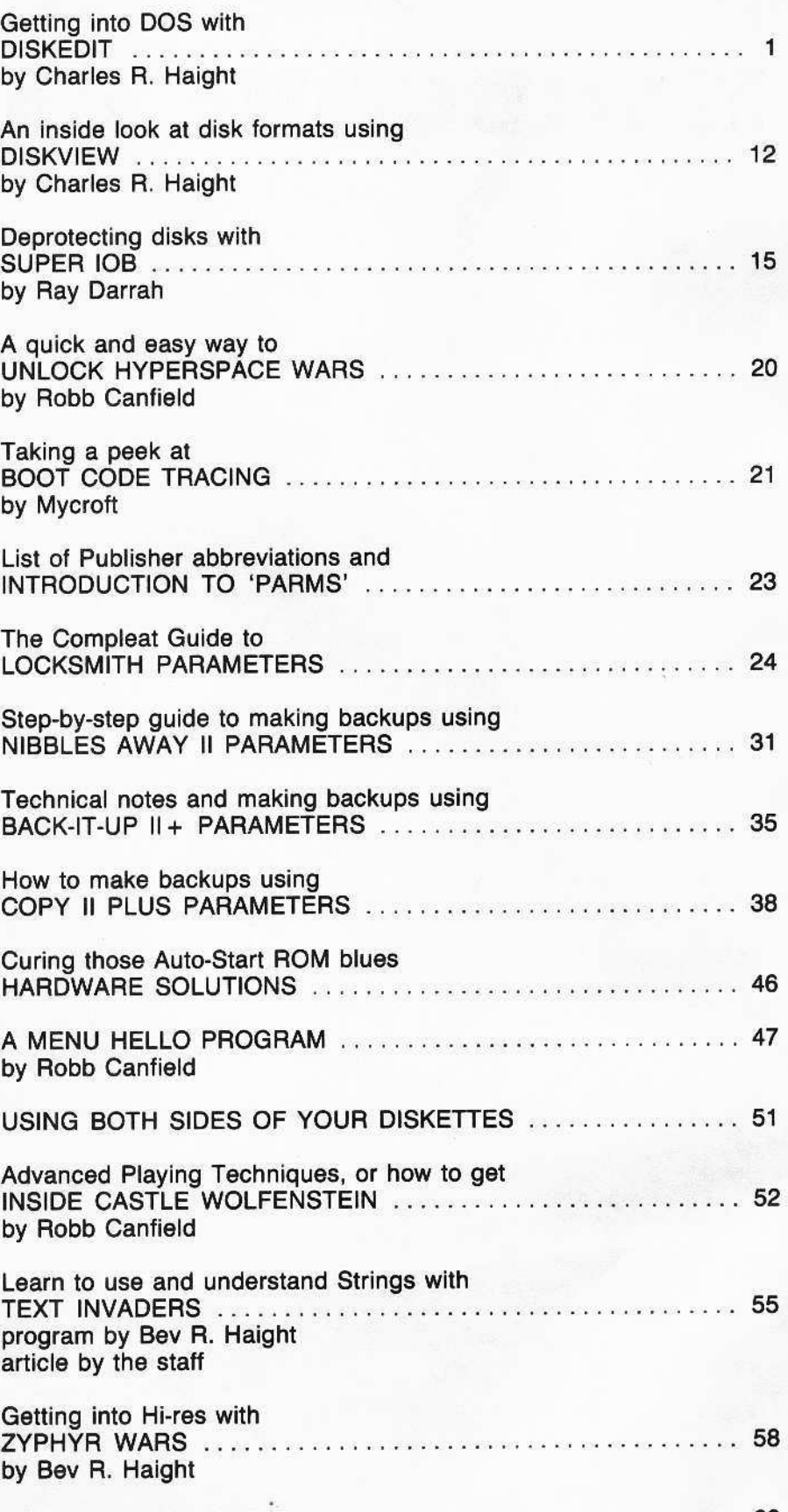

# **A Fix For DiskEdit**

(from the Best of Hardcore Computing)

ike the other pitied people who actual styped the huge hexdump for DiskEd starting on page 10 of The Best Of Hardcor Computing, I was very disappointed when a I got was some dumb program which sai something about AceWriter.

This forced me to purchase The Best O Hardcore Computing library disk. On it, noticed DiskEdit was correct. Using th monitors "V" command, I discovered that th Hexdump printed in The Best Of Hardcore Computing is incorrect from the first byte al the way to location \$B07.

Following is the correct Hexdump listing u to \$B07. Since the change in the first part of the hexdump changes the checksums for the res of it, after location \$B07, the new checksum are listed.

0920: 00 00 00 00 00 00 00 00 00

0928: 00 00 00 00 00 00 00 00 00

0930: 00 00 00 00 00 00 00 00

0938: 00 00 00 00 00 00 00 00

**\$8A78** 

\$AAF8

**\$8A78** 

\$AAF8

0AE8: 03 20 B1 0B A0 00 91 26

0AF0: E6 26 68 AE 6F 08 F0 44

ØAF8: 48 4A 4A 4A 4A A6 E4 EC

0B00: 34 08 D0 0B 09 30 C9 3A

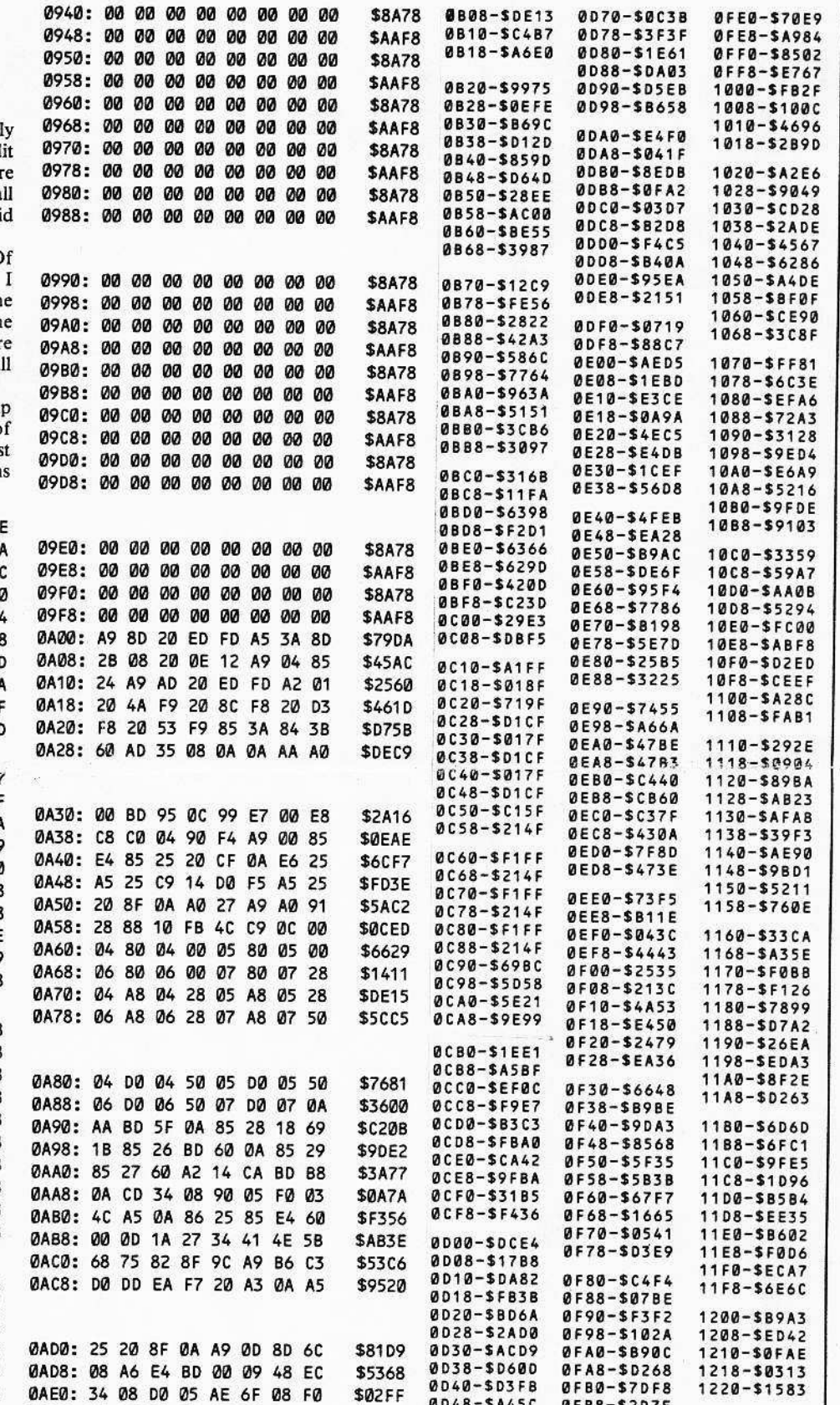

**ØFB8-\$2D7E** 

**ØFC0-\$4329** 

ØFC8-\$E655

ØFDØ-\$71DB

ØFD8-\$8960

0048-\$A45C

0050-\$E1BE

0058-\$9F9A

0060-\$DD57

0068-SA0BA

**SEAE0** 

**\$9C6B** 

\$C880

\$75D4

89

Getting into DOS with

# 1....... D\_i"""=""'=Sk~E~d\_i\_t \_\_........1

By Charles Haight

Certain toots are required to understand DOS and to manipulate disk files. The first is a nibbler or bit editor. The second and most important of these is a sector editor. DiskEdit is one such utility.

OiskEdit is a user oriented direct disk access program. Simply stated, DiskEdit allows the user to read or write any sector on a disk. This means that the user can:

# Directly edit files on disk.

Change text in binary files. Insert illegal characters in REMs. Directly alter data base files.

Move sectors (even between disks). Repair crashed disks.

Format catalog names.

Remove illegal codes in file names. Write flashing and inverse titles. Repair the VTOC. UnDELETE deleted files. Hide file names.

DiskEdit will display an entire sector as hexadecimal and ASCII.

The keyword in DiskEdit is simplicity. The commands are single key entry (you don't have to keep hitting return). With DiskEdit you can directly enter control, inverse, flashing and lower case characters. Input and display infonnalion can be in hex or decimal. The shimmering cursor is easy to identify even with a screen full of inverse and flashing characters. You can jump the cursor to any absolute position within a sector. The NEXT and LAST commands allow you to single-step through track/sectors. And DiskEdit has a simple escape. If you change your mind, pressing the escape key will set the defaults and return you to the command mode.

#### Disk Overview

Before we begin entering DiskEdit, lei's take a closer look at DOS and a normal disk.

The flexible (or floppy) diskette can be thought of as a disc-shaped piece of recording tape, and essentially that's all it is. A flat disk shape is used, instead of a flat strip (as in a tape), in order to maximize the rate of data transfer. For instance, to transfer data to and from a tape, the computer would have to READ all of the tape preceding the area where the data was stored before it could transfer the required data. This method of information retrieval is known as "sequential access" and is about the same as scanning a cassette tape for a favorite song.

The disk, on the other hand, is set up in such a way that the computer can go directly to a piece of data or program by scanning the disk laterally. This method of information retrieval is known as "random access" and is similiar to selecting a particular song on a record.

Before a disk can be used, it must be formatted. The INIT command is used for this purpose.

When a disk is initialized, the Disk Operating System (DOS) writes 3S concentric tracks. Each track is divided into 16 blocks called "sectors". (DOS version 3.2 writes only 13 "sectors".) Each sector contains an address mark and a data mark. These marks start and end with a unique pattern of bytes.

The address mark tells the DOS what track/sector it is currently reading. It contains the volume, track, sector and checksum information. The data mark contains the actual data. It tells the DOS where the data begins and ends and includes a checksum that is used to verify the accuracy of the data.

If you have ever tried to load a program and the disk drive started making a slight chatter. chances are that the OOS could not read one of these markers. It then recalibrates the read/write head by moving it back to track zero and stepping (counting each track that it passes over) back out to where it was supposed to be.

The tracks are numbered from \$00 (0) to \$22 (34) and the sectors from \$00 (0) to \$0F (15). Tracks \$00 through track \$02 (a total of three tracks; zero, one and two) contain the DOS program.

The DOS gives the Apple the ability to manipulate data on a diskette. In this program are all of the commands related to controlling the disk drive (i.e. CATALOG, INIT, LOAD...) and a set of ERROR messages which, unless you either are a magician or don't use the Disk II, you have probably seen before.

The disk controller card that connects the Disk II to the Apple also has a small program on it. When you boot a disk, this program tells the Disk II to read track \$00 (0), sector \$00 (0) (remember, we start counting at zero instead of one) into memory.

The program on track \$00, sector \$00 contains the information required to read in sectors \$00 through \$09 on track \$00. The program on sectors \$00-\$09 reads in the remaining information on track \$00-\$02. When this process is completed, the entire operating system (DOS) will be in memory.

At this point, DOS takes over and runs the "HelLO" program. The program that was used to initialize a disk is usually refered to as the hello or greeting program.

In order to find your "HELLO" program, OOS goes to the VOlume Table of Contents (VTOC) and Directory located on track \$11 (17). The VTQC and Directory are used by DOS whenever you read or write to the disk. The VTOC or "bit map" shows which sectors are in use and which are free. The second and third byte of the VTOC point to where the directory starts.

The Directory begins on sector \$0F (15) and continues down to sector \$01 (1). The second and third byte of each directory sector point to the next available sector. If these two bytes are zero, then there are no more sectors. The Directory contains a list of all the files on the disk. Each entry contains a pointer to the track/sector list, a file status (locked/unlocked) code, a file type code (1 letter), the file name (30 characters) and the file size. The track/sector list is a list of track/sector pairs that are used to store that program. This is why saving a blank file always takes two sectors. One for the blank file and one for the track/sector list.

OOS will read the VTOC which will point to the directory. DOS then finds the program name in the directory and finds where the track/sector list is. DOS then loads all of the track/sector pairs into the proper memory locations. Finally, DOS transfers control to the resident BASIC (Applesofl?) which will run the program.

# Entering the Program

Enter the machine code portion of DiskEdit first. Save it to disk as ED.OBJ.

# **BSAVE ED.OBJ, A\$800, L\$A21**

Enter the BASIC listing and save it to disk as ED.BAS.

#### SAVE ED.BAS

Bload the binary file.

# BlOAD ED.OBJ

Type "RUN" and press return. After the "?UNDEF'D STATEMENT ERROR"

message, run ED.BAS.

# RUN ED.BAS

This will combine the two programs to form DiskEdit.

Type 'X' to exit to BASIC. Now, insert a blank disk in the drive and type 'INIT DISK EDIT'. Use this back up copy for the following examples and ALL other uses.

# Getting Familiar

This exercise will aid you in understanding how to use the commands by taking you on a tour of a normal DOS diskette. Please read each paragraph before press· ing any keys and follow the directions carefully.

Insert the DiskEdit back-up disk in Drive 1. Turn on your computer. DiskEdit will prompt you when it is ready.

Press any key to start.

## What is your status?

On the bottom of the screen are the status indicators and prompts. They tell you the slot (SL), drive (DA), track (T), sector (S), volume (V), byte pOSition (6), filter (F) and data entry mode currently selected.

# Reading

Press the 'R' key. This tells DiskEdit that you want to READ a sector from the disk. A flashing prompt will appear next to the track (T) indicator. DiskEdit is asking you what track to read.

Type '01'. This tells DiskEdit that you wish to read track \$01 (1). The flashing prompt will move over to the sector (S) indicator. Respond to this prompt by typing 'S'.

The disk drive should whirr for about two seconds, and then stop. The screen should be full of numbers and letters. You are now looking at the contents of track \$01 (1), sector \$08 (8) in what is known as hex or hexadecimal format on the left side of your screen and ASCII on the right side.

#### Hex a what?

Hexadecimal is a base sixteen numbering system. lt gets its name from the fact that it contains all of the numbers found in normal base 10 (decimal 0-9) plus six alphabetic characters (A thru F).

# Say 'AS-KEY'

ASCII stands for "American Standard Code for Information Interchange." This is the alphanumeric equivalent of all of those hex symbols on the right.

# Error messages

The sector you are now viewing (\$08) contains the DOS error messages (they are continued on sector \$09).

Press the 'N' key. This will increment the sector count and cause Diskedit to read the next sector. If the sector count had been at \$0F (15), the track count would have been incremented by one and the sector count reset to  $$00 (0)$ .

# The "Boot" Program

You are now viewing the sector where the "Boot" program name is stored. In the center of the screen is the file name 'DISK EDIT'. This is the name of the program that the DOS will automatically 'AUN' when this disk is booted. (If you decide later to change the boot program name on this disk, this is where you should come.)

Let's follow how DOS located the file "DISK EDIT" when you booted this disk. Press 'R' to read. Type '11' for the track

and '0' for the sector.

You are looking at the VTOC or bit map. The second and third byte point to the first directory (catalog) sector. These bytes should be  $'11$   $@F'$ .

Press 'R' and type '11' for the track and 'F' for the sector.

The sector you are viewing is the first part of the directory, whieh extends downward to sector \$01 (1). Press the zero key. This is a special function key designed to make Viewing catalog seclors more meaningful. The screen will return to normal when you press any other key.

## Moving the cursor

The I, J, K and M keys are the cursor movement keys. The cursor has a wrap around feature. If you go off the screen on one side, you will come back on the opposite side\_

Press the '0' key. The flashing prompt will appear next to the byte position (B) indicator.

This command allows us to move the cursor to a specific location on the screen. Move the cursor to the beginning of the file name by typing '0E'. The cursor should now be In front of the 'D' of "DISK EDIT".

Move the cursor back one character by pressing 'J'. LOOk at the hex portion of your screen. The '02' is used by DOS to tell what type of program DiskEdit is and whether it is locked or unlocked. The '0' means that the file is unlocked. The '2' means the file is Applesoft.

# **Editing**

Press the 'E' key. This tells DiskEdit that you wish to edit the sector.

Type '82'. Press 'ESC' to exit the EDIT mode. Press the '0' key. Type '2C'. The byte you are looking at and the '00' following it are the hex equivalent of the sector use count for the file. Press the 'E' key. Type '00'. Press 'ESC' to exit the EDIT mode.

Press the zero key.

The program HELLO is shown with an asterisk. Changing the '82' into a '82' locked the file. Entering the '00' will change the sector count tor the file to zero.

# **Writing**

WARNING: Read the following paragraph completely before you press any keys,

Up to this point, you have only been editing the disk information that is in the computer's memory. In order to make the changes permanent you need to WAITE this Information back to the disk.

The command to do this is 'W' for WRITE. Press the 'W' key. Press 'RETURN' for the track (T) and sector (S).

When the RETURN key is pressed in response to a prompt the program will act as if the default values were entered. The default values for the track and sector are the last track/sector that was read or written.

The program will beep and a warning will be printed. This is your last chance to change your mind. You must press RETURN to have DiskEdit write to your disk. Any other key will abort this operation.

Press AETUAN. The buffer contents are now written to the disk. Press the 'C' key to see the catalog. The first tile will be locked (indicated by the asterisk '\*' next to the file type) and the sector count will be '000'. Press any key to continue.

This completes the exercise. Experiment with DiskEdit using this same scratch diskette.

# **Summary of Commands**

ESC This is the "I changed my mind" key. Press this key to reset defaults and exit back to the command mode.

RTN The AETURN key, when used to answer an input prompt, will accept the current default and continue. (Example: When prompted for the track and sector during a read command, pressing AETUAN twice will cause the current track and sector to be read.)

> Track skip command. Increments the track number and performs a READ. Does not increment the sector.

< Track skip command. Decrements the track number and performs a AEAD. Does not decrement the sector number.

**A** Sets character entry mode to ASCII<br>**B** Disassemble buffer command, Calls

Disassemble buffer command. Calls the monitor to disassemble buffer contents starting at the cursor location. Use the space bar to continue disassembly one iine at a time or press RETURN to disassemble 20 additional lines. Press 'P' to print the screen display. (Press ESC to exit.)

C Displays the disk catalog using the current slot and drive. Prints the number of free sectors on the disk.

D Flips the active drive from 1 to 2 or from 2 to 1 on each keypress.

E A continuous-edit mode, this mOde allows you to type changes just like on a typewriter. Pure cursor movement is supported using control keys. If you are in hexadecimal format, only valid hex digits are accepted as input. In ASCII format all keys are valid except the control keys listed below. (Press ESC to exit.)

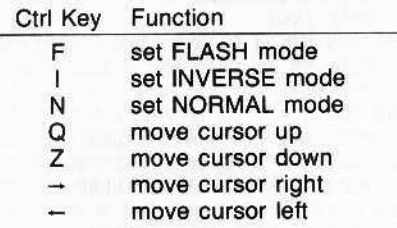

This edit submode is entered using the plus  $(+)$  key. The ' $>>$ EDIT $<<$ prompt is changed to ' $+ +$  EDIT +  $+$ '. It is identical to the normal edit mode except that it does not support control functions. All keys are valid except ESC. Control characters may be directly entered. The plus  $(+)$  key or the semi-colon  $(,)$  may be used to enter this submode.

F This is the filter format command it allows you to change the filter values so that you can configure your own filters.

G Turns the sound on or off each time you press the 'G' key. (Default at BOOT is on.)

H Sets character entry mode to Hexadecimal

- I Moves cursor up.
- J Moves cursor left.
- K Moves cursor right.
- M Moves cursor down.
- Reads last sector.
- N Reads next sector.

o Allows cursor to be jumped to any absolute position in the displayed sector.

Sends the buffer contents to your printer. A header is printed first which shows the track. sector, and volume. When first used, the program will ask which slol your printer is using and whether you wish to use 40 or 80 columns.

R Prompts you for the track and sec· tor to read. Use the RETURN key to accept default values.

S Prompts you for a new slot. Valid entries are from 1 to 7.

U Toggles the status indicators between hex and decimal and updates the display information. Only the track, sector, and cursor are affected by this key. (Default at BOOT Is hex.)

W Prompts you for the track and sec· tor to write to. Use the RETURN key to ac· cept default values. After entering the track and sector, OiskEdit will beep and pause. This is your last chance to change your mind. Press RETURN to WRITE, or any other key to escape.

X Clears the screen and exits to BASIC.

# ASCII Filters

The number following the filter (F) indicator is the filter currently selected.

There are 9 filters. Each affects the format of the displayed screen contents. They do not change the actual buffer contents in any way. They may be selected by pressing the corresponding number (1-9) key.

# **Rolling your own**

The filters can be modified from Ihe key· board. Select a filter (1-9) by pressing the appropriate number key. Press the 'F' key.

The 256 screen characters are divided into 8 blocks. The prompt under 'BLOCK' indicates the original group of characters while the prompt under 'CHG:' indicates what characters will be displayed on the screen.

The first prompt is 'INV1' for inverse letters. Press '7'. This causes all inverse characters in block 1 to display as normal. Block 7 is normal letters. The 'INV1' prompt under 'CHG:' will change to 'NOR2'. By pressing a number from 1 to 8, each of the original blocks can be changed to display as any other block. Pressing 'RETURN' will skip a block.

Next to 'CHG:' is 'FN#'. The "FN#' is short for function number. There are 3 functions.

- 1. Print block, delete one character
- 2. Delete block, print one character
- 3. Delete entire block

# **Customizing the Program**

DiskEdit is an Applesoft program with packed machine code. This means that the machine code portion of the program is hid· den in such a way that DOS thinks it is part of the Applesoft program.

The machine code is hidden behind the REM in line  $\emptyset$  rather than at the end of the BASIC program. This was done in order to allow program modification while keeping the program size as small as possible.

If you load the program and list it, you will see a single BASIC line:

#### 1 CALL 2167 : GOTO 11 : REM

In order to make changes you will need to follow these steps;

1. RUN the program.

2. When the copyright notice is on the screen, press RESET to exit the program. 3. LIST the program and make changes.

4. After making any changes, RUN the program and exit using the "X" key. This will change the zero page pointers so that OOS can save the machine code along with the modified program.

5. SAVE the modified program to disk.

# DiskEdit BASIC program

 TEXT: HOME: GOSUI 2150: GOTO 750 REM CLEAR TEXT WINDOW POKE 35,21: HOME: RETURN REM GET CHARACTER WITH PROMPT POKE - 16368,0 GET N\$:KY = ASC (N\$) + 128: IF KY

< > 155 THEN RETURN

- 70 REM RESET ALL DEFAULTS
- 80 POKE TR,TS: POKE SC,SS: POKE CM,RD:TK = TS:SE = SS: CALL TT:
	- CALL MV
- 90 REM CLEAR STACK, GOTO CHD PARSER
- 100 CALL 10621: GOTO 750
- 110 REM MAKE NOISE AND RETURN
- 120 PRINT GSGS;: RETURN
- 130 REM FIND BINARY START
- 140 IF PEEK (1024) = 164 THEN 190
- 150 REM FOR DECIMAL NUMBER
- 160 A1 = PEEK (1024) 176:A2 PEEK (1025) - 176: IF A2 > - 1 THEN GOSUB  $400:A1 = KY:A2 = PEEX$ (1026) - 176: IFA2 > - 1 THEN GOSUB 400: RETURN
- <sup>170</sup> KY =A1: RETURN
- 180 REM FOR HEX NUMBER
- 199 KY PEEK (1025): GOSUB 280:A1 = KY:KY = PEEK (1026): GOSUB  $280:A2 = KY:KY = A1 * 16 + A2:$ RETURN
- 200 REM GET KEY WITHOUT PROMPT
- 210 KY = PEEK ( 16384): IF KY <128 THEN 218
- 220 POKE 16368,0: RETURN
- 230 REM HANDLE AN ERROR
- 240 A1 PEEK (EF): GOSUB 30:
- VTAB12: HTA8 12: IF A1 = 16 THEN PRINT "UNABLE TO WRITE": GOTO260 259 PRINT "DISK DRIVE ERROR"
- 268 PRINT GSGS;: FOR X = 1 TO 1000: NEXT: POKE EF,0: POKE 35,24: CALL MV: GOTO 80
- 270 REM PROCESS HEX/DEC INPUT
- 280 KY = KY 176: IF KY < 0 OR KY >
- $22$  THEN KY = 128: RETURN
- 290 IF KY > 9 THEN KY = KY 7: IFKY  $<$  10 OR KY  $>$  15 THEN KY =128
- 300 RETURN
- 310 REM GET HEX OR DEC ONLY
- 320 GOSUB 50
- $330$  IF KY = 141 THEN RETURN
- 340 GOSUB 280
- 350 IF KY = 128 THEN GOSUB 120: GOTO 320
- 360 IF PEEK (HF) AND KY > 9 THEN GOSUB 120: GOTO 320
- 370 RETURN
- 380 REM CALCULATE HEX/DEC NO,
- 390 IF NOT PEEK (HF) THEN KY =A1  $*$  16 + A2: RETURN
- $400$  KY = A1 \* 10 + A2: RETURN
- 410 REM GET TRACK YALUE
- 428 VTA8 22: HTAB 14 PEEK (HF):
- GOSUB 320: IF XY > 15 THEN KY = TK: GOTD 480
- 430 IF HOT PEEK (HF) AND KY >2 THEN 480
- 440 IF KY > 3 THEN 480
- 450 A1 KY: PRINT *H\$;:* GOSU8320:
- IF XY > 15 THEN KY = A1: GOT0480  $460$  A2 = KY: GOSUB 390
- **470 REM CHECK FOR VALID TRACK#**
- 480 IF KY < 0 OR KY > 34 THEN PRINT GS;: 6OTO 420
- 490 REM SAVE OLD TRK#, POKE NEW
- $500$  TS = TK:TK = KY: POKE TR, TK:
- CALLTT
- 510 REM GET SECTOR VALUE
- \* 2: GOSUB 320: IF KY >15 THEN  $KY = SE: GOTO 620$
- 530 REM CHECK FOR HEX 1/0
- 540 IF NOT PEEK (HF) THEN 620

550 REM SAVE KEY 560 IF KY > 1 THEN 620 570 REM 6ET ANOTHER KEY 580 A1 = KY: PRINT N\$;: GOSUB 320: IF KY > 15 THEN KY = A1: GOTO 620 590 REM CHECK FOR VALID SECTOR# 600 A2 =  $KY:$  GOSUB 390: IF  $KY < 0$  OR KY> 15 THEN PRINT GS;: GOTO 520 610 REM SAVE OLD SCT#, POKE NEW  $620$  SS = SE:SE = KY: POKE SC, SE: CALLTT 630 REM IF WRITE THEN LAST CHANCE  $640$  IF PEEK (CM) = WR THEN VTAB24: HTAB 2: PRINT "PRESS RETURN TO ->"i: FLASH: PRINT ''WRITE'';: NORMAL: PRINT "<-, ESC TO EXIT"GS;: NORMAL: POKE - 16368,0: GOSUI 210: IF KY < > 141 THEN 80 650 GOTO 710 660 REM PRINT 40 "="'S 670 FOR  $x = 1$  TO 40: PRINT "=";: NEXT : RETURN 680 REM PRINT SCREEN PROMPTS 690 CALL TT '700 REM READ OR WRITE A SECTOR 710 CALL 10 '720 REM PRINT BUFfER TO SCREEN '730 CALL MY: RETURN 748 REM COMMAND PARSER 750 POKE 216,0: CALL TT: VTAB 23: HTAB 1: CALL - 958: IF PEEK(EF) > 0 THEN GOSUB 240 760 REM SAVE CURRENT TRACK/SECTOR  $770$  TS = PEEK (TR):SS = PEEK (SC):TK<br>= TS:SE = SS 780 CALL XC:KY = PEEK (225) - 192  $790$  IF KY = - 5 OR KY = - 21 THEN1380 800 IF KY < 0 OR KY > 26 THEN 750 810 ON KY GOSUB 100,1870,1830,100 1400,840.1450,100,100.100,108, 100,100,100,1590,1450,100,420, 1680, 100, 100, 1720, 1740, 100 .100: GOTO 750 820 PRINT GS:: GOTO 750 830 REM \*\*\* DEFINE FILTER \*\*\*<br>840 TEXT : HOME : VTAB 22: HTAB7: PRINT "CONFIGURATION FOR FILTER " PEEK (FL)<br>850 VTAB 2: PRINT G\$"# BLOCK<br>"# CHG: FN# CHR\$ STATUS" 860 PRINT 870 DL = PEEK (231) + PEEK (232) \*<br>256 - 1:CG = PEEK (233) + PEEK  $(234) * 256 - 1$ 880 FI =  $PEEK$  (FL) 590 REM PRINT CURRENT VALUES 900 FOR X = 1 TO 5: PRINT X". "FS(X)" -> "; 910  $F = PEK$  (CG + X) 920 F1 = INT (F / 32) + X: IF F1 > 8 THEN  $F1 = F1 - 8$ 930 F2 = F - ( INT (F / 32) \* 32) 940 F3 = PEEK (OL + X) 950 F4 = PEEK (NO + FI)  $960$  F1(X) = F1:F2(X) = F2:F3(X) =F3 + (F(F1) \* (F2 < > 0)) +(F(X) \*<br>(F2 = 0)) 970 PRINT F1". "F\$(F1);: HTAB 23: PRINT F2;: HTAB 27: POKE 2091, F3: CALL HP: CALL AP: IFX < > 1 THEN 1000 980 HTAB 36: IF F4 = 1 THEN PRINT"ON 990 IF  $FA = 0$  THEN PRINT "OFF";

1000 PRINT : PRINT : NEXT 1018 REM EDIT CURRENT VALUES 1020 FOR  $x = 1$  TO 8: VTAB  $x * 2 +2$ : HTAB 12<br>1030 REM GET BLOCK # 1040 GOSUB 50:A = KY - 176: IF NS =<br>CHRS (13) THEN A = F1(X):NS = "" 1050 IF A  $<$  1 OR A  $>$  8 THEN PRINTGS;: GOTO 1040 1060 PRINT N\$;: HTAB 15: PRINT FS(A);: HTAB 23 1070  $C = F2(X)$ 1080 REM CALCULATE OFfSET 1090 IF  $A > = X$  THEN  $F = A - X$ 1100 IF A < X THEN F =  $(8 - X)$  +A 1110 POKE CG + X,F • 32 + C 1120 REM GET FUNCTION # 1130 GOSUB 50:C = KY - 176: IF N\$ =<br>CHR\$ (13) THEN C = F2(X):N\$ = ""  $1140$  IF  $C < 0$  OR  $C > 3$  THEN PRINTGS;: GOTO 1130 1150 PRINT N\$; 1160 REM CHANGE FILTER VALUE 1170 POKE CG • X,F \* 32 + C 1180 KY =  $F3(X)$ : IF C = 0 THEN KY = 0 1190 IF  $c < 1$  OR  $c = 3$  Then 1270 1200 VTAB 20: HTAB 1: PRINT "ENTER CHARACTER: ";: GOSUB 50: IFKY = 141 THEN  $KY = F3(X)$ 1210 IF KY < 160 OR KY > 223 THEN PRINT G\$;: GOTO 1200 1220 IF KY < 192 THEN KY = KY +(2 + A) \* 32: GOTO 1240 1230 IF KY > 191 THEN KY = KY + (1 + A)  $* 32$  $1240$  KY = KY - 256: HTAB 1: CALL -868: VTAB X • 2 + 2 1250 POKE DL + X,KY 1260 HTAB 27: POKE 2091.KY: CAlLHP: CALL AP 1270 NEXT 1280 REM GET FILTER STATUS 1290 PRINT: PRINT: PRINT "LEAVE FILTER ON DURING EDIT? *(VI";:* INVERSE: PRINT "N":: NORMAL: PRINT "): "GS;: GOsue 50 1300 HTAB 1: CALL - 868: VTA8 4: HTAB 36: IF N\$ = "Y" THENA = 1: PRINT "ON ";: GOTO 1320 1310 PRINT "OFF"; : A =  $0$ 1320 POKE NO + FI,A 1330 REN RESTORE SCREEN, EXIT 1340 FOR  $X = 1$  TO 500: NEXT 1350 GOTO '730 1360 REM ++EDIT++ MODE ENTRY POINT 1370 IF  $FI = 0$  THEN RETURN 1388 VTAB 24: HTAB 2: INVERSE: PRINT"++EDIT++";: POKE NC, 0: GOT01410 1390 REM EDIT HOOE ENTRY POINT 1400 YTAB 24: HTAB 2: INVERSE: PRINT">>EDIT<<";: POKE NC,1 1410 NORMAL: HTAB 12: PRINT "MODE";: 1420 PRINT" PRESS <esc> TO EXIT"; 1430 CALL ED: VTAB 23: HTAB 1: CALL<br>- 958: GOTO 80 1440 REM TURN SOUND ON/OFF 1450 PRINT  $GS$ : IF  $GS = CHRS$  (7) THEN  $GS = \cdots$ : RETURN 1468 GS = CNRS (7): RETURN 1470 REM \*\*\* PRINT HARDCOPY \*\*\*<br>1480 IF NOT PR THEN GOSUB 1760 1490 GOSUB 30

1500 A1 = PEEK (BF)  $* 256 - 1$ 1510 PR# PR: PRINT 1520 PRINT "TRACK: ";: POKE NM, TK: ALL HX: PRINT " SECTOR:";: POKE: NM,SE: CALL HX: PRINT" VOLUME: " PEEK (VO) 1530 FOR  $X = 0$  TO 255 STEP 16 /LI: POKE NM,X: CALL HX: HTAB5: PRINT<br>"-": 1540 FOR A = 1 TO 16 / LI: POKE2091, PEEK (A1 + X + A): CALLHP: NEXT 1550 FOR A = 1 TO 16 / LI: POKE2091, PEEK (A1 + X + A): CALLAP: NEXT 1560 PRINT: NEXT 1570 PR# 0: GOTO 80<br>1580 REM \*\*\* JUMP CURSOR \*\*\* 1590 VTAB 22: HTAB 32 - PEEK (HF): GOSUB 320: IF KY > 15 THEN CALL TT: RETURN 1600 A1 = KY: PRINT N\$;: GOSUB 320: IF KY  $> 15$  THEN KY = A1: 60T01660 1610 A2 = KY: PRINT N\$;: GOSUB 390: IF NOT PEEK (HF) THEN 1660 1620 If ICY > 25 THEN 1660 1630 Al = ICY: GOSUB 320: IF KY >15 THEN  $KY = A1: GOTO 1660$ 1640 A2 = KY: PRINT N\$;: GOSUB 390: IF  $KY < 0$  OR  $KY > 255$  THEN CALL TT: GOTO 1590 1650 REM CALCULATE NEW CURSOR POSN 1660 POKE CS, KY: CALL MV: CALL TT: RETURN 1670 REM CHANGE SLOT NO. 1680 VTAB 22: HTAB 4: GOSUB 320: IF KY > 15 THEN CALL TT: RETURN 1690 IF KV < 1 OR KY > 7 THEN 1680 1700 POKE SL,KY • 16: CALL TT: RETURN 1710 REM WRITE A TRACK/SECTOR 1720 POKE CM, WR: GOSUB 420: POKECK,RD: CALL TT: RETURN 1'730 REM CLEAR SCREEN. RECONNECT DOS AND EXIT TO BASIC 1740 TEXT : HOME : POKE 103,1: POKE104,8: CALL 1002: END 1'750 REM FIND PRINTER SLOT 1760 GOSUB 30: VTAB 12: PRINT "WHICH SLOT IS YOUR PRINTER USING? 1-7 ";: GOSUB 320: IFKY > 15 THEN RETURN 1770 IF KY > 7 THEN GOSUB 120: GOT01760 1780 IF NOT KY THEN RETURN 1790 PR =  $KY:LI = 2$ 1800 PRINT: PRINT: PRINT TAB(6)"PRINT USING 80 COLUMNS *(Y/";:* INVERSE: PRINT "N";: NORML: PRINT "):";: GOSUB 50:  $IFNS = "Y"$  THEN  $LI = 1$ 1810 RETURN 1820 REM CALL FOR CATALOG 1830 CALL 1002: ONERR GOTO 1850 1840 GOSUB 30: PRINT: PRINT CHRS(4)"CATALOG,O" PEEK (DR)",S" PEEK (SL) / 16: PRINT : CALLFR: POKE 35.24: VTAB 24: NTA87: PRINT "PRESS ANY KEY TO CONTINUE ":: GOSUB 210: GOT0730 1850 POKE 216.0: GOTO 240 1860 REM OISASSEM8LE THE 8UFFER 1870 GOSU8 38: VTA8 21: PRINT: PRINT:KY = PEEK (CS) 1888 REM START AT CURSOR 1890 POKE 58,KV: POKE 59, PEEK (BF)

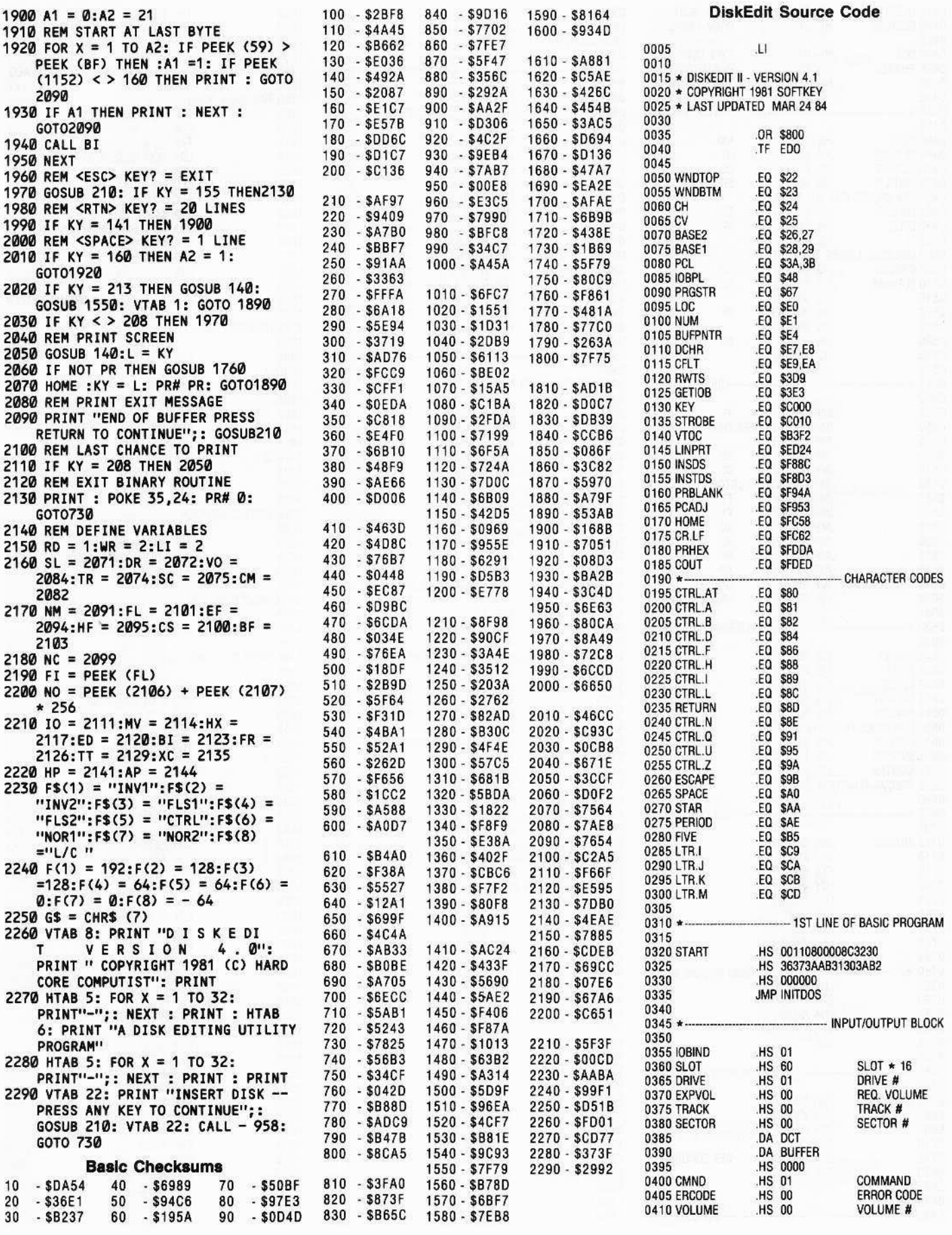

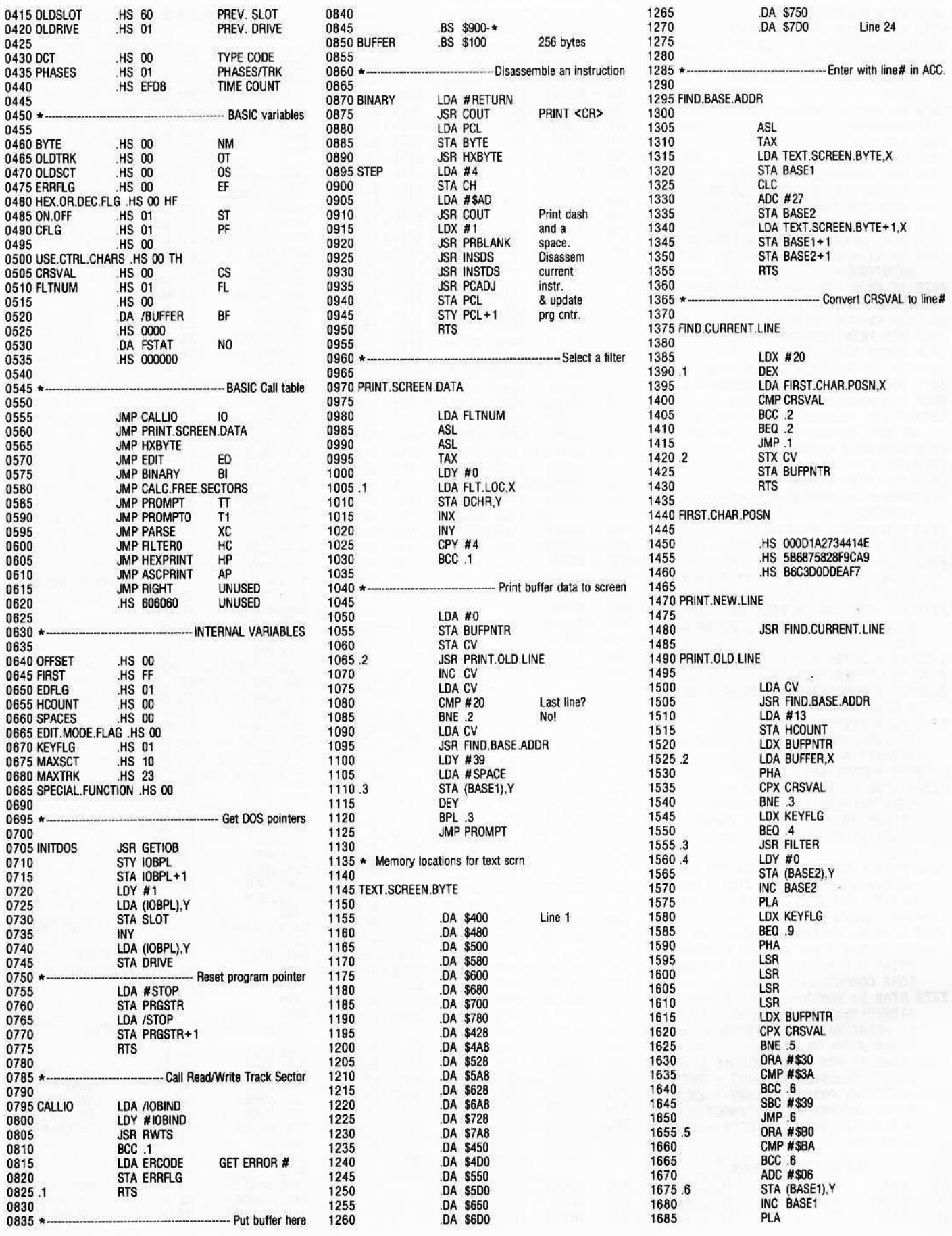

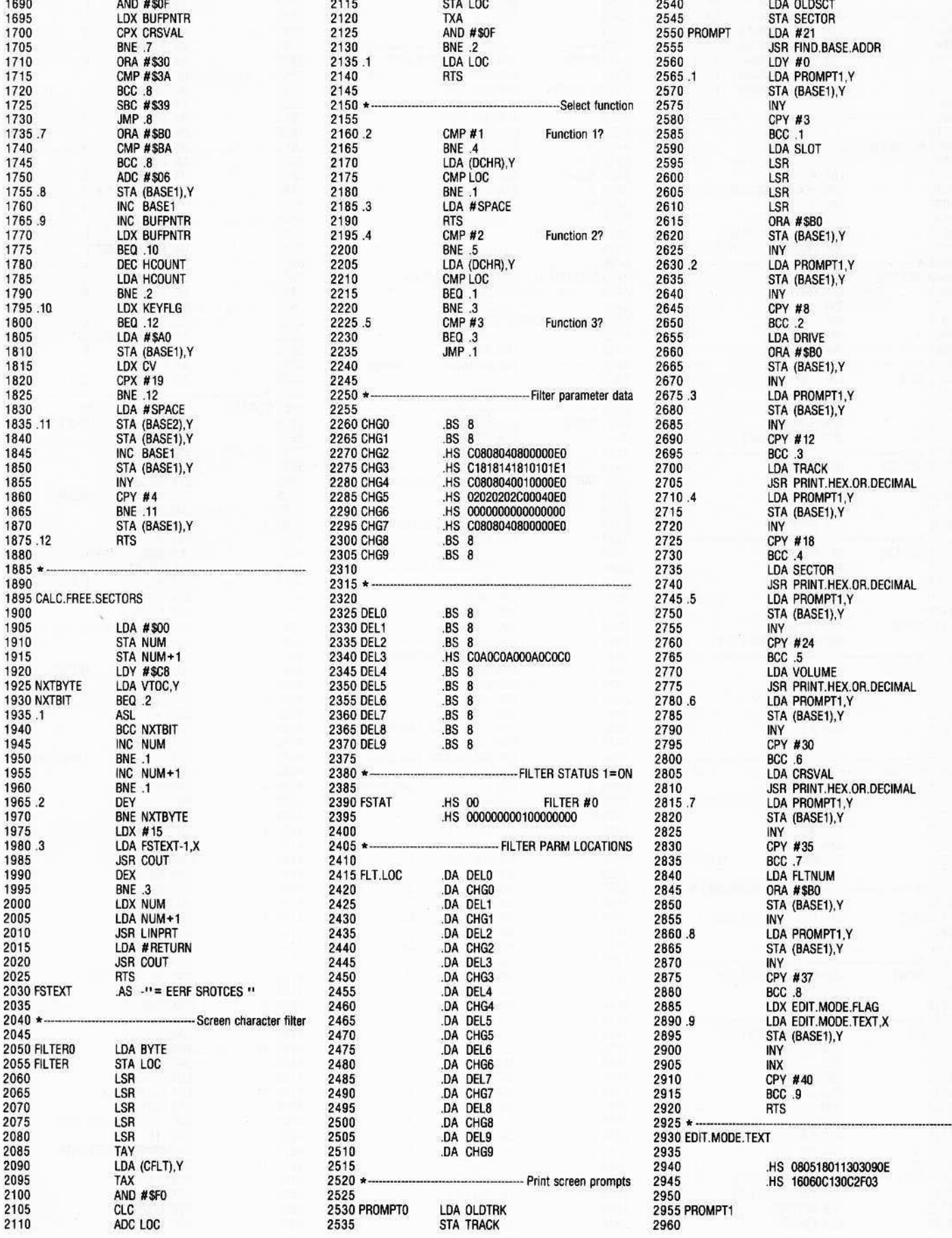

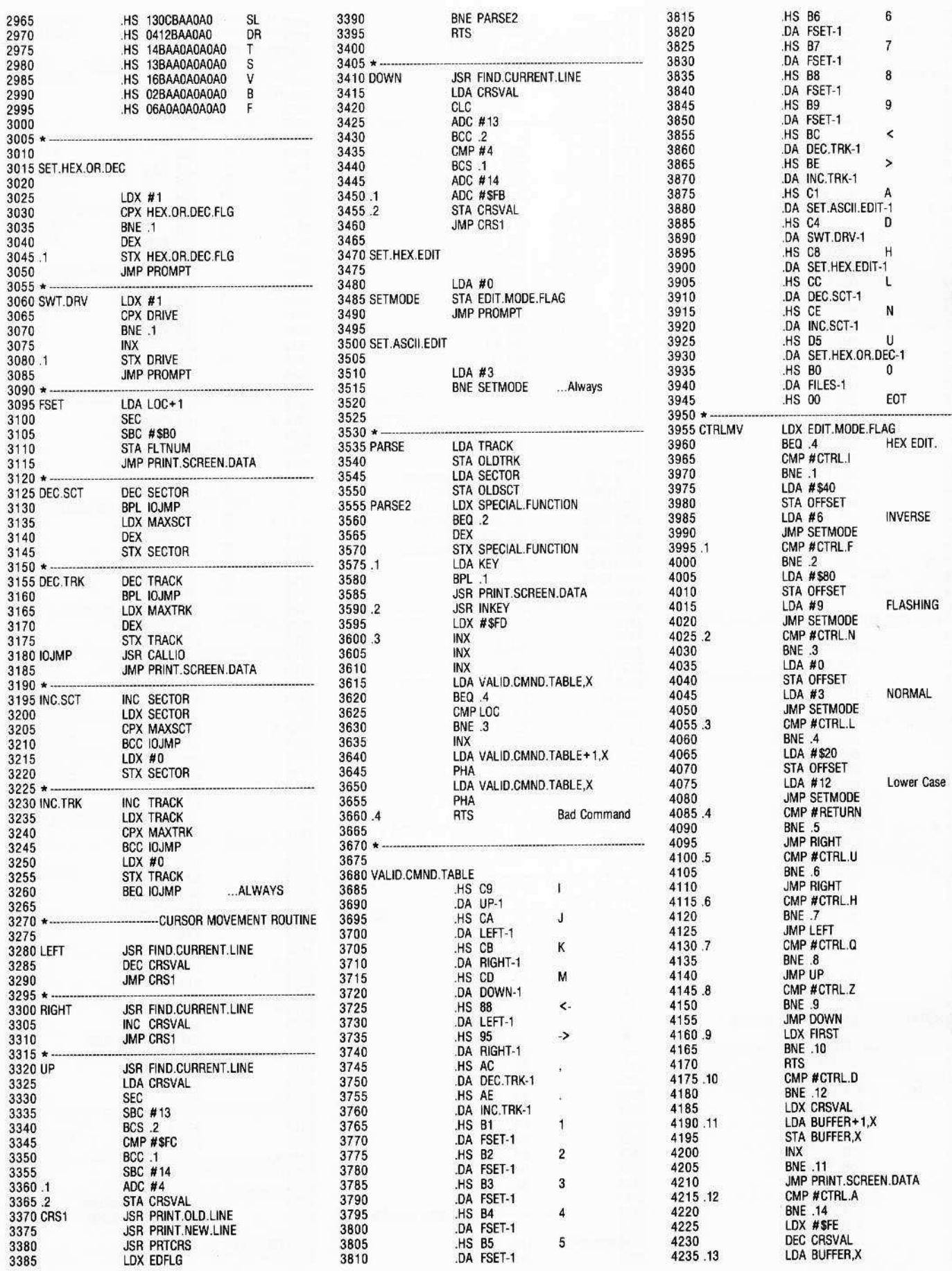

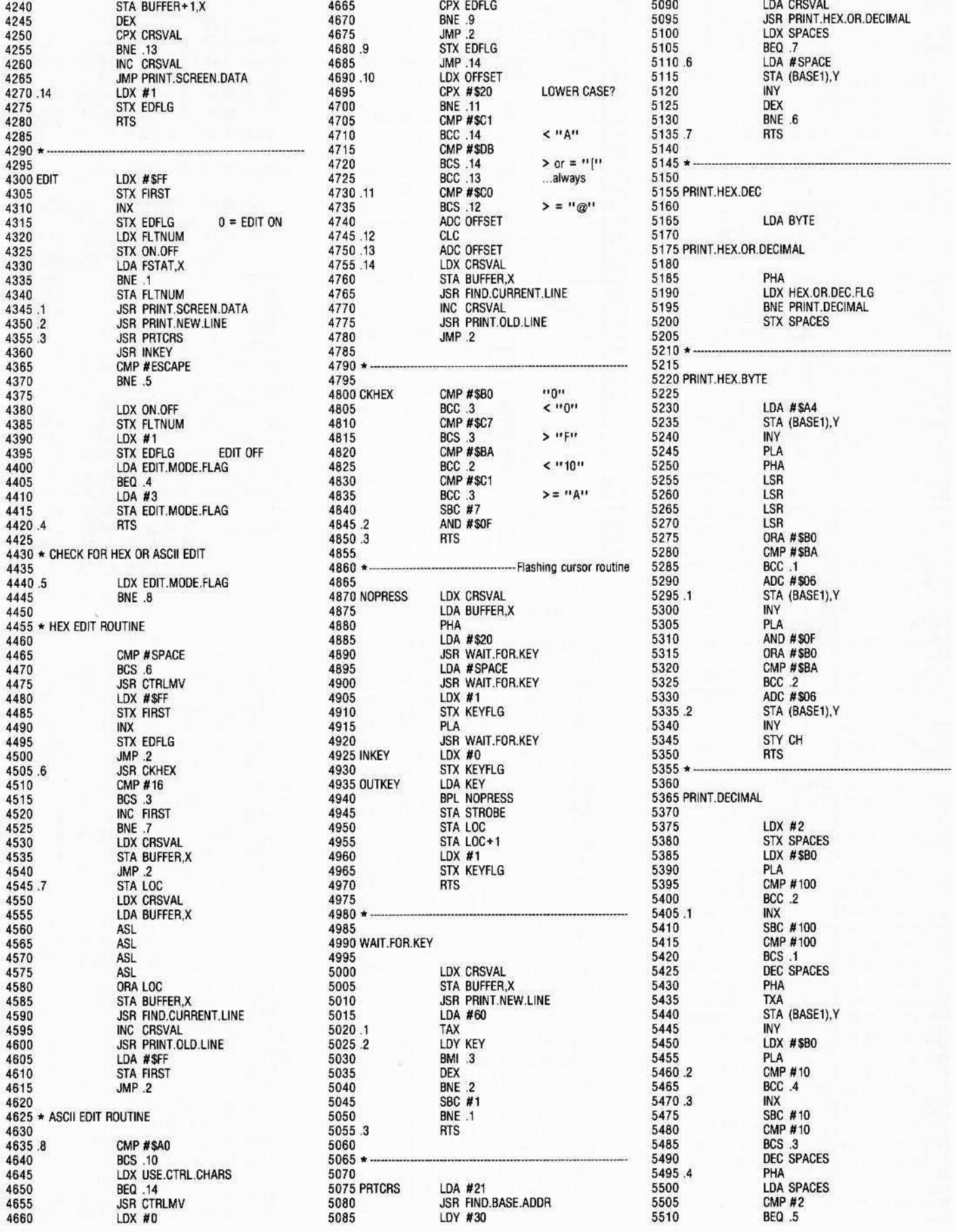

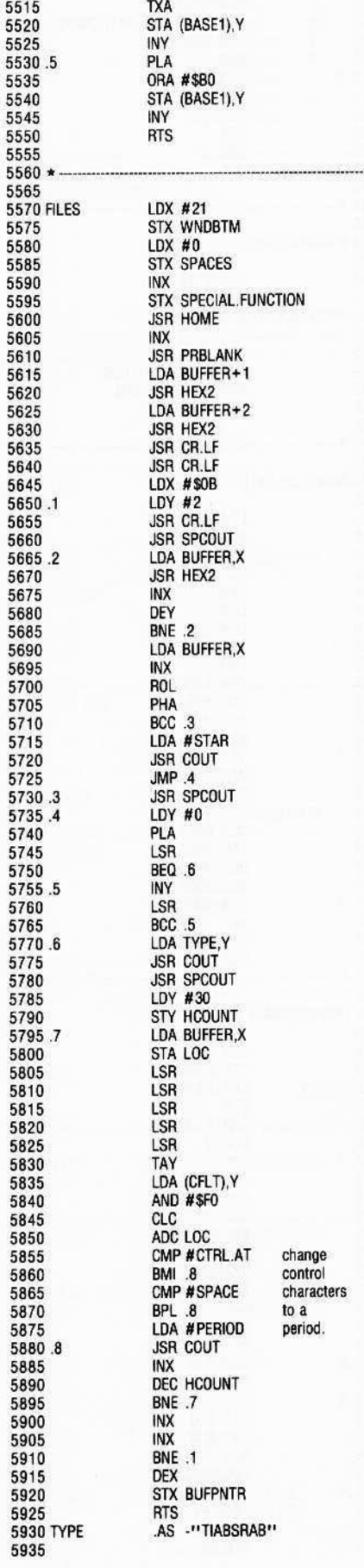

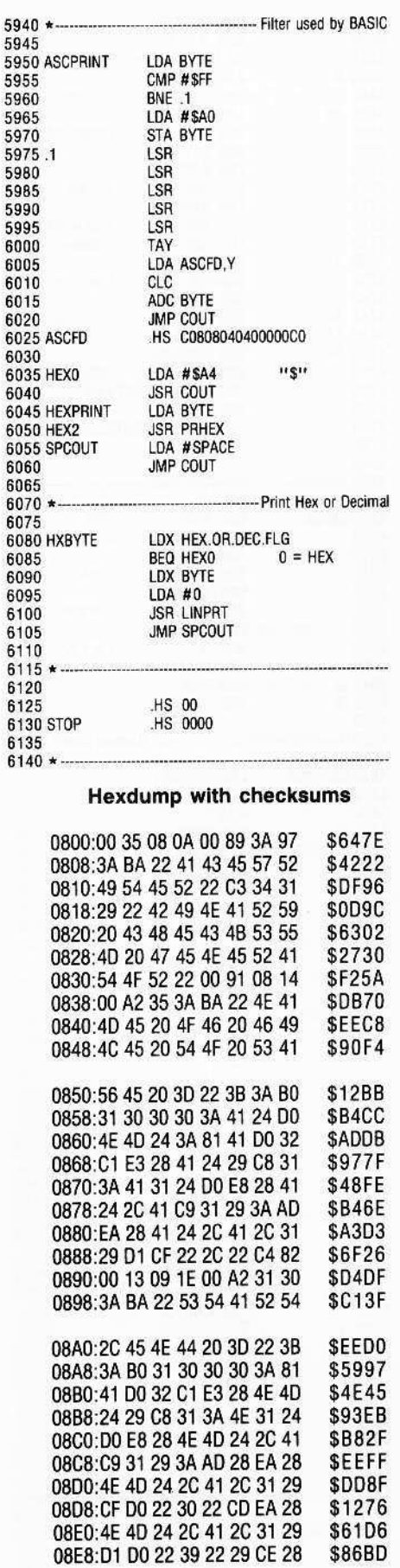

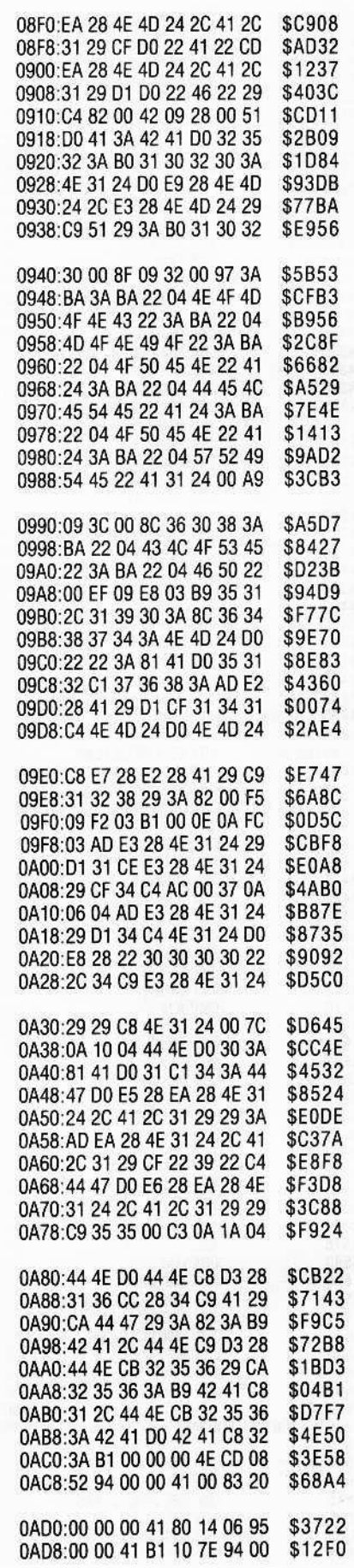

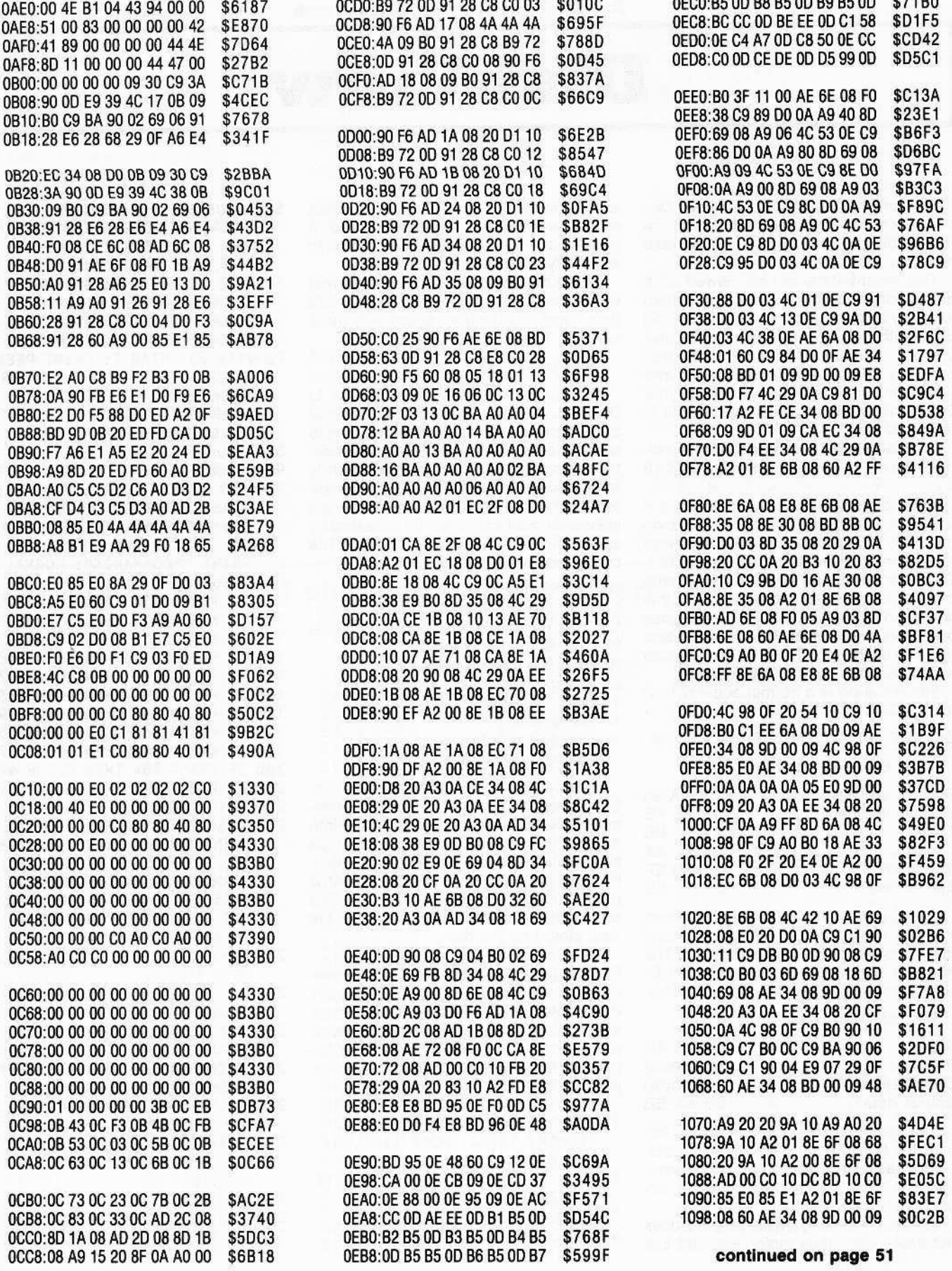

# DiskView

#### By Charles Haighl

This program is called DiskView. DiskView is a mini "nibbler." It will read the raw nibbilized data from a disk without regard to disk formal.

This means data can be viewed on a nonstandard format disk (copy-protected) as easily as from a normal DOS formatted disk. With DiskView, a nonstandard disk can be examined to see what was changed. Often these changes are minor and a similar change can be made to your OOS. This would allow use of DiskEdit to read that disk.

To understand these changes lets examine the data pattern on a normal DOS 16 disk.

DOS formats a track by first writing a unique byte called a "sync byte." This byte (normally \$FF) allows the Disk II hardware to synchronize with the data on the disk. OOS Ihen writes an address field, some more sync bytes and the data field. At this time the data field is full of \$00s. DOS goes on to write sixteen sets of address and data fields on each track. These sets of address and data fields are called sectors.

The following is a normal address field for 3.3 DOS:

# D5AA96FFFEAABBAEAAFBEFDEAAEB

It can be broken down into:

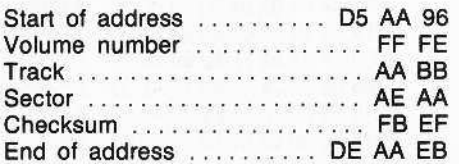

The volume, track, sector and checksum are in a  $4+4$  coded format. This means that 4 bits in each byte are actual data. The first byte is rotated left and logically ANDed with the second byte to recover the data.

The data field consists of:

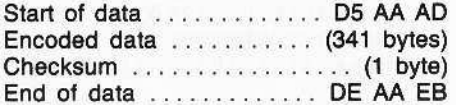

The data field is encoded in  $a 2 + 6$  format. Six bits of each byte are valid data.

The basic structure of 3.2 DOS is similar to 3.3 DOS with these notable exceptions:

1. When initializing a disk, DOS 3.2 does not write a blank data sector. Instead it just writes enough \$FFs to fill the space a data sector would use. Trying to read a track/sector that has never been written to will always generate I/O errors.

2. The data is encoded in a 3 + 5 format which requires 410 bytes to encode 256 data bytes. This is one reason why there are only 13 sectors.

# **More on Diskview**

The format of DiskVlew is similar to OiskEdit. A full screen of hexadecimal bytes is displayed with the status prompts at the bottom of the screen. The buffer extends from \$2000 10 \$4000 hex which is large enough to ensure reading in an entire track. The slot, drive and track are selectable. Half-tracks can be accessed by appending a ".5" to the track number. The commands are:

- D change the drive
- L read last track (steps by half tracks)
- N read next track (steps by half tracks)
- p . print screen contents
- R read the current track
- S . change the slot
- T . select a track or half track
- X . exit to basic
- $\rightarrow$  increment buffer
- $-$  decrement buffer

Type in the program and save it to disk. Be especially careful with the data statements. When those values are poked Into memory they become a machine language subroutine that is the heart of the program. Aun the program. When the COMMAND prompt flashes, press the A key. The screen will fill with hex bytes that show the data stored on the disk.

CAUTION: Utility Nibbler is OOS dependent. It calls directly into DOS to step the drive motor. DOS 3.3 and 48K of memory are needed. This program can be used to read 13 or 16-sector disks or any other AppIe disk, but it will only run under a 48K Apple 3.3 OOS.

- 10 TEXT : HOME : IN# 0: PRM 0: LOMEM: 16384: POKE 1144,90: GOTO 90
- $20$  KY% = PEEK ( 16384): IF KY% < 128 THEN 20
- 30 POKE 16368,0: RETURN
- 40 FOR  $X = 1$  TO 40: PRINT "-";: NEXT : RETURN
- 50 GOSUB 60: POKE 781,0: POKE 1144,90: POKE TR%,0: CAll 10%: POKE 781.255: POKE TR%,TK%: CALL 10%: RETURN
- 60 VTAB 23: HTAB 2: INVERSE: PRINT "SLOT";: HTAB 10: PRINT "DRIVE";: HTAB 19: PRINT "TRACK";: NORMAL
- 70 VTAB 23: HTAB 7: PRINT PEEK (S1%) I 16;: HTAB 16: PRINT PEEK (DR%) – PEEK (S1%);:<br>HTAB 25: PRINT " "B\$B\$ HTAB 25: PRINT " BSBS PEEK (TR%) / 2
- 80 RETURN
- 90 GOSUB 540
- <sup>100</sup> IN%: =PEEK (CTX): VTAB 21: HTAB 32: PRINT "PAGE "IN% -31: GOSUB 60: VTAB 23: HTAB 30: CALL - 868: FLASH: PRINT ">COMMAND<": NORMAL: GOSUB 20
- 110 IF KYX = 210 THEN GOSUB 480 120 IF KYX = 211 THEN GOSUB 390 <sup>130</sup> IF KYX =<sup>216</sup> THEN GOSU8 <sup>410</sup> 140 IF KYX = 212 THEN GOSU8 420 150 IF KY% = 199 THEN GOSUB 270 <sup>160</sup> IF KYX =<sup>196</sup> THEN GOSUB <sup>230</sup> <sup>170</sup> IF KYX =<sup>208</sup> THEN GOSUB <sup>290</sup> 180 IF KVX = 136 THEN GOSU8 250 <sup>190</sup> IF KVX =<sup>149</sup> THEN GOSUB <sup>370</sup>
- <sup>200</sup> IF KYX =<sup>204</sup> THEN GOSUB <sup>490</sup> <sup>210</sup> IF KVX =<sup>206</sup> THEN GOSU8 <sup>510</sup> 220 GOTO 100
- 230 VTA8 23: HTAB 30: INVERSE: PRINT GS"SET DRIVE";: HTAB 10: FLASH: PRINT "DRIVE";: NORMAL: HTAB 16: PRINT "" CHRS  $(8)$ ;: GET AS:DR = VAL (AS): IF DR < 1 OR DR > 2 THEN 230
- 240 POKE DRX, PEEK (SlX) + OR: GOTO 50
- $250$  INX = INX 1: IF INX < 32 THEN  $INX = 32$
- 260 POKE CT%,IN%: CALL MV%: RETURN
- $270$  PRINT G\$: IF G\$ = CHR\$ (7) THEN  $GS = \cdots$ : RETURN
- $280$  IF G\$ =  $\cdots$  THEN G\$ = CHR\$ (7): RETURN
- 290 VTAS 23: HTAB 30: FLASH PRINT GS">PRINTER<";: NORMAL
- 300 PR# 1
- 
- $310$  BUFFERX = PEEK (CTX) \* 256
- 320 PRINT : PRINT "TRACK "H%
- 330 FOR X = 0 TO 255 STEP 13: FOR  $Y = \emptyset$  TO 12: POKE NM%, PEEK (BUFFER% + X + Y): CALL HX%: PRINT " ";: NEXT Y: PRINT
- 340 IF PEEK ( 16384) = 155 **THEN 360**
- 350 NEXT X
- 360 PR# 0: POKE 16368,0: **RETURN**
- $370$  IN% = IN% + 1: IF IN% > 63 THEN  $INX = 63$
- 380 POKE CT%, IN%: CALL MV%: **RETURN**
- 390 VTAB 23: HTAB 30: INVERSE : PRINT GS"NEW SLOT?";: HTAB 2: FLASH : PRINT "SLOT";: NORMAL : HTAB 7: PRINT " " CHR\$  $(8)$ ; GET A\$:KY% = VAL  $(AS): IF$  KY% < 1 OR KY% > 7 **THEN 390**
- 400 POKE S1%, KY% \* 16: POKE S2%.KY% \* 16: GOTO 240
- 410 TEXT : HOME : POKE 33,33: CALL 1002: END
- 420 C\$ = ''': VTAB 23: HTAB 30: INVERSE : PRINT "SET TRACK";: HTAB 19: FLASH : PRINT GS"TRACK";: NORMAL : PRINT " " CHRS (8) CHRS
- $(8)$  CHR\$  $(8)$ : GET A\$:C\$ = C\$ + A\$: PRINT A\$;: GET  $AS:CS = CS + AS: IF AS = CHRS$ (13) THEN 460 430 PRINT AS: 440 GET AS:CS = CS + AS: PRINT A\$; 450 IF AS = "." THEN GET AS:CS =  $CS + AS: PRINT AS;$ 460 KY = VAL (CS): IF KY <  $\emptyset$  OR KY > 35 THEN 420 470 TK% =  $KY * 2$ 480 POKE CT%, 32: VTAB 23: HTAB 30: FLASH : PRINT ">>>READ<<<"G\$;: NORMAL : PRINT " ";: POKE TR%, TK%: GOSUB 70: CALL IOX: GOTO 60 490 TK% = TK% - 1: IF TK% < 0 THEN  $TK% = 71$ 500 GOTO 480 510 TK% = TK% + 1: IF TK% > 71 THEN  $TKX = 0$ 520 GOTO 480 **530 STOP** 540 FOR X = 768 TO 894: READ X%: POKE X.XX: NEXT X 550 DATA162,97,189,137,192,162, 96, 189, 137, 192, 160, 5, 169, 2 55, 32, 168, 252, 136, 16, 248, 1
- 2,169, 0, 133, 30, 169, 32, 133, 31, 162, 96, 160, 0, 189, 140, 19 2, 16, 251, 145, 30, 230, 30, 208, 245, 230, 31, 165, 31, 201, 64, 144, 237
- 560 DATA189,136,192,169,1,133, 37, 32, 34, 252, 169, 0, 133, 36, 133, 30, 169, 13, 133, 31, 162, 1 ,32,74,249,166,30,189, 0,32,32,218,253,162,1,32,7 4, 249, 230, 30, 240, 7, 198, 31, 208, 235, 76, 75, 3, 32, 156, 252 , 230, 37, 32, 34, 252, 169, 22
- 570 DATA 133, 34, 96, 169, 172, 32, 218,253,96
- 580  $S1x = 774: S2x = 805:DRx =$  $769:TR% = 789:MV% = 830:CT%$  $= 856: B\$  = CHR\$  $(8): G\$  = CHR\$  $(7):10% = 768:NM% =$  $890:$  HX% = 889: DR = 1
- 590 GOSUB 40: VTAB 8: HTAB 10: PRINT "COPYRIGHT 1981 (C)": PRINT : HTAB 10: PRINT "ALL RIGHTS RESERVED": PRINT : HTAB 10: PRINT "HARDCORE COMPUTING": PRINT : HTAB 10: PRINT "P.O. BOX 44549": PRINT : HTAB 10: PRINT "TACOMA, WA 98444"

# 4 plus 4 Conversion Chart

69, 0, 32, 160, 185, 189, 142, 19

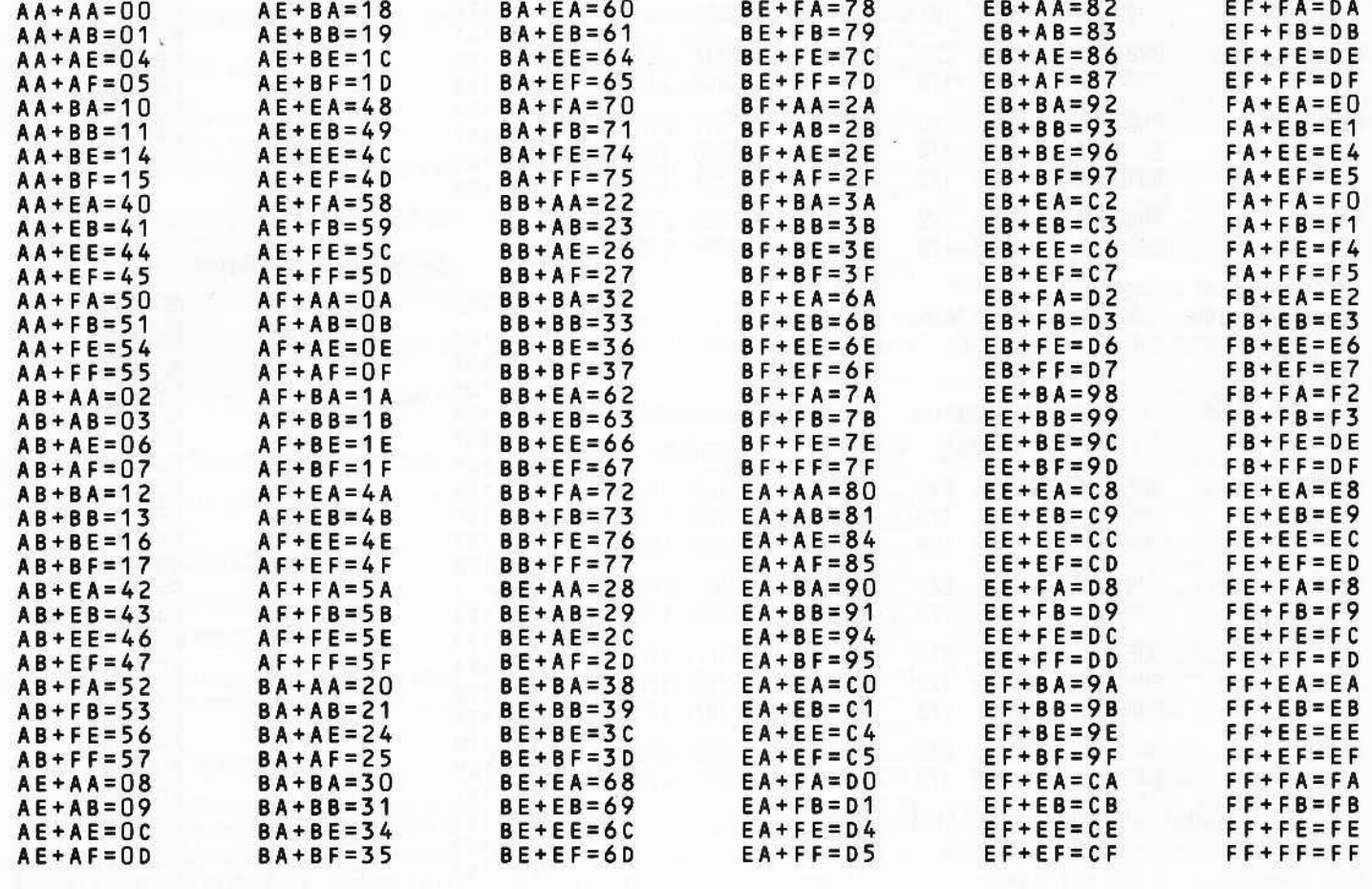

# 600 VTAB 22: GOSUB 40: GOTO 60

**Checksums for DiskView** 

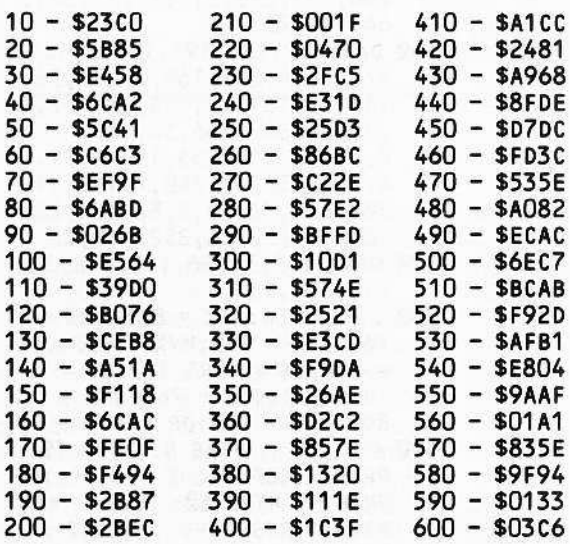

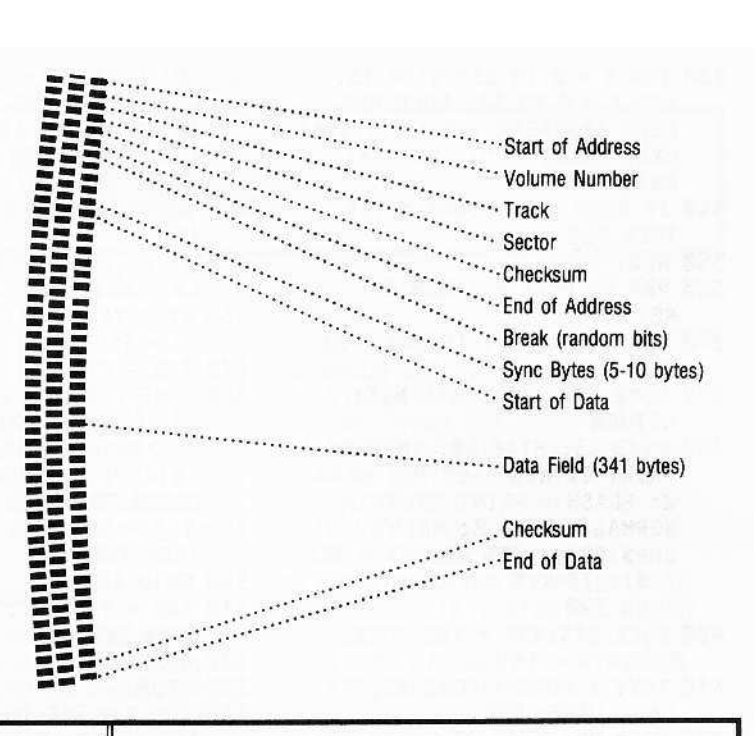

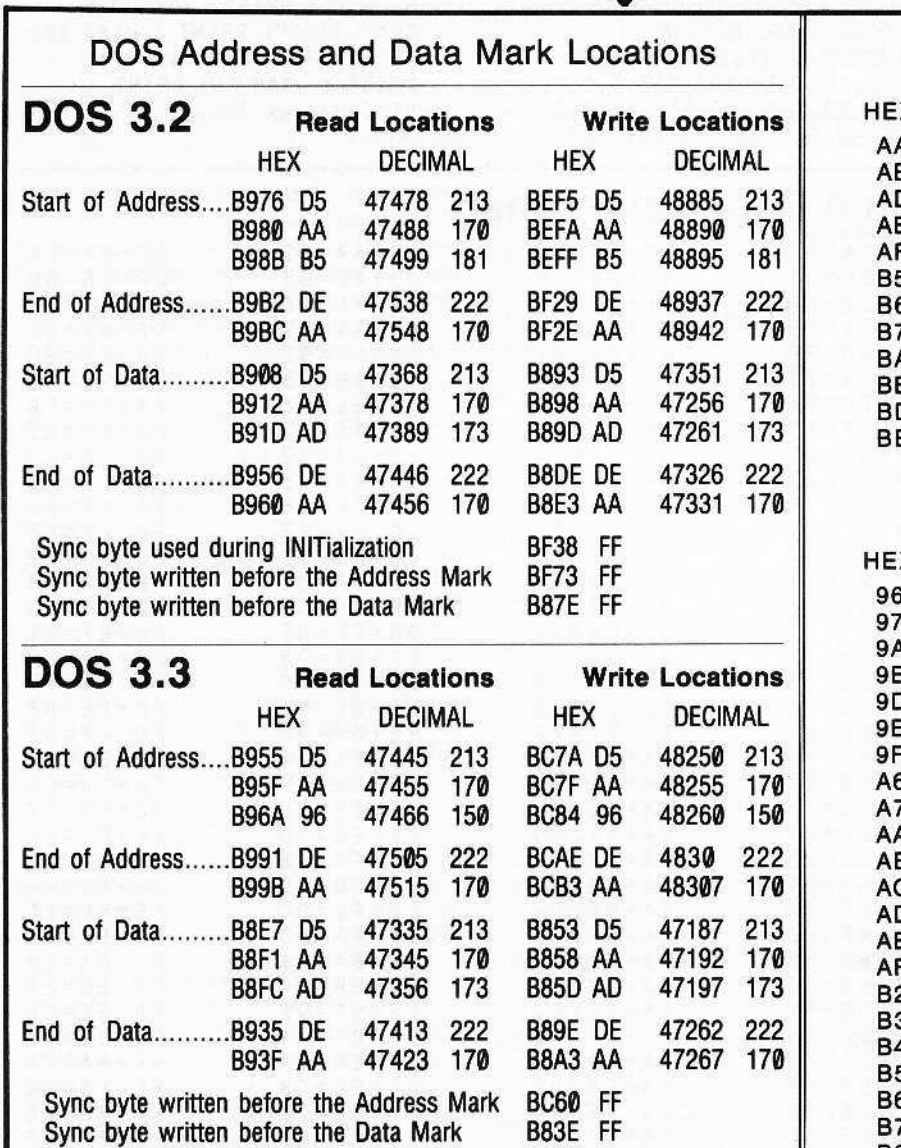

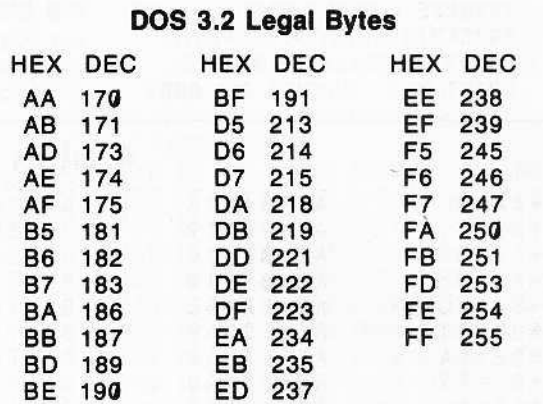

# DOS 3.3 Legal Bytes

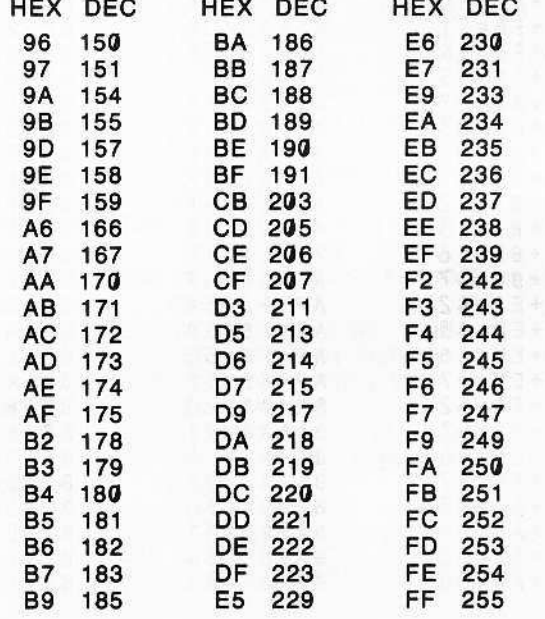

# **Super IOB**

By Ray Darrah

# Requirements:

An Apple ][ plus Disks that need to be modified

As dedicated Hardcore COMPUTIST readers will recall, the lOB program is a simple BASIC program that performs soft· keys. lOB stands for Input Output control· Block. It is a list of parameters used by the Read Write Track Sector (AWTS) subroutine.

In the course of time, HARDCORE COM-PUTING (old series) and HARDCORE COMPUTIST have published several lOB programs (or IOB modifications). These were useful not only for copying different types of disks but for configuring the program to different machines.

Presented here, is an advanced version of the original lOB program. We're calling it "Super lOB." Included are the most useful subroutines from all the previous IOB programs. Here are some of the new features:

1) The controller isn't spread throughout the program.

2) Half tracks can be accessed.

3) Super 108 is self-configuring.

4) Incorrectly numbered tracks can be copied.

5) The controller performs sector modifications DURING the copy process.

6) A range of seven tracks are read at one time to cut down the disk swaps on single drive systems.

7) Super lOB can do everything MUFFIN PLUS and DEMUFFIN PLUS can.

8) Automatic error trapping is now included.

# Using the Super IOB Program.

Start by entering the Applesoft listing, then

# SAVE SUPER lOB

Next, enter the hexdump and

# BSAVE IOB.OBJ0,A\$300,L\$5C

A third file is required in order to copy disks that have been protected with a 13 sector format.

# RWTS.13

To read the protected DOS 3.2 disks, Super IOB uses an image of the 3.2 RWTS. By performing a swap of the image with the RWTS currently in memory, diskettes with different formats can be accessed.

Use BOOT13 from the system master disk to get DOS 3.2 into your 3.3 machine. Once DOS 3.2 is booted up, all you have to do is BSAVE the RWTS.

# **BSAVE RWTS.13,A\$B800,L\$800**

# What it Does

Super lOB de-protects disks by pushing the RWTS to its upper most limits. Because of this, it only works on disks with sectors somewhat resembling normal DOS. Before adisk can be "Softkeyed", the protection scheme must be determined. The easiest way to do this is to use a program (like "The CIA," 'Bag of Tricks" or "DiskView") which allow you to discover the difference between normal sectors and the ones on the intended disk.

Once the protection has been discovered, all that needs to be done is the in-<br>sertion of a controller program (lines 1000 through 9999) into Super IOB. Here is a list of the protection schemes Super lOB was designed to Sottkey:

1) Altered data, address, prologue, or epilogue marks.

2) Strangely numbered sectors or tracks. 3) Modified RWTS (with same entry conditions).

4) Half tracks for any of the above.

5) Thirteen or 16 sector format for any of the above.

The following is a brief description of each protection scheme and how it relates to Super lOB:

# **Altered** marks

A technique used on a lot of the earlier<br>sks is DOS mark alterations. DOS puts disks is DOS mark alterations. certain reserved bytes on the disk (during INlTalization) so it can tell where a sector (and other valuable information) begins. For example, a normal 16-sector disk has the bytes: 05 AA AD, designating the start of the data field which contains the 256 bytes of data in encoded form. When a standard RWTS tries to find a sector, it looks for these marks. If they are not found (either because they don't exist or they have been changed to something else) DOS returns with the dreaded I/O ERROR.

The sequences of the four reserved-byte marks (start of address, end of address, start of data, end of data) are handled by subroutines in Super lOB. These subroutines simply change the marks the RWTS looks for or modify the AWTS so that it doesn't look for them at all (depending upon the mark).

# **Strangely Numbered Sectors**

Sometimes the numbers on the disk which tell the RWTS what sector is current· Iy passing under the read/write head are tampered with. These disks are easily soft· keyed with Super lOB. The controller simply reads, using the strange sector numbers.

This works because Ihe RWTS compares the sector number found on the disk with the one the controller is looking for (even if it is higher than 15). later, when writing, standard sector numbers are used. Thus de-proteeting the disk!

# **Modified RWTS**

Often, the disk-protectors will rearrange and/Of modify the standard RWTS subroutine. When this happens, all one has to do is make a controller program which reads, using the strange AWTS, then swaps with a normal RWTS and writes the information back out

Since the RWTS of a protected disk will be modified to read any altered DOS marks, this is a good method to use if you are unable to determine what they have been changed to.

# Anatomv of a controller

Before we attempt to write a controller, let's look at the format of a controller. Here is an explanation of the subroutines (and sub-programs) in the Super lOB program that are at the controller's disposal.

# Start up

#### Lines 10-60

The first few lines indentify the program. Line 60, however, sets HIMEM and LOM-EM so that they fit the memory usage requirements (see memory map, following). It then goes to "CONFIGURATION TIME."

#### Initial IOB setup

#### $Line 80$

This subroutine is normally GOSUBed via ''TOGGLE READ / WRITE." Its purpose is to reset the buffer page and set the drive number, slot number and volume number to the disk to be accessed next.

# R/W sector

# Line 100-110

This subroutine is GOSUBed directly from the controller. It reads or writes (depending upon CD) at the specified track and sector.

# Move S phases

lines 13&-140

Moves the disk drive head by the number of phases specified by S; one phase equals one half·track. It is capable of moving in either direction up to 128 phases (or 64 tracks). When moving the head, this routine doesn't let the RWTS know that the head has been moved. Therefore, this subroutine makes it possible to copy disks that have track mismarkings. Care should be taken when moving a great number of phases that PH + S isn't greater than 255 or less than 0, otherwise an error will occur.

# Ignore chechsums & end marks

Line 170 (16 sector RWTS)

Line 270 (13 sector RWTS) These routines do a few POKEs into their corresponding RWT\$. The final result is that the RWTS no longer looks for epilogue marks or checksums when searching for a sector.

# Altered address marks

Line 190 (16 sector RWTS) Line 290 (13 sector RWTS)

These modify the RWTS (via POKE) so that it looks for a different sequence of ad· dress prologue marks. The decimal values of the marks to look for should be stored in DATA statements in the "DATA FOR MARKS" area.

# **Altered data marks**

Line 210 (16 sector RWTS)

line 310 (13 sector RWTS) These are the same as the previous subroutine except for DATA prologue marks.

# Normalizer

Lines 230-240 (16 sector RWTS) Lines 330-340 (13 sector RWTS)

This restores the values in the RWTS subroutine that are messed up by the three previous routines. This routine should be called just before writing, when using only one RWTS (assuming of course that one of the previous routines was called before reading).

# Exchange RWTS

# Line 360

This is the standard swap RWTSs rou· tine. It exchanges the RWTS at \$1900 with the one at \$B800, which is the normal residing place for an RWTS. To tell the swap routine, (which is invoked by a CALL 832) what to exchange, a few POKEs must be

executed. They are; POKE 253, start of first location POKE 255, start of second location POKE 224, number of pages (a standard RWTS is eight pages long)

# Format disk

Lines 380-410

Formats the target disk. It is meant to be used before the Softkey operation begins (and is GOSUBed by "CONFIGURATION TIME") but can be called by the controller should the need arise.

# Print track & sector

 $Line 430$ 

This is the subroutine that puts the current track and sector number at the top of the screen during the softkey operation.

# Center message

line 450

Centers a message (contained in AS) at the current VTAS position and RETURNs.

# Print message and wait

# Line 470

This routine uses "CENTER MES-SAGE" to print the intended message at a VTAB of 11 and then it prints "PRESS ANY KEY TO CONTINUE." After this, it waits for a key to be pressed and RETURNs.

# Toggle Read/Write

# Lines 490-530

This routine toggles the state of CD (from ReaD to WRite and vice versa) and prints the current mode in flashing letters at the very top of the screen. In addition, if Ihe user has only one drive, it asks him to swap disks. It then exits via "INITIAL IOB SETUP." Thus making the sector buffer ready for the next operation.

# **Controller**

Lines 1000-9999 These are the line numbers set aside for the controller. This area should have all of the controller and subroutines (sector edits and the like). Before using this, please see the memory map that follows.

# Configuration time

# Lines 10000-10090

This routine asks the user which slots and drive numbers to use for the various disks. It also formats the target disk if the user so desires.

# Get slot and drive#

Lines 10110-10130 Used by "CONFIGURATION TIME" to get SLot and DriVe information.

# Get a key

Lines 10150-10170 Used by "GET SLOT AND DRIVE#" to wait tor the appropriate drive or slot number to be typed.

# Disk error

# Lines 10190-10270

This is the normal error-trapping routine. If a disk error occurs, this routine will print the error message, otherwise, it will assume the error is in the controller and the program will crash (CALL 834).

# Data for marks

# Lines 62010-63999

These line numbers should contain the appropriate data (if any) required for any altered mark. routine.

Note: In the above line number description, line numbers consisting of REMs have ommitted. They may be excluded (although it isn't recommended) when typing the program in.

Now thai you have an idea of the subroutines, note how the following variables relate to them. While examining this table, it would be a good idea to observe the BAS-IC that makes up the previously listed subroutines. This will give you a good idea of how things are accomplished in Super lOB.

A - general temporary usage, scrambled by "MOVE S PHASES."

AS - holds message to pass to the user via "CENTER MESSAGE" and "PRINT MESSAGE AND WAfT," scrambled by "TOGGLE READ / WRITE."

A1,A2.A3 - scrambled by any "AL-TERED ADDRESS MARKS" or "AL-TERED DATA MARKS" routine, they are READ from DATA statements and POKEd into the appropriate AWTS subroutine to change the marks it looks for.

B\$ - altered only during configuration.

BF - buffer full, holds the status of the sector buffer, set to 1 if the buffer is either full or empty and to 0 if neither; changed only by "R/W SECTOR."

BUF - buffer location, holds the address where the RWTS is expecting to find the page number of the sector; used by "INI-TIAl lOB SETUP" and "RIW SECTOR." A (pEEK(BUF}1).256 will retum the add ress of byte *zero* in the last read sector.

CD - command code, used by the controller and "TOGGLE READ / WRITE," holds the current RWTS command code; only POKEd in by "INITIAL lOB SETUP" (see RD, WR, and INIT)

CMO - Command code location, holds the address where the RWTS is expecting to find the previously stated command code; used by "INITIAL lOB SETUP." A POKE CMD,CO will change the lOB command.

01 - drive 1, set during configuration to the drive number of the source drive; used by "TOGGLE READ/WRITE".

D2 - drive 2, same as above except for target drive.

DOS - Disk Operating System, the number of sectors to read or write; initialized to 16.

DRV - drive location, holds the address where the RWTS is expecting to find the drive number of the drive to be accessed; used by "INITIAL lOB SETUP" to change the IOB drive number. A PEEK(DRV) will return the drive last accessed.

DV - current drive, used by "INITIAL IOB SETUP," 'TOGGLE READ/WRITE" and "MOVE S PHASES;" holds the drive number of the drive to be accessed next.

ERR - error code, used by "DISK ER· ROR" to determine the error that has just occurad.

INIT • initialize command code, a  $CD = INIT$  will set the command code to format the diskette.

10 -lnputlOutput location, nonnally holds a 768 (set during configuration); CALLed by "R/W SECTOR" to induce the RWTS subroutine. To use a relocated RWTS, the controller must have a  $10 = 10 + 42$ statement.

MB • maximum buffer page, holds the last page of memory for the sector buffer; used by "R/W SECTOR," initialized (during configuration) to 151 and should be changed to 130 only when a 13-sector disk is read or written.

OVL - old volume location, a PEEK{OVL) will retum the volume number of the previously accessed (via "R/W SECTOR") diskette.

PH - current phase, if "MOVE S PHASES" is referenced (by the controller), this variable must contain the disk arms' current phase number ( $PH = 2*TK$ ).

RD - read command code, a CD = RD will set the command to read the disk.

S· step, used to tell "MOVE S PHASES" how may phases to step through (-120 to 120).

S1 - slot 1, set to the slot number of the source drive during configuration; used by "TOGGLE READIWRITE."

S2 - slot 2, same as above except for tar· get drive.

SCT - sector number location, holds the address where the RWTS is expecting to find the sector to be accessed; used by "R/W SECTOR" to tell the RWTS which sector is to be read or written. A PEEK(SCT) will return the last accessed sector number.

SLT - slot number location, holds the address where the RWTS is expecting to find the slot number of the disk to accessed next; used by "INITIAL lOB SETUP." A PEEK(SLT) will return the last accessed disk's slot number.

SO - slot number, used by "TOGGLE READ/WRITE" and "INITIAL IOB SETUP;", holds the slot number of the disk to be accessed next.

ST - sector number, used by the con· troller to tell "R/W SECTOR" what sector number is to be read or written next.

TK - track number, used by the controller to tell "R/W SECTOR" what track is to be accessed next.

TRK - track number location. holds the memory location where the RWTS is expecting to find the track to be accessed. A PEEK(TRK) will return the last accessed track number.

VL - volume number, used by the con· troller to tell "TOGGLE READ / WRITE" (Which passes it to "INITIAL lOB SETUP") the volume number of the disk to be accessed next.

VL\$ - altered only by "FORMAT DISK."

VOL - volume number location, holds the memory location where the RWTS is expecting to find the volume to be accessed. A PEEK(VOl) will return the volume number last used by the controller.

 $WR -$  write command code. A  $CD = WR$ will set the command to write.

# **Memory Usage**

Before actually looking at some con· trollers, let's say a few words about memory usage.

Following, is a memory allocation table for the various parts of Super IOB. It is extremely important to stay within the boundaries when writing a controller. Otherwise, horrible things might happen (the least of which would be the production of an incorrect copy).

\$0800.\$18FF (2048-6399) intended for the Applesoft part of Super lOB.

\$1900.\$20FF (6400-8447) space allocated for a relocated RTWS (RWTS.13 or RWTS.16)

\$2100.\$26FF (8448·9983) BASIC variable space.

\$2700.\$96FF (9984-38655) used for the sector buffer

First, notice the amount of space avail· able for the BASIC program. The Super lOB program as listed (with all REMs), ends about 1200 bytes short of the final designated location. This means that the con· troller (and all DATA statements) must fit into this 1K area. In view of the space requirement, the end of program should be checked by typing:

# PRINT PEEK(175) + PEEK(176) \* 256 before a new controller is used.

If it has exceeded the 6399 limit, I sug· gest DELeting all subroutines not referenced by the controller and all REM lines until it fits within the allocated space.

However, if the program does NOT use a relocated AWTS, then the extra 2K allocated for an RWTS can be used for the BASIC. In this situation, the end of the program should only be checked with very long controllers, since 3K ought to be enough for any softkey operation.

Secondly, observe the 1534 bytes for variables. This should be enough space for the simple softkey procedure. It is impossible to allocate more memory for variables and use a relocated RWTS file. If you find that you need more memory and the program does not use RWTS.16 or RWTS.13, then the LOMEM: 8448 statement in line 60 may be ommitted. This will allocate what isn't used (by the BASIC program) of the 2K area reserved for the reiocated RWTS as variable space.

Never omit the "HIMEM:" statementl

This could cause variables to overliow into the sector buffer, thus making a faulty copy.

Finally, with all this new knowledge we are ready to scrutinize some sample controller programs. Keep in mind that protection schemes can be used with one another. Therefore, a more sophisticated controller for Super IOB will probably be required for most softkeys. Even so, devoloping new controllers isn't difficult.

# Standard Controller

- 1000 REM STANDARD CONTROLLER
- 1010 TK =  $0:ST = 0:LT = 35:CD = WR$
- 1020 T1 = TK: GOSUB 490
- 1030 GOSUB 430: GOSUB 100:ST = S
- T + 1: IF ST < 005 THEN <sup>1030</sup>
- 1040 IF BF THEN 1060
- 1050 ST = 0:TK = TK + 1: IF TK < LT THEN 1030
- 1060 GOSUB 490:TK = T1:5T = 0
- 1070 GOSUB 430; GOSUB 100:ST =  $S$
- T + 1: IF 5T < DOS THEN <sup>1070</sup>
- <sup>1080</sup> 5T <sup>=</sup> O:TK <sup>=</sup> TX <sup>+</sup> 1: IF SF <sup>=</sup> <sup>o</sup>AND TK <sup>&</sup>lt; LT THEN <sup>1070</sup>
- <sup>1090</sup> IF TK < LT THEN <sup>1020</sup>
- 1100 HOME: PRINT: PRINT "OONE WITH COPY": END

Here is how the standard controller works:

#### Unique Variables

The following variables are used by the controller exclusively. Other variables used by the controller are for interaction with various subroutines in Super lOB.

LT - this variable holds the last track to be accessed (it is the last track plus one). For example, if line 1010 were to have an  $LT = 15$  (instead of  $LT = 35$ ) then it would only copy tracks 0-14.

T1 - holds the track number (TK) for the transition of read to write and vice versa.

# Line explanation

- 1000 identifies controller.
- 1010 initializes variables.
- $TK = 0$  sets the starting track to zero.  $ST = 0$  - sets the starting sector to zero.  $LT = 35$  - sets the last track to 34.
- $CD = WR sets$  command code to write (WA).

1020 - The read routine. It begins by saving the current track number and, then, gets the source disk.

1030 - prints the current track and sector number, reads in the sector and increments the sector number. If it is less than DOS (in this case 16) then it reads another sector.

1040 - if the sector buffer is full, it goes to the write routine.

1050 - resets the sector number to zero and increments the track number. If it is not past the last track, it reads the new track. 1060- this is the beginning of the write routine. It gets the write drive and starts at the previously saved track (T1), sector zero. 1070 - prints the current track and sector number, writes the sector to the disk and increments the sector number. If it is not finished with this track, it writes another sector.

1080 - resets the sector number and increments the track number. If the sector buffer isn't empty and it's not past the last track, it writes another track.

1090 - if it is not done duplicating the disk (i.e, not past last track), it reads some more tracks.

1100 - tells user that everything is OK and that the disk is copied.

Even though this controller only copies normal DOS 3.3 disks, I recommend saving it anyway. This controller is the basic (pun intended) building block for more complex controllers.

Load the original Super lOB program

# LOAD SUPER lOB

Type in the controller listed above. Save this new program

# SAVE 10B.STANDARD.CON

You now have the capability (I'm sure you did before) to copy a regular disketle. Because you probably don't think this is so exciting, we'll move on to the de-protection of Castle Wolfenstein. I chose this game because its controller is a simple example of what a few modifications to the standard controller can accomplish.

# Castle Wolfenstein Controller

- 1000 REM CASTLE WOLFENSTEIN CONT ROLLER
- 1010 TK =  $3:ST = 0:LT = 35:MB = 1$  $30:CD = WR:DOS = 13$
- 1020 T1 = TK: GOSUB 490: GOSUB 36 &
- 1030 GOSUB 430: GOSUB 100:ST = S T + 2: IF 5T < D05 • 2 THEN 1&3&
- 1040 IF BF THEN 1060
- 1050 ST = 0:TK = TK + 1: IF TK < LT THEN 1030
- 1060 GOSUB 490:TK =  $T1:ST = 0$ : GOSUB 36ll
- 1070 GOSUB 430: GOSUB 100:ST = S
	- $T + 1$ : IF ST < DOS THEN 1070
- 1080 ST = 0:TK = TK + 1: IF BF =
	- o AND TK < LT THEN <sup>1878</sup>
- 1090 IF TK < LT THEN 1020
- 1100 HOME: PRINT "EVERYTHING O. K. NO D05 ON COPY": END
- 10010 PRINT CHR\$ (4)"BLOAD RWTS .13,A\$1900"

Castle Wolfenstein uses "Strangely Numbered Sectors" as its protection scheme. Luckily, they aren't so strange that a complex algorithm is needed to calculate the next number. Instead, they are merely even-numbered DOS 3.2 sectors (0-24).

When 13-sector DOS gets these sector numbers, it doesn't accept them and returns with I/O error. But the 13-sector RWTS doesn't care about the actual number on the sector, as long as it matches up with the sector number you want to access. ThUS, all one has to do is read with the strange sector numbers and write with the normal ones.

Here is a line-by-line explanation of the differences that make this controller sucessful:

1000 - identifies controller.

- 1010 start at track three (bypass DOS tracks) and set MB and DOS to their 13-sector values.
- 1020 since we want to use RWTS.13 to read with, swap it in.

1030 - counts from 0 to 24 by two's. 1060 - swaps the normal AWTS back into

its original location for the write ahead. 1100 - tells the user that the copy has no DOS on it.

10010 - BLOADs the 13-sector AWTS at \$1900.

As noted in line 10010, once the copy has been made there will be no DOS on the de-protected version. This isn't a problem as long as you don't boot with it.

# Super IOB BASIC program

- 
- 
- 
- <sup>10</sup> REM \*\*\*\*\*\*\*\*\*\*\*\*\*\*\*\*\*\*\*\*\*\*\*\*\* <sup>20</sup> REM \*\* SUPER IOB \*\* <sup>30</sup> REM \*\* BY RAY DARRAH \*\* <sup>40</sup> REM \*\*\*\*\*\*\*\*\*\*\*\*\*\*\*\*\*\*\*\*\*\*\*\*\* <sup>50</sup> REM SET HIMEM BELOW BUFFER AND
- 
- SET LOMEM ABOVE THE BLOADED RWTS 60 LOMEM: 8448: HIMEM: 9983: GOTO
- 10010 70 REM INITIAL IOB SETUP
- 80 POKE BUF,39: POKE DRV,DV: POKE
- VOL,VL: POKE SLT,SO \* 16: RETURN 90 REM R/W SECTOR
- $100$  BF =  $0:$  POKE TRK, TK: POKE SCT,ST: POKE CMO,CD: CALL 10: POKE BUF, PEEK (BUF) + 1: IF PEEK (BUF)  $=$  > MB THEN BF = 1 110 RETURN
- 120 REM MOVE S PHASES
- 130 POKE 49289 + SO \* 16 DV,O: POKE 49289 + SO \* 16,0: A = PH -<br>INT (PH / 4) \* 4: POKE 1144,128 + A: POKE 811,128 + S + A: POKE
- 813,SO \* 16: CALL 810: POKE  $49288 + 50 \times 16.0$ : PH = PH + S:
- IF PH  $<$  0 THEN PH = 0
- 140 RETURN
- 150 REM 16 SECTOR RWTS ALTERATIONS
- 160 REM IGNORE CHKSUM & END MARKS
- 170 POKE 47405,24: POKE 47406,96: POKE 47497,24: POKE 47498,96: RETURN
- 180 REM ALTERED ADDRESS MARKS
- 190 READ A1,A2,A3: POKE 47445,Al: POKE 47455,A2: POKE 47466,A3: RETURN
- 200 REM ALTERED DATA MARKS
- 210 READ A1,A2,A3: POKE 47335,A1: POKE 47345,A2: POKE 47356,A3: RETURN
- 220 REM NORMALIZER
- 230 POKE 47405,208: POKE 47406,19: POKE 47497,208: POKE 47498,183: POKE 47445,213
- 240 POKE 47455,170: POKE 47466,150: POKE 47335,213: POKE 47345,170: POKE 47356,173: RETURN
- 250 REM 13 SECTOR RWTS ALTERATIONS
- 260 REM IGNORE CHKSUM & END MARKS
- 270 POKE 47530,24: POKE 47531,96: POKE 47438,24: POKE 47439,96: RETURN
- 280 REM ALTERED ADDRESS MARKS
- 290 READ A1,A2,A3: POKE 47478,A1: POKE 47488,A2: POKE 47499,A3: RETURN
- 300 REM ALTERED DATA MARKS
- 310 READ A1,A2,A3: POKE 47368,A1: POKE 47378,A2: POKE 47389,A3: RETURN
- 320 REM NORMALIZER
- 330 POKE 47530,208: POKE 47531,183: POKE 47438,208: POKE 47439,19: POKE 47478,213
- 340 POKE 47488,170: POKE 47499,181: POKE 47368,213: POKE 47378,170: POKE 47389,173: RETURN
- 350 REM SWAP RWTS AT S1900 WITH THE ONE AT SB800
- 360 POKE 253,25: POKE 255,184: POKE 224,8: CALL 832: RETURN
- 370 REM FORMAT DISK
- 380 A\$ = "VOLUME NUMBER FOR COPY=>254": HOME: GOSUB 450: HTAB32: INPUT "";VL\$: VL = VAL  $(VLS)$ : IF  $VLS = \cdots$  THEN  $VL = 254$
- 390 IF VL > 255 OR VL < 0 THEN 380
- 400 POKE CMD, INIT:  $SO = S2$ : DV = D2: AS = "INSERT BLANK DISK IN SLOT " + STR\$ (S2) + ", DRIVE " + STR\$<br>(D2): GOSUB 470
- $410$  GOSUB 80: HOME: A\$ =
- "FORMATING": FLASH: GOSUB 450:  $NORMAL: CALC$  IO:  $VL = 0: RETURN$ 420 REM PRINT TRACK & SECTOR#
- 430 VTAB 3: HTAB 10: PRINT
- "TRACK=>"TK SPC( 2)"SECTOR=>"ST SPC(2): RETURN
- 440 REM CENTER MESSAGE
- 450 HTAB 21 LEN (AS) / 2: PRINTAS;: RETURN
- 460 REM PRINT MESSAGE AND WAIT
- 470 HOME: VTAB 11: GOSUB 450:  $VTAB13: AS = "PRESS ANY KEY TO$ CONTINUE": GOSUB 450: WAIT -16384,128: GET AS: RETURN
- 480 REM TOGGLE READ/WRITE
- 490 CD =  $(CD = 1) + 1$ : IF CD = RD

THEN AS = "INSERT SOURCE DISK.": SO  $= S1: DV = D1: GOTO 510$ 500 A\$ = "INSERT TARGET DISK.": SO =  $S2: DV = D2$ 510 IF D1 = D2 AND S1 = S2 THEN GOSUB **470: HOME** 520 VTAB 1: HTAB 1: PRINT SPC(39);: FLASH: A\$ = "READING": IF CD = WR THEN AS = "WRITING" 530 GOSUB 450: NORMAL: GOTO 80 10000 REM CONFIGURATION TIME 10010 REM BLOAD RWTS HERE 10020 IF PEEK (768) \* PEEK (769) = 507 THEN 10060 10030 HOME: A\$ = "\* SUPER IOB \*": GOSUB 450: PRINT: PRINT: A\$ = "CREATED BY RAY DARRAH": GOSUB 450 10040 VTAB 10: A\$ = "INSERT SUPER IOB DISK": GOSUB 450: PRINT: PRINT: PRINT: A\$ = "PRESS ANY KEY TO CONTINUE": GOSUB450: WAIT 16384,128: GET A\$ 10050 PRINT: PRINT CHR\$ (4)"BLOAD IOB.0BJD, A\$300" 10060 TK =  $ST = VL = CD = DV = SO:RD$  $= 1:WR = 2:INIT = 4: ONERR GOTO$ 10220 10070 IO = 768: SLT = 779: DRV = 780: VOL = 781: TRK = 782: SCT  $=783$ : BUF = 787: CMD = 790: OVL  $=792$  $10080$  HOME: DOS =  $16:MB = 151$ 10090 VTAB 8: PRINT: A\$ = "ORIGINAL":  $S2 = 6$ :  $D2 = 1$ : GOSUB 10140: S1 = S2: D1 = D2 10100 PRINT: PRINT: PRINT:  $D2 = (D2 =$  $1$ ) + 1: A\$ = "DUPLICATE ": GOSUB 10140 10110 AS = "FORMAT BACK UP FIRST? N" + CHR\$ (8): HOME: VTAB12: GOSUB 450: GET AS: IF AS = "Y" THEN **GOSUB 380** 10120 HOME: A\$ = "INSERT DISKS IN PROPER DRIVES.": GOSUB 470: HOME: GOTO 1000 10130 REM GET SLOT AND DRIVE# 10140 GOSUB 450: PRINT: PRINT: PRINT TAB( 10)"SLOT=>"S2 SPC(8)"DRIVE=>"D2; 10150 HTAB 16: B\$ = "7": GOSUB  $10180: S2 = VAL (AS)$ 10160 HTAB 32: B\$ = "2": GOSUB 10180: D2 = VAL (A\$): RETURN 10170 REM GET A KEY 10180 GET A\$: IF (A\$ < "1" OR A\$ > B\$) AND A\$ < > CHR\$ (13) THEN 10180 10190 IF AS = CHRS (13) THEN AS = CHR\$ ( PEEK ( PEEK (40) + PEEK  $(41)$  \* 256 + PEEK (36)) - 128) 10200 PRINT A\$;: RETURN 10210 REM DISK ERROR 10220 ERR = PEEK (222): IF ERR >15 AND ERR < 254 THEN POKE216, 0: **CALL 822** 10230 IF ERR = 254 THEN PRINT "TYPE AGAIN PLEASE:": PRINT: RESUME 10240 IF ERR = 255 THEN STOP 10250 IF ERR = 0 THEN A\$ = "INITIALIZATION ERROR" 10260 IF ERR = 1 THEN AS = "WRITE PROTECTED" 10270 IF ERR = 2 THEN A\$ = "VOLUME **MISMATCH ERROR"** 

10280 IF ERR = 4 THEN AS = "DRIVE ERROR" 10290 IF ERR = 8 THEN AS = "READ ERROR" 10300 VTAB 20: GOSUB 450: PRINT CHR\$  $(7):$  END 62000 REM DATA FOR MARKS **Super IOB Checksums** 10000 - \$7C7C 10 - \$BADD 10010 - \$EBB3 20  $-$  \$9B13 10020 - \$255F  $-$ \$4D3B 30 10030 - \$97DE 40  $-$ \$AD92 10040 - \$7273  $-$ \$C899 50 10050 - \$5F85  $-$  \$1FBA 60 10060 - \$3118 70  $-$  \$0061 10070 - \$95D0 80  $-$  \$835F 10080 - \$B791  $-$  \$E171 90 10090 - \$399B 100 - \$AD0E 10100 - \$1951 110 - \$57B6 10110 - \$E187 120 - \$8472 10120 - \$A960 130 - \$617E 10130 - \$0F5E 140 - \$0F1F 10140 - \$A8AD 150 - \$F1B3 10150 - \$3AAD 160 - \$C59A 10160 - \$7CEA 170 - \$6DEC 10170 - \$A58F 180 - \$56EA 10180 - \$28E4 190 - \$D2AC 10190 - \$2E00 200 - \$1EEF 10200 - \$64EA 210 - \$C7D5 10210 - \$056B 220 - \$7B7E 10220 - \$7BA4 230 - \$F7E4 10230 - \$DB00 240 - \$596A 10240 - \$DB1F 250 - \$50B9 10250 - \$03D9 260 - \$7DB0 10260 - \$7F7D 270 - \$AD47 10270 - \$214C 280 - \$E373 10280 - \$CDCD 290 - \$4B8B 10290 - \$EE7B 300 - SFFE7 10300 - \$B2DB 310 - \$4DD1 62000 - \$C89F 320 - \$4DA3 330 - \$C76F 340 - \$01F0 350 - \$F0AE 360 - \$5452 370 - \$C2A5 380 - \$8A57 390 - \$65AE 400 - \$15FA 410 - \$9A03 420 - \$FF36 430 - \$713A 440 - \$0A35 450 - \$76B5 460 - \$51E2 470 - \$CCA2 480 - \$7AD0 490 - \$EEB8 500 - \$3A54 510 - \$5FC8 520 - \$D7BE 530 - \$A4CF

# **Source Code**

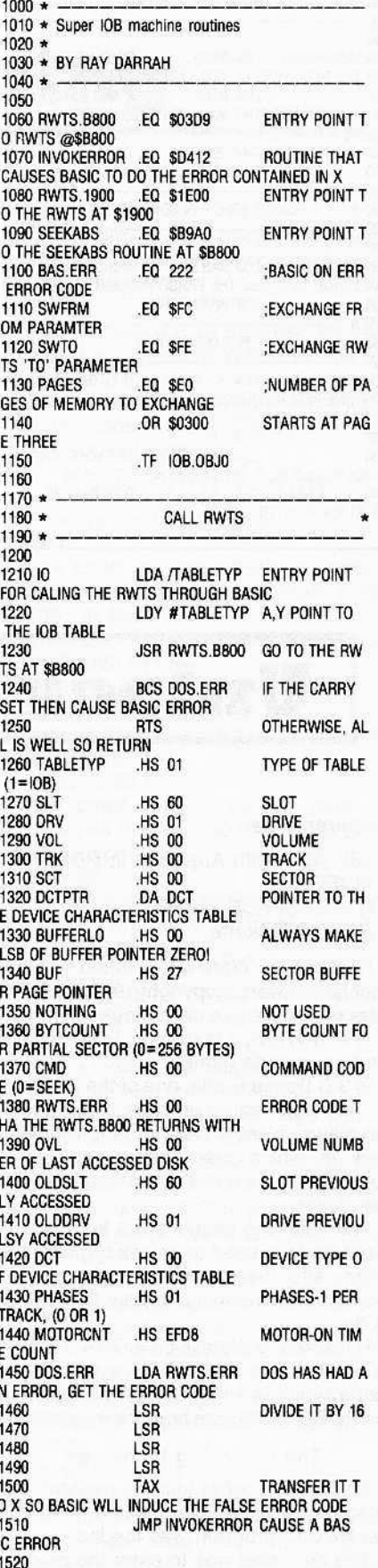

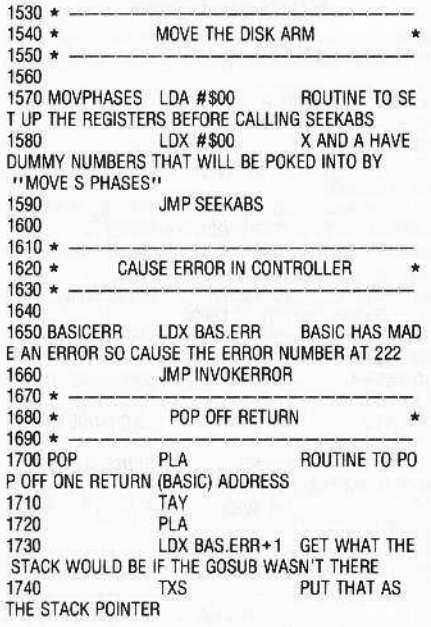

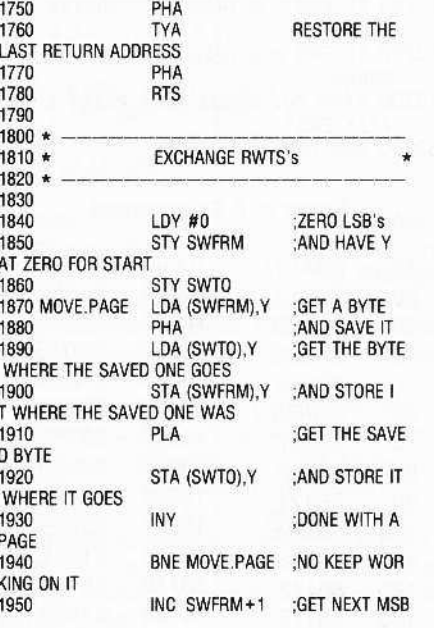

#### INC SWT0+1 1960  $1970$ DEC PAGES :DECREMENT T HE NUMBER OF PAGES TO MOVE BNE MOVE.PAGE : IF NOT DONE 1980 MOVE ANOTHER PAGE 1990 **RTS** :FINISHED, RTS **Super IOB hexdump**

0300: A9 03 A0 0A 20 D9 03 B0 \$BD 35 0308: 16 60 01 60 01 00 00 00 \$9CF5 0310: 1B 03 00 27 00 00 00 00 \$4320 0318: 00 60 01 00 01 EF D8 AD \$55A7 0320: 17 03 4A 4A 4A 4A AA 4C \$B 4 2 B 0328: 12 D4 A9 00 A2 00 4C A0 \$8038 0330: B9 A6 DE 4C 12 D4 68 A8 \$6E1C 0338: 68 A6 DF 9A 48 98 48 60 \$FDD9 0340: A0 00 84 FC 84 FE B1 FC \$3777 0348: 48 B1 FE 91 FC 68 91 FE \$AAB9 0350: C8 D0 F3 E6 FD E6 FF C6 \$921F 0358: EO DO EB 60 \$3160

A quick and easy way to

**Unlock Hyperspace Wars** 

# **Requirements:**

48K A][ + with Applesoft in ROM **MUFFIN HYPERSPACE WARS** 

A Blank Diskette

Hyperspace Wars is published by Continental Software (copyright 1980) and consists of two games on a single disk:

1) 48K TREK, a text "Star Trek" type of strategy arcade game.

2) 3-D Space Battle, one of the pioneers in "real-view" space arcades. In this game, the player is shown an "out-the-window" view in which stars move and aliens abound, zooming towards and away from the player.

The following sections will first explain the technique used to unlock Hyperspace Wars, and then provide a step-by-step method that will make it easy for anyone to do.

Hyperspace Wars is on a DOS 3.2 disk. In order to run on DOS 3.3 systems, the game requires either the BASICS disk or the BOOT13 program from the master disk.

# The unlocking technique

To discover what locking method was used, Hyperspace Wars was booted and the HELLO program was loaded.

The next step was to enter the monitor

By Robb Canfield

and then compare the DOS in memory to a normal 3.2 DOS. To do this, the Hyperspace Wars DOS was moved down to \$4800, using the monitor move command: \$4800<B800.BFFFM.

Then a 3.2 disk that had been upgraded to boot on either a 3.2 or 3.3 system was placed in the drive. After the disk had booted, the two DOSs' were compared.

The only differences found were in the address marks and in the translate tables. Hyperspace Wars uses a data mark of D6 instead of the normal DOS 3.2 mark of D5. The translate table had two bytes switched (24 and 60). Another byte was changed from D6 to D5.

It was also necessary to clear the checksum value. Since MUFFIN has a 3.2 image of the DOS Read-Write Track/Sector (RWTS) in it (starting at \$1900), all that was needed was to make a few changes and, voila an unlocked (normalized) 3.3 version of the game.

# You can do it

An easy guide for normalizing Hyperspace Wars resulted from the methods discussed above.

1) Boot the 3.3 master disk to insure that there is a good 3.3 DOS in memory.

2) Clear the usable memory and make sure you are in Applesoft by typing:

# FP

3) Initialize a disk with the HELLO as the HELLO program. Enter:

# **INIT HELLO**

Set this disk aside for use in step 8.

4) BLOAD MUFFIN from your system master disk.

# **BLOAD MUFFIN**

5) Enter the monitor by typing:

# **CALL-151**

6) And make the following changes to MUFFIN (press return after each line):

- 1A08:D6 1A76:D6
- 1A63:18
- 1BD5:60 24

# **1DA6:D5**

The first two changes are to the address marks, and the third change clears the checksum. The last three bytes change the Read-Translate table.

7) From the monitor, run MUFFIN by entering:

# 803G

8) Use the initialized blank disk from step 3 as the target disk to put your copy of Hyperspace Wars on.

9) When asked for the file name, enter an equal sign  $(=)$  and copy over the existing HELLO name.

You now have a normalized copy of Hyperspace Wars.

# **Boot Code Tracing**

# By Mycroft

# Requirements:

Knowledge of machine language Multi·Disk Catalog by Sensible Software Initialized blank disk with HELLO program deleted

If you have a little knowledge of machine language programming, and a good measure of perseverance, you can defeat the locking scheme used in a large group of programs and capture them on standard 005. These are the kinds of programs that boot and run with no subsequent disk access. Most games and many utility and business programs fall into this category.

# THE THEORY

No matter what locking scheme is used, the disk must boot on a standard Apple.

If we could somehow step through the boot process, get everything loaded, and then stop just before starting the program, we would be able to save the whole thing and run it under standard DOS.

The Apple boot process starts with boot o in the disk controller ROM. This short machine language program BLOADS track 0, sector 0 (containing boot 1 of the disk being booted) at locations \$800 through \$8FF, and then jumps to \$801 to execute boot 1.

Boot 1 reads boot 2, and the process continues through successive boot stages until finally the main program is loaded and run.

# ABOUT RESET

The Reset routine is at \$FF59 in the monitor ROM. It performs a function similar to pushing the reset button. If called, a Reset cycle is performed and any executing program will be stopped.

# GETTING STARTED

To illustrate this unlocking procedure, the program Multi-Disk Catalog III, by Sensible Software, will be used. Even though this program has been around for a while, it is an excellent and useful utility.

Dozens of other programs which use a Virtually identical boot sequence were ex· amined. They can be unlocked using this same technique with only a few changes (try one of your own single-load programs if you don't have Multi-Disk Catalog),

Have an initialized slave diskette ready

and make sure there is a writeprotect tab on the disk you are trying to unlock.

# THE UNLOCKING PROCESS

Turn on your Apple with the disk drive empty, and push reset to stop the drive. This will keep the Apple's memory clear. NOTE: Commands will be on a separate line and printed exactly *as* you should enter them. Press the return key after each line. If a command has already been listed, it will be referred to but not listed again.

Now insert the locked disk and enter the monitor.

# CAll-151

# MODIFYING BOOT 0

Since boot 0 is in ROM on the controller card, it cannot be directly modified. The s0 lution is to move it to RAM, using the monitor's Memory Move routine so that it can be changed.

The new location should be some place in RAM where the boot will not be overwritten in any of the successive boot stages. Memory just below OOS is usually safe since many locked programs use only slightly modified versions of normal DOS.

Always move the boot 0 code to a page boundary that corresponds to the slot used by your controller card. (IE. for slot 6 -\$9600, \$8600, \$7600, etc. or for slot 5 - \$9500, \$8500, etc.) The reason for this is the boot 0 code contains a routine which finds the slot where your controller card resides. It does this by calling a return code in the F8 ROM and extracting the return address from the stack to locate the page boundary. The boot 0 code itself is relocat· able (Will run anywhere in memory).

# THE FIRST STEP

Assuming your disk controller card is in slot 6, the code for boot 0 starts at \$C600 and extends through \$C6FA. Move the boot 0 code from the controller card to page \$96 in memory.

9600<C600.C6FFM

Change the exit jump from boot 0 at \$96F8 to point to \$9801.

96FA:98

Change memory at \$9601 to point 10 the reset routine.

9801 :4C 59 FF

Run the boot 0 code.

9800G

The drive will start, and in a second or

two there should be a beep. The monitor prompt will appear on the screen. Turn off the drive by typing:

COE8

This process will be repeated for each successive boot stage. Whenever there is an exit jump to a new code section, put in a jump to reset to stop it. Don't worry about what the code is doing at this point. Look mainly for exit jumps.

# THE BOOT 1 CODE

Examine the boot 1 code. BOll

This code relocates itself to memory page two, loads boot 2, and finally jumps to \$301 at \$841.

Move this code so it can be modified. 9800<800.8FFM

Fix the exit jump to go to \$9301.

9843:93

Change memory at \$9301 to point to the reset routine.

9301 :4C 59 FF

One other byte in boot 1 must be changed so that our modified code is executed properly.

9805:98

Run the code at \$9600 again and stop the drive when you get the monitor prompt.

# BOOT 2

The next stage of the boot normally starts at \$301. Move this code to \$9300. 9300 < 300.3FFM

Take a look at the disassembled listing of the code beginning at \$9301.

The exit jump from this stage can be seen at \$9343, but it is disguised as an indirect jump through page 0 location \$SE.

lf you: examine the code in this boot stage beginning at \$931F, you will find that this indirect jump is used repeatedly to go to S250, but ultimately the indirect jump address is changed to go to the next boot stage. This change occurs at \$933A-\$9341.

The final jump is determined by the byte stored in memory location \$3CC, which the program increments by 1before executing the final indirect jump.

Look at the byte at location \$3CC.

sacc

You will find that it contains the value \$36 (other programs commonly use \$B6). This is the high byte of the jump-to address (the low byte has value \$00). The program increments this value by 1, so the final JMP address is \$3700.

The boot should do all the jumps when it is going to \$250, but stop before it makes the final jump to \$3700.

# AN INDIRECT JUMP

Zero page location \$3E contains the value \$SO for all the indirect jumps except the final one. We only need to see if this value changes and, if it does, stop the boot. This short subroutine can handle the indirect jump.

# 9Ooo:A9 50 C5 3E DO 03 4C 50 9008:02 4C 59 FF

The source code for this routine would look like:

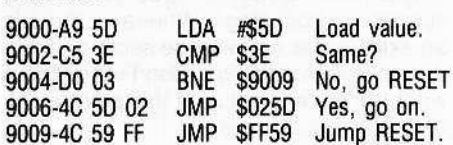

Change the boot code to Jump to this subroutine.

9343:4C 00 90

Run the boot 0 code.

# BOOT 3

After the beep, stop the drive and examine the code beginning at \$3700. The next exit jump is at \$3747, and is a jump to \$1803. Change the jump to point to reset.

# 3747:4C 59 FF

# WRITING TO ROM

Now for the sneaky part. The code thai was moved to memory page \$93 (\$9300) was responsible for reading this portion of the boot. But since \$3747 was just changed, it must not be overwritten when the boot starts over again. To avoid that happening, change byte \$93CC, so that a dummy write is done by letting it 'write" to the ROM (read only memory)!

# 93CC:00

Also change the bytes at \$9315 and \$933E to reference this location instead of S3CC.

# 9315:93

# 933E:93

The "write" for the next boot stage will begin at \$D000, and is ineffectual except to keep the drive running and in the proper read mode.

Change the subroutine we put in at \$9000 to go to the modified next stage. 9009:4C 00 37

Run boot 0 again. When you hear the beep, the drive will stop by itself. You're

almost finished. Start listing the program at \$1 803, looking for the next major exit jump. You should find it at \$1C25. It is a jump to \$1E54. Change \$1C25 to point to reset.

1C25:4C 59 FF

Run the code at \$1803.

1B03G

List the code beginning at \$1E54. There

is an immediate jump to \$9084. List from \$9084.

# LANGUAGE CARD?

At \$9DE4 and \$9DE7 are two indirect jumps, through \$9D5E and S905C respectively.

A careful examination of the code, beginning at \$9D84, reveals that the first indirect jump is taken by systems equipped with language cards (RAM cards), and the second for those without.

No matter, the second indirect address will ultimately be jumped to whichever system you have. To find out what it is, change the indirect jump at \$90E7 to point to reset.

# 90E7:4C 59 FF Aun the code at \$9084.

9084G

When you hear the beep, examine the

bytes at \$9D5C and \$9050. 905C.905D

The screen will display (low byte first) the address indirectly jumped to as \$33D5. Begin listing from \$3305, and you should find the next exit jump at \$34BC. It goes to SOOFO. Change the jump at \$34BC to point to reset.

# 34BC:4C 59 FF

Run the code at \$3305.

33D5G

The disk drive will start, and the last seqment of the program will be loaded. If everything worked correctly, you should hear a beep, the drive will stop, and the screen will be filled with garbage.

# THE PROGRAM START

Normally, the program would next jump via the page zero location which was just changed at \$34BC to the start of the Multi-Disk Catalog main program. Find the des· tination of the next jump by examining the code at \$OOFD.

#### OOFDL

To make it difficult, the software protectors have put one last obstacle in your path. \$00FD takes an indirect jump through page zero locations \$4E and \$4F to the start of the program. Unfortunately, an examination of these locations to find out where the jump goes isn't possible because they are changed when a Reset cycle is executed. Examine the code at \$348F.

348Fl

The bytes at locations \$4E and \$4F are set from \$33CO and S33C1, respectively. Examine these locations.

33CO.33C1

The starting address (low byte first) of the main program is \$1294.

The program occupies memory from \$800-\$18FF, \$5000·\$5CFF, and \$9DOO-\$BFFF. (Find this out by scrolling through memory to identify program statements and data, often a trial and error process. If there is too much, no real harm is done, but too little and the program will not run.)

The last step is to capture the program under normal DOS.

# MOVING THE MEMORV

Warm booting a slave diskette will overwrite memory locations \$8OO-\$8FF and \$9600-\$BFFF, but everything from \$900-\$95FF will be unaffected. Move the 'lower" part of the program (\$800-\$1800) up and out of the way of the boot, and put it adjacent to the "middle" part.

# 3FOO<8oo.18FFM

Move the "top" part of the program down.

# 50oo<9000.BFFFM

Add this relocation routine so that when the program is BRUN everything will be put back in the proper place.

3EOO:00 00 A9 50 85 30 A9 7F 3E08:85 3F A9 90 85 43 20 F3 3EEO:3E A9 3F 85 3D A9 4F 85 3EE8:3F A9 08 85 43 20 F3 3E 3EFO:4C 94 12 AO FF 84 3E C8 3EF8:84 3C 84 42 20 2C FE 60

The source code for this routine looks like:

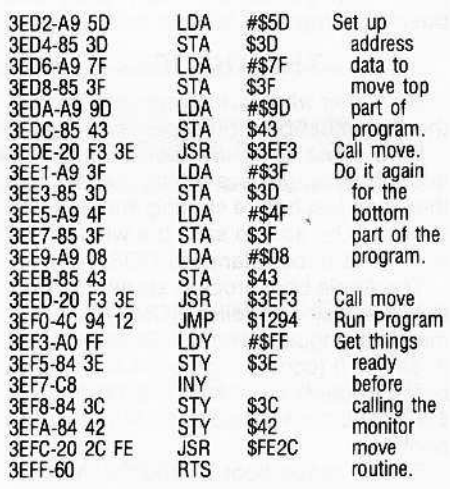

# THE FINAL TEST

Finally, remove the protected disk from the drive and replace it with the normal DOS (slave) disk. Warm boot it by typing: 6 CTRL·P

Do not type "CTRL P", just hold the ctrl key down and tap the "P" key, then release the ctrl key and press return.

When the boot is complete, save the code as a binary or "B" type tile.

# BSAVE MOC,AS3E02,LS412E

You now have an unlocked program that will 8RUN normally, or it can be cus· tomized as you see fit.

Try this procedure with your other 'oneshot" load programs. You will probably be surprised at how often it works, with a lit· tle sleuthing. That is where the perseverance part comes in\_

The zero page locations that are changed by the reset routine are:

\$20-\$28, \$31, \$33-\$3F, \$40-\$49 and \$4E-\$4F.

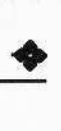

# **Introduction to 'Parms'**

This is our most complete and updated list of parameters for the four leading bit-copy programs: Locksmith, Nibbles Away, Copy II + and Back-It-Up.

Although the instructions for the use of these parms are part of their

documentation, additional assistance is offered in the articles accompanying each parm list.

If any particular software package is not included in the parms list of your favorite bit copier, it can either be copied without parms, or

no parms have been received by us for that package.

To save space, the names of the publishers of the programs (whose copy parms are found in any of the lists that follow) have been abbreviated.

# **Table of Abbreviations of Publishers**

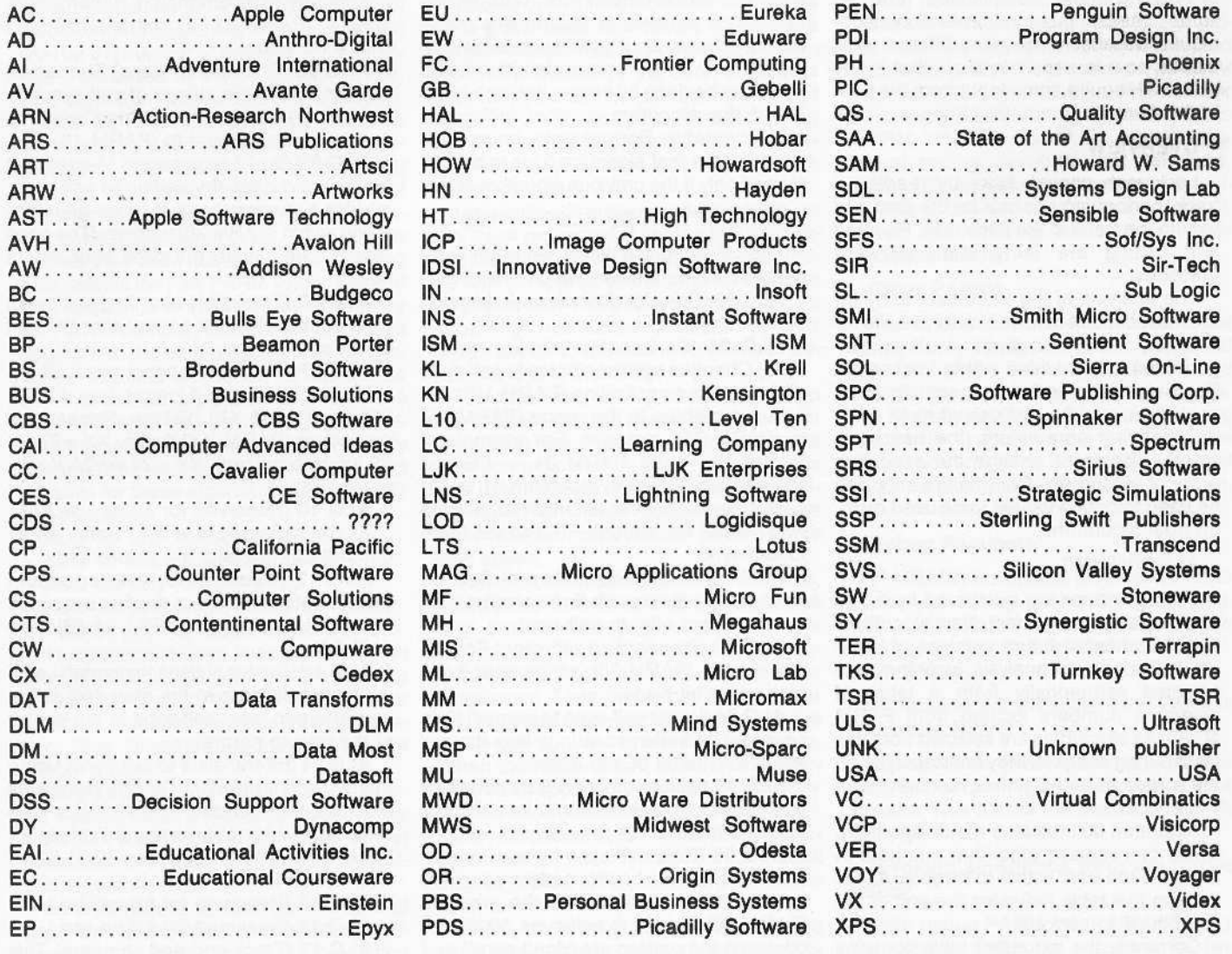

# **Locksmith Parameters**

Locksmith is a product of Omega Microware, Inc.

This article describes user-changeable locksmith parameters and program logic.

Note: This *article* is of a highly technica' nature and is intended primarily *for* the advanced user of Locksmith.

# BACKGROUND

When locksmith was first introduced in January 1981, it would copy almost all disks with no special instructions from the user. Only a few disks required parameter changes. Alas, those good old days are gone forever. Instead of providing the user with a better back-up policy, software vendors decided to escalate the battle by developing more complicated (and, in some cases, bizarre) protection techniques. Because of the many different techniques now in use, it is likely that many disks will require some input from the user in the form of parameter changes.

# OVERVIEW

Locksmith copies disks by reading a track, performing analysis on the data and writing the track to the copy disk. Reading and writing are fairly straightforward functions.

The analysis of the track data is by far the most difficult task and must provide for flexibility. Many analysis routines (algorithms) are provided within locksmith. Each algorithm performs a specific func· tion relating to the analysis of track data. By changing parameters, the user may select, disable or change the execution order of algorithms. Parameters may also be used to define values to be used by individual algorithms.

# ALGORITHMS

The algorithms are numbered from 0 to \$23 (all values are in hex). New algorithms may be added in future versions of Locksmith. During track analysis, algorithms are selected sequentially from a table of algorithm numbers located from PARM 4C-8O. As algorithms are selected from this table during analysis. they are displayed on the screen as two-digit hex numbers in inverse video.

Algorithm 00 indicates a null algorithm. which can .replace algorithm numbers in the table the user wants to disable. An FF entry in this table indicates the end of the algorithms to perform.

Currently, the algorithm table contains

four separate algorithm sequences, each one terminated by an FF entry. The staning point of the algorithm sequence to be used is defined by PARM 25. This parameter contains the index into the algorithm table to be used as the first algorithm 01 a sequence. For example, if PARM 25 = 00, the algorithm sequence would start at PARM 4C. If PARM  $25 = 10$ , the algorithm sequence would start at PARM 5C. The section of algorithm table starting at PARM 71 is selected as an algorithm sequence start (instead of PARM 4C) when synchronized tracks are chosen.

Algorithms, in addition to performing their specialized function, can return a flag to indicate success or failure. It is possible to indicate an algorithm is to be performed only if the previous algorithm failed. This may be done by setting the high-order bit of the algorithm number within the algorithm table. For example, an entry of A1 indicates that algorithm 21 is to be performed only if the previous algorithm failed.

# DESCRIPTION OF ALGORITHMS

The following is a list of algorithm numbers and the parameters which affect them.

ALG 00 (This algorithm doesn't do much of anything.)

ALG 01 (Consecutive nibbles to selfsync) Changes normal nibbles to self·sync nibbles based on: finding (PARM 10) consecutive nibbles in the range (PARM 34) to (PARM 35), inclusive. For example, if PARM 10 =  $0C$ , PARM 34 = FE and PARM 35  $=$  FF, then algorithm 01 would search for sequences of length DC nibbles with values FE through FF and set them to self-sync.

ALG 02 (Invalids to self-sync) Sets invalid nibbles (those with three or more c0nsecutive zero bits) to self-sync.

ALG 03 (Standardize self-sync) Sets all self-sync to (PARM 33), which must have high-order bit clear.

ALG 04 (Loner self-sync to normal) Sets consecutive self-sync strings less than or equal to (PARM 3C) to normal.

ALG OS (Glitch remover) Sets consecutive normal nibbles of length less than or equal to (pARM 12) to self·sync.

ALG 06 (Sets self·sync by marker pattern match) Searches for pattern specified by (PARM 44-48) and sets the previous (pARM 40) nibbles to self-sync. Values of 00 within the pattern are 'don't care" and always match.

ALG 07 (Extend bit shifted self-sync) Extends self·sync strings backwards, using the table at (PARM 86-A5). This table contains nibble value sequences frequently found to be self-sync.

ALG 08 (Reserved for future use.)

ALG 09 (Trackstart after longest gap) Sets trackstart to first normal after longest string of self-sync (gap).

ALG OA (Minimum length self-sync) Ex· tends self-sync strings backwards to mini· mum length of (PARM 2C).

ALG DB (Sets self-sync by self-sync patlern match) Sets self-sync based on multiple-byte pattern match. Pattern is defined at (PARM 81-85) and is terminated with a 00 value.

AlG OC (Shortens all gaps) Shorten all gaps (consecutive strings of self-sync) by (pARM 41) nibbles if the string length is greater than or equal to (PARM 16).

AlG 00 (2 of 3 gap merge) Merges first and second gaps (by setting to self·sync, nibbles between them) if three gaps are found within (PARM 26) nibbles. (The gaps merged are usually the gaps after a data field.)

ALG OE (Trackstart after first self·sync) Sets trackstart to first normal after the first string of self·sync.

AlG OF (Shortens longest gaps) Short· ens the longest gap if longer than (PAAM 2C) by (pARM XX) nibbles. Repeat this procedure (PARM YY) times.  $XX = 27$  (or 29 if synchronized).  $YY = 28$  (or 2A if synchronized).

AlG 10 (Reserved for future use.)

AlG 11 (Sets failure flag) Same as al· gorithm 00, but sets the failure flag.

ALG 12 (Trackstart by marker pattern match) Sets trackstart to the first sequence to match pattern at (PARM 44-4B) (see AlG 06).

ALG 13 (Center of gaps to normal) Leaving eight self-sync at the start and at the end of a gap, sets self-sync in the center of the gap to normal.

ALG 14 (Bit-translate to self-sync) Using the bit table at (PARM D9-E8), translates nibbles corresponding to a one-bit to selfsync. Bits in the table represent values for nibbles in the following order: 80,81,82, ... FC,FD,FE.FF

AlG 15 (Reserved for future use.)

AlG 16 (Reserved for future use.) AlG 17 (Track-end and compare) This

algorithm searches for a repeat of the trackstart beginning at (PAAM 10) pages beyond the current track-start. A repeat of the track-start is determined by matching (PAAM 1E) number of nibbles. If the track size is greater than (PAAM 1B) pages, an error 2 status code will be issued.

Once a track-end is chosen, the first two track images are compared, nibble for nibble. If an unequal nibble compare occurs, a look-ahead of up to (PAAM 13) nibbles is performed, looking for self-sync.

If self-sync is found, the compare failure is ignored. If no self-sync is found during this look·ahead, a counter is incremented for the compare-failure, and this count is checked against (PAAM 14), which must not be exceeded, or an error 4 status code is issued immediately.

The third track image is then used as a tie-breaker to determine which of the first or second track images is correct. The exact position in the third track image is found by first finding the approximate location in the third image (by using track length), backing up (PAAM 11) nibbles, and pattern-matching (PARM 32) number of nibbles, while searching through the next (PARM 31) number of nibbles. The first image is corrected by the tie-breaker nibble. This algorithm returns a success/fall flag.

ALG 18-1F (PAAM modifier) These algorithms are used to modify PARMs dynamically. The table at (PARM B6-D8) consists of several sequences 01 PAAM modifier entries. Each PAAM modifier en· try consists of a pair of bytes. The first byte defines the PARM number, and the second byte defines the new PAAM value. The end of a sequence is indicated by a 00 entry for PARM number, and a new sequence begins with the next byte. Algorithm 18 invokes the first sequence of parameter modifier entries, algorithm 19 invokes the second sequence, etc. Using these algorithms, parameters may be automatically changed and restored during analysis. The defaults for these algorithms are currently set as follows:

- ALG 18 sets 13-sector PARMs.
- ALG 19 sets 16-sector PARMs.
- ALG 1A sets misc. PARMs.

ALG 1B sets nibble-counting PARMs. ALG 20 goes to Nibble Buffer address. This algorithm is used in conjunction with the Nibble Editor. It prompts the user for an address to go to, and the Nibble Editor cursor is immediately placed at that location. (See "Invoking Algorithms from the Nibble Editor.")

ALG 21 (Sets error code 1) Issues an er· ror 1 status code. It is usually placed in the algorithm table with the high-order bit set to cause it to execute only when the preVious algorithm fails.

ALG 22 (Backs up trackstart to front of gap) Moves the trackstart pointer back· wards to the beginning of the preceding gap.

ALG 23 (Sets trackstart to longest normal) Sets trackstart to the first nibble of the longest sequence of normal nibbles.

# Printer Control PARMs

(Parm 2D) Specifies the printer slot, and (PARM 2E) is set to 00 if Locksmith is not to generate  $>$  CR $<$  at the end of a line, or left at  $01$  if  $>$  CR  $<$  s are to be generated.

# Maximum Error Count PARMs

(Parm 01).(PAAM 02), and (PAAM 04) are used to specify the number of errors allowed for error codes 1, 2 and 4 in automatic error retry mode. If increments of 1/2 tracks are used, (PARM 09),(PARM 0A) and (PARM 0C) are used instead.

# **Nibbie-Counting PARMs**

Some protected disks use a technique known as nibble counting. This technique is based on the fact that all Apple disk drives run at slightly different speeds, and even the speed of one specific disk drive varies slightly over time. Disks which are protected by this method count the nibbles on a given track and record this unique number somewhere else on the disk. When the disk is booted by the user, the nibble count on the track in question is checked against the correct value. Simply copying the track will almost always write a different number of nibbles due to disk drive speed variation.

Locksmith will preserve nibble counts on any track requested. After the track is written to the copy disk, the nibbles are counted and compared to the original count to be preserved. The difference is shown as a four-digit hex number preceded by  $<$  or  $>$  to indicate to the user which way to adjust the count manually.

The count may be adjusted in one of two ways. Either the disk speed adjustment pot (inside the disk drive) can be turned in the direction indicated by the  $<$  or  $>$  arrows (see user manual regarding disk speed adjustment). or limited adjustment can be done from software without adjusting the disk speed.

To adjust the nibble count from software, press either  $<$  or  $>$  as indicated, and wait until the speaker begins beeping. The speaker will beep rapidly once for each nibble that the track is being shortened or lengthened. Then press the return key (or any key other than  $<$  and  $>$ ) and allow the nibble count routine to test the track again. When the nibble count is within the tolerance value specified by PAAM 37 (normally 00), the track will be considered copied correctly. This technique may seem cumbersome, but it is the only way in which a track may be oopied while preserving the nibbla count

There are three parameters which are used when nibble-count preservation is desired. Setting (PAAM 36) to 01 turns on nibble-counting. The nibble-count tolerance value, (PAAM 37), specifies how close to the original disk the copy must be. When nibble-counting, the track-end pointer is moved up by (PAAM E9) pages before writing.

# PARMs Used tor Synchronizing

(Parm 22) specifies the track\*2 to sync with. This is normally 00 but may be set to any track. (Parm 1F) is the length of the nibble sequence to sync with, and (PAAM A6-BS) contain the pattern to match when attempting to sync on the sync-track. Values of 00 within the pattern are "don't care" and always match. (PARM 23) and (PAAM 24) are values which can be used to adjust the accuracy of the sync-track routine. They are normally equal, and can be adjusted by increasing the value of one with respect to the other.

# PARMs Used to Control Writing

(Parm 20) contains the lead·ln self-sync nibble value. (Parm 2F-30) (default is \$1A00) number of these lead-in self sync nibbles are written before track data is written, with the exception of synchronized track writing, which is preceded by (PAAM 23) lead-in self-sync nibbles. The number of framing bits (1 Of 2) is contained in (pAAM 21). This places the proper number of trailing zero-bits after self sync. (Parm 2B) contains the number of the algorithm to be used to shorten the track after an over-write is detected by verify readback failure.

# Other PARMa

(parm 38) is the number of nibbles to test during verify readback. (Parm 39), if set non-zero, shows the hi-res screen during analysis, to provide a graphic representa· tion of analysis. (Parm 3A) is used during disk certify. It specifies the maximum size of the track-end glitch. (Parm 3B), when set to 01, causes the Nibble Editor to be entered for every track before analysis.

# Debug Parameter

(PARM 00) is a special parameter intended for use during Locksmith debugging. When this PARM is set to 11, certain debugging options are enabled.

# They are:

1. Inspector entry is allowed even without a resident RWTS.

2. The Nibble Editor is entered automatically without prompting the user for a track to read. This allows the previous track to be examined.

# Invoking algorithms from the Nibble Editor.

With debug PARM set (PARM  $00 = 11$ ), the Nibble Editor is sensitive to two additional commands. These are ctrl Sand ctrl A. Ctrl S invokes Locksmith trackanalysis for the track currently in the Nibble Buffer. Ctrl A first allows the user to change parameters by entering the parameter modifier, and after the user has indicated the end of parameter changes with  $a > CR <$ , it prompts the user for algorithm number.

The user-entered algorithm number is executed immediately, and control is returned to the Nibble Editor. In this way, the user can dynamically test the effects of specific Locksmith algorithm sequences when attempting to copy unknown disks. Algorithm 00 can be specified if no processing is to be done.

Algorithm 20 is very useful within the Nibble Editor to rapidly go to a specific address within the Nibble Buffer.

A2-FS1 (Flight Simulator) (SL) 00-21 BY 1.5 07-08 BY 1 9.5

# Alternate method

00 1.5-21 BY 1.5 .......44:0B 45:AB 46:BF 40:20 4E:00 54:12 07-08 BY 1

9.5

# A2-PB1 (Night Mission) (SL)

00 01-15 .................... 44:DB 45:AB 46:BF 40:20 4E:00 54:12

Write protect before running.

# AIRSIM-1 (MS)

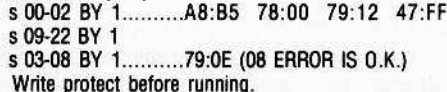

# AKALABETH (CP)

500-18 BY 1..........44:00

ALIEN RAIN (88) s 00-OE BY 1

ALIEN TYPHOON (BS) 8 DO-OE BY 1

Altemate method 00 01-05 BY 1............46:AD 06-0E BY 1............44:DE

APPLE LOGO (AC) 00.22

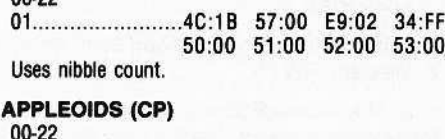

# 03.5 21.5

**APPLE PANIC (BS)** 

# 00-0D

Altemate method 00

01-0C.....................44:DD

APPLE PERSONAL FINANCE MANAGER (AC) 00-22.........................10:04 16:40 46:96 51:00 53:0B 54:12 81:CF 82:F3 83:FC

APPLE PRINT USING (UNK) 500-23 BY 1

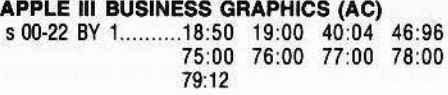

APPLE WORLD (USA) 002J

APPLE·WRITER II (AC) 00-22 ....................... 46:96 54:12

APPLE·WRITER III (AC) s 00-22 BY 1

# AUTOBAHN (SRS)

00 8 04-06 BY 1.........74:00 S 09.5-DC.5 BY 1

Alternate method 00 04-06 .......................... 74:00 09.5-DC.5

# BAG OF TRICKS (QS)

00

01-14 ..................... 40:10 44:D6 53:00

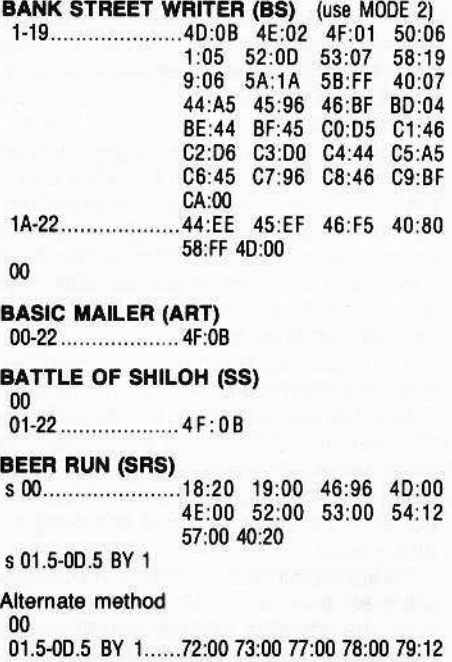

7C:00 40:20 19:00 44:00 45:AD 46:0A BORG (BRS) 500 18:20 19:00 40:20 44:00 45:AD 46:DA 72:00 73:00 77:00 78:00 79:12 7C:00 501.5-DB.5 BY 1 5 OD·2O BY 1 Alternate method 00............................18:20 19:00 40:20 4D:00

# 4E:00 4E:00 52:00 53:00 54:12 57:00 72:00 73:00 77:00 78:00 79:12 7C:00 44:00 45:AO 46:0A

s 01.5-OC.5 BY 1 500-20 BY 1

BPI BUSINESS ACCOUNTING (AC)

00-22 81 :AO 82:FB 83:E6 84:FF 40:0816:08 41:FF 19:00 58:0859:FF

#### Alternate method

00-22 ...................... 19:00 21:02 58:19 59:06 5A:1A 5B:FF 80:44 BE:E6 BF:45 CO:FF C1:40 C2:01 C4:44 C5:05 C6:45 C7:AA CB:40 C9:04 CA:oo

## BRAIN SURGEON (UNK)

00-22

1B 4C:1B 57:00 E9:02 02:00

Alternate method

00-22 04... 4C:1B 57:00 E9:02 02:00

BUDGE'S SPACE ALBUM (CP) Oo-OB

# **BUG ATTACK (CC)**<br>00-13 ((

(OE-13 Errors may occur) lE .4C:1B 57:00 E9:02 Uses nibble count.

# CANNONBALL BLITZ (SOL)

00-22 .................... 46:96 54:12 53:00 03-0F ......................... 4C:1B 57:00 E9:02 Uses nibble count.

CARTELS AND CUTTHROATS (55) 00

01-22 .......................... 4F:0B

Alternate method s 00........................46:96 501-23 BY 1... 44:AB 45:AB 79:12

CASTLE WOLFENSTEIN (MU) 5 00-22 BY 1..........46:B5 79:12

Alternate method s 00-22 BY 1

# COMPUTER AIR COMBAT (55) 00-22 ........................ 25:19 65:00 6B:00

# COMPUTER AMBUSH (55)

 $00$ 01-22 ..................... 4F:0B

Alternate method 00-22 25:19 65:00 68:00

COMPUTER CONFLICT (55)

#### W 01-22 ........................ 4F:0B

COMPUTER FOOSBALL (SRS) 00. .18:20 19:0046:96 40:00

4E:00 52:00 53:00 54:12 57:00 40:20

```
5 1.5-9.5
1A
```
(For errors on trk 9.5 use manual retry till no error)

COMPUTER NAPOLEONICS (SS) 00

01-22 .......................... 4F:0B

COMPUTER QUARTERBACK (SRS) OD-22 .......... 25:19 65:00 60:00

CONGLOMERATES COLLIDE (RO) 0022

1B.............................36:01

# CONGO (SN)

26:06 51:00

**CONTEXT CONNECTION (CON)** 

00-22 ................... 19:01 21:02 58:19 59:06 5A:1A 5B:FF BD:44 BE:EB BF:45 CO:FD C1:40 C2:01 C4:44 C5:D5 C6:45 C7:AA C8:40 C9:04 CA:00

## **COPTS AND ROBBERS (SRS)**

00. .........................18:20 19:00 46:96 4D:00 4E:00 52:00 53:00 54:12 57:00 40:20 s 01.5-0F.5 BY 1.....72:00 73:00 77:00 78:00 79:12 7C:00 40:20 19:00 44:DD 45:AD 46:DA

# **CRANSTON MANOR (SOL)**

00-22 Uses nibble count.

#### Alternate method

 $00 - 22$ 57:00 Uses nibble count.

# **CRISIS MOUNTAIN (SY)**

00-22........................1B:19 1D:18 1E:30 40:02 44:00 45:00 46:EB 47:AF 4E:00 51:00 52:00

# **CROSSFIRE (SOL)**

 $00 - 22$ 01................................4C:1B 57:00 E9:02 Uses nibble count.

**CROSSWORD MAGIC (L&S)** s 00-22 BY 1..........46:96 75:00 76:00 77:00<br>78:00 79:12 4B:AA

# **CRUNCH, CRUMBLE & CHOMP (EAS)** s 00-22 BY 1

# **CYBERSTRIKE (SRS)**

00 s 03-0B BY 1 s 11-1C BY 1

# Alternate method

 $0<sub>0</sub>$ s 04-0B BY 1.........46:F5 79:12 s 11-10 BY 1..........46:B5

# Alternate method

no s 04-0B BY 1..........46:F5 79:12 11-10.........................46:B5

## **CYBORG (SN)**

00-22 .................... 47:FF 48:F8 40:00 4E:00 51:00 40:04

# **CYTRON MASTERS (UNK)** 00-22 ....................... 25:19 65:00 6B:00

# **DARK FOREST (SRS)** s 00-22 BY 1

# Alternate method

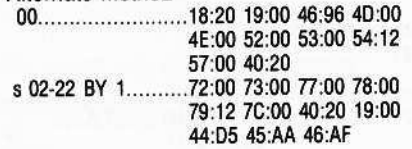

**DATADEX (IU)** s 00-02 BY 1..........79:12 46:96 s 03.5 s 05-22 BY 1

DATA FACTORY 5.0 (ML) s 00-23 BY 1.........46:96 79:12 71:19 75:00 76:00 77:00 78:00

**DATA PLAN (UNK)** s 00-22 BY 1

DATA REPORTER (SY) 00-22 ....................... 4D:00 46:96 54:12

## **DB MASTER & UTILITIES (SW)** 00-05

06.5-22.5 BY 1

Alternate method 00-05 06.5-22.5 BY 1 Write protect before running.

# **DB MASTER & UTILITIES v3.2** 00 s 01-05 BY 1

06.5-21.5 BY 1 22.5..........................4D:00 46:96 54:12

**DEAD LINE (IC)** 00-22 .................... 46:96 40:14

# **DESK TOP PLAN II (VCP)** 00-22..................... 19:01 21:02 58:19 59:06 5A:1A 5B:FF BD:44 BE:EB BF:45 CO:FD C1:40 C2:01 C4:44 C5:D5 C6:45 C7:AA C8:40 C9:04 CA:00

# **DISK LIBRARY (INS)**

00-22 ..................... 40:09 53:00 16:77 46:96 47:AA 48:AA 4B:AA 54:12  $21:02$ 

# DISK ORGANIZER II (SEN)

00 s 02-04 BY 1

s 0A-0B BY 1 01...........................4C:1B 57:00 E9:04 Uses nibble count.

# **DISK RECOVERY (SEN)**

00 s 02-16 BY 1

Alternate method

 $00$ s 02-04 BY 1 s 0A-0B BY 1

## **DRAGON GAMES (EAI)** 00-22

04..........................4C:1B 57:00 E9:02 D2:00

# ELECTRIC DUET (IN)

00-22 .................... 40:08 16:08 41:FF 19:00 81:DE 82:AA 58:0B 59:FF

# **EPOCH (SRS)**

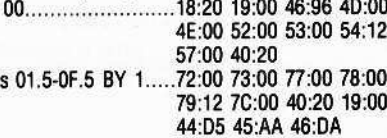

#### **ESCAPE FROM ARCTURUS (SY)** 00-22 ...................... 4D:00

Alternate method s 00-22 BY 1..........4D:00

**ESCAPE FROM RUNGISTAN (SRS)** s 00-21 BY 1.........36:01 Uses nibble count.

Alternate method 00-22 s 22.........................46:96

**EXECUTIVE SECRETARY (PBS)** 01.5-21.5 BY 1 00-22 BY 1

Alternate method 00-22 .................... 46:96 54:12

**EXPEDITER (SOL)** 00-22 03 & 1F.................4C:1B 57:00 E9:02 Uses nibble count.

Alternate method 00-22 03 & 1F................4C:1B 57:00 E9:02 D2:00

Alternate method 00-22 03 & 1F.................4C:1B D2:00 APPLY PATCH NC30 (version 4.0 only)

Alternate method 00-22 03 & 1F................4C:1B 57:00 E9:02 (version 4.1 only)

**FACEMAKER (SPN)** 

58:0B 59:FF 81:AA 82:9B 83:FC

# **FALCONS (PDS)**

 $00\,$ 01.5-04.5 BY 1.5....18:20 34:AA 44:DF 45:AD 46:FE 05.5 07-0A BY 1 0B.5-0E.5 BY 1.5 10-12 BY 1 13.5-14.5 BY 1 16-19 BY 1.5 1A-1B.5 BY 1.5

Alternate method  $00$ 

01.5-04.5 BY 1.5....18:40 19:00 34:AA 40:40 44:DF 45:AD 46:00 4E:00 4D:00 52:00 53:00

05.5 07-0A BY 1 0B.5-0E.5 BY 1.5 10-12 BY 1 13.5-14.5 BY 1 16-19 BY 1.5 1A-1B.5 BY 1.5

Alternate method

s 00 s 01.5-19.5 BY 1

**FINANCIAL CONTROLLER (UNK)** s 00-22 BY 1

# **FIREBIRD (GS)**

00.........................18:20 19:00 46:96 4D:00 4E:00 52:00 53:00 54:12 57:00 40:20 s 01.5-0B.5 BY 1....72:00 73:00 77:00 78:00<br>79:12 7C:00 40:20 19:00 44:DD 45:AD 46:DA

**GALACTIC SAGA I (EMPIRE) (BS)** s 00-23 BY 1

**GALACTIC SAGA II (TRADER) (BS)**  $00 - 23$ 

**GALACTIC SAGA IV (BS)** 00........................18:50 19:00 40:20 46:96 4D:00 4E:00 52:00 53:00 54:12 57:00 01-22..................... 44:D5 45:AA 46:B5

## **GALAXY WARS (BS)** s 00-12 BY 2

**GAMMA GOBLINS (SRS)** 00............................18:20 19:00 46:96 4D:00 4E:00 52:00 53:00 54:12 57:00 40:20 s 01.5-0D.5 BY 1....72:00 73:00 77:00 78:00 79:12 7C:00 40:20 19:00 44:DD 45:AD 46:DA

# **GENETIC DRIFT (BS)**

00..........................18:50 19:00 40:20 46:96 4D:00 4E:00 52:00 53:00 54:12 57:00 01-03 BY 1............44:BB 45:B5 46:BB 04.5-06 BY 1.5 07.5-0B.5 BY 1 0D .......................... 44:D4 45:D5 46:BB 0E.5-12.5 BY 1......44:AD 45:B5 46:DE

# **GOBBLER (SOL)**

34:FF 54:12 52:00

#### **GOLD RUSH (SN)**

00-22................... 46:96 4D:00 4E:00 21:02 26:06 51:00

# **GOLDEN MOUNTAIN (BS)**

 $00$ s 01-0D BY 2 02-0E BY 2

## **GORGON (SRS)**

s 01.5-0E.5 BY 1.....54:09

#### Alternate method

00........................18:20 19:00 46:96 4D:00 4E:00 52:00 53:00 54:12 57:00 40:20 s 01.5-0E.5 BY 1.....72:00 73:00 77:00 78:00 79:12 7C:00 40:20 19:00 44:DD 45:AD 46:DA

#### Alternate method  $00\,$

 $1.5 -$ 

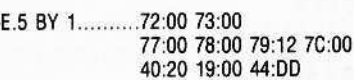

#### **HADRON (SRS)**

s 00.........................18:20 19:00 46:96 4D:00 4E:00 52:00 53:00 54:12 57:00 40:20

# s 01.5-00.5 BY 1

Alternate method 00........................18:20 19:00 46:96 4D:00 4E:00 52:00 53:00 54:12 57:00 40:20 s 01.5-0E.5 BY 1.....72:00 73:00 77:00 78:00 79:12 7C:00 40:20 19:00 44:DD 45:AD 46:DA

# **HAYDEN ALIBI (HN)**

00-02 03-22.................... 51:00 52:00 53:00 54:12 19:00 18:50 57:00 44:D4 46:B5 1B ........................... 4C:1B E9:02 Uses nibble count.

HAYDEN APPLESOFT COMPILER (HN)

s 00-22 BY 1.........46:96 71:19 79:12 Errors on 10-1E O.K. Very sensitive to drive speed.

**HI-RES CRIBBAGE (SOL)** s 00-05 BY 1 06-22

**HI-RES FOOTBALL (SOL)** s 00-05 BY 1 06-22

HI-RES GOLF (AG) 00-22 ........................4E:00 46:B5 54:12

**HI-RES SECRETS (AG)** 00-22 .................... 46:96 54:12 34:FB

**HIRES SOCCER (SOL)** s 00-22 BY 1

**HOME ACCOUNTANT (CTS)** 00-22 ................... 46:96 54:12

**HYPER HEAD ON (BS)** s 00-12 BY 2

**IMAGE PRINTER (SEN)** s 00-07 BY 1 s 09-22 BY 1 08.............................4C:1B 57:00 E9:02 D2:00 44:FE 45:AB 54:12 50:00 51:00 52:00 53:00

**INVOICE FACTORY (ML)** 00-22..................... 46:96 54:12

**JAWBREAKER (SOL)** 00-22 Uses nibble count.

Alternate method  $00-22$ 

03.............................34:FF 44:DF 45:EF 46:F7 50:00 51:00 52:00 53:00 54:12

LETTER PERFECT (LJK) 00-22 ....................... 44:00 45:D5 46:AA

**MAD VENTURE (ML)** s 00-23 BY 1

**MAGIC WINDOW (ART)** 00-22 ......................... 4F:0B

**MAGIC SPELLER (ART)** 00-22 ..................... 4F:0B

**MAGIC WORD (ART)** 

**MASTER DIAGNOSTICS PLUS (UNK)** 00-22 

# **MASTERTYPE (LNS)**

00-02 03-1A .................... 44:D4 54:12 **1C-22** 

Alternate method 00-02 03-1A ....................... 44:D4  $1C-22$ 

**MICRO BASEBALL (SW)** 00-04 s 05-22 BY 1

**MICRO COURIER (MC)** 00-22

41:FF 19:00 58:0B 59:FF

Alternate Method 00-22................... 46:96 54:12 1F..............................81:97 82:EB 40:08 16:08 41:FF 19:00 58:0B 59:FF

**MICRO TELEGRAM (MC)** 00-22

41:FF 19:00 58:08 59:FF

**MICROWAVE (CC)** 00-22 Uses nibble count.

**MILLIKEN MATH (ML)** 00-22.........................4C:18 46:B5 54:12 50:00 51:00 52:00 53:00

**MISSLE DEFENCE (SOL)** s 00-22 BY 1

**MISSION ASTEROID (SOL)** s 00-22 BY 1

**MOUSKATTACK (SOL)** 00-22 .................... 46:96 54:12 53:00 Uses nibble count.

**MONTY PLAYS MONOPOLY (IC)** 00-05 ..................... 1E:0B

**MULTI DISK CATALOG III (SEN)** s 00-02 BY 1 s 04-09 BY 1

Alternate method s 00-22 BY 1

**MYSTERY HOUSE (SOL)** s 00-22 BY 1

Alternate method  $00 - 10$ 12-22

**NIGHTMARE GALLERY (SY)** 

00-22.................... 46:96 54:12 51:00 4D:00 4E:00

**OLYMPIC DECATHLON (MIS)**  $00-22$ 

Alternate method s 00-22 BY 1.........46:B5 A8:00 71:18 79:12

00-TOPOS (SN) 00-22 ..................... 32:88 01:06

Alternate method 00-22 ........................ 21:02

Alternate method 00-22 .................... 4D:00 4E:00 21:02 2C:06 48:EE 49:FF

## OPERATION APOCALYPSE (SS) 00-22 , 25:19 65:00 68:00

ORBITRON (SRS) 00.......... ".......... ,.18:2019:00 46:96 40:00

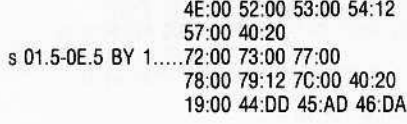

# OUTPOST (SRS)

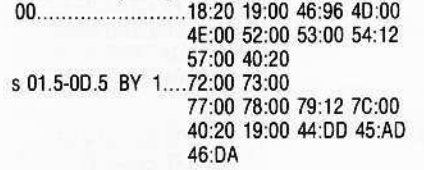

# Alternate method

00 ....... ".......... "..18:2019:0046:96 40:00 4E:OO 52:00 53:00 54:12 57:00 40:20 s 01.5-09.5 BY 1.....72:00 73:00 77:00 78:00 79:12 7C:00 40:20 19:00 44:00 45:AO 46:0A

# PADDLE GRAPHICS (SOL)

00-22 23 , 36:01 Uses nibble count.

# PALACE IN THUNDERLAND (ML) 00-22 .. ,, ,, 25:19

PEGASUS II (SOL) 00-22

03 " 4C:18 57:00 E9:02 Uses nibble count.

# Alternate method

00-22 ............................ 4E:00 03.............................4C:1B 57:00 E9:02 Uses nibble count.

# PFS (SPC)

```
01-13
00 40:08 41:FF 16:08 19:00
                 58:0B 59:FF 54:12 12:02
                  44:93 45:F3 46:FC 47:FF
                  81 :93 82:F3 83:FC 84:FF
                  (00 error may occur)
Write-protect disk before running.
```
Alternate method

00-22 ........................ 10:04 16:40 46:96 51:00 53:0B 54:12 81:CF 82:F3 83:FC

# PFS REPORTS (SPC)

00-13 00...............................40:08 41:FF 16:08 19:00 58:08 59:FF 54:12 12:02 44:93 45:F3 46:FC 47:FF 81:93 82:F3 B3:FC 84:FF

# Alternate method

00-22 02..............................40:08 41:FF 16:08 19:00 58:0B 59:FF 54:12 12:02 44:93 45:F3 46:FC 47:FF 81:93 82:F3 B3:FC 84:FF

(after copying write protect before running)

# PHANTOMS FIVE (SRS)

00 02-1C 44:00

# PHOTAR (STP) s 00-22 BY 1

# POOL 1.5 (IDSI)

SOO-15 BY 1 s 1E-21 BY 1

Alternate method s 00-15 BY 1..........46:B5 79:12 s 1E-21 BY 1

Alternate method 00-15.. " .. 21:02 1E-21

PRESIDENT ELECT (SS) 00-22 ........................ 25:19 65:00 6B:00

Alternate method 00-22 ..................... 25:19 6B:00

# PUCKMAN (UNK)

00 ,...........................54:12 01-D0 ,.. , 54:09

# PULSAR <sup>11</sup> (SRS)

,00 s 1C.5-1O.5 BY 1 s 02-0C BY 1..........44:DD s 13-19 BY 1 s lA,5-1B.5 BY 1

#### QUICK LOADER (SEN) 00

s 02-11 BY 1

## RASTER BLASTER (BC) 00..... ..... 44:AO 45:0E 53:00

s 05-11 BY 4<br>s 06-12 BY 4 s 07.5-OF.5 BY 4 s 01.5-03,5 BY 2

Alternate method<br>00........................46:96 54:12 s 05-11 BY 4......... 44:AD 45:DE 46:00 72:0073:00 75:00 78:00 79:12 s06-12BY4 s 07.5-DF.5 BY 4 s 01.5-03.5 BY 2

# RETROBALL (SOL)

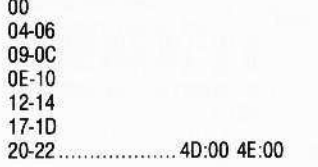

# RINGS OF SATURN (SL)

s 00-02 BY 1 03-22 s 05 ,09

# SABOTAGE (SOL)

00-22 03 , , 4C:1B 57:00 E9:02 Uses nibble count.

# SARGON II (HN)

DO-1A 19:00 54:12 47:FF 4C:18 48:FF 50:00 51 :00 52:00 53:00

Alternate method 00-1A .................... 19:00 54:12

# SCREENWRITER II (SOL) 00-22 40:00

SHATTERED ALLIANCE (SS) 00..........................25:19 65:00

01-22 ,, 4F:OB

Alternate method 00-22. .. ..... 25:19

# Alternate method

00, 4C:18 47:FF 53:0B 54:12 01-22 44:0446:B5

SHOOT EM UP IN SPACE (UNK) 00-22 ....................... 25:19 65:00 6B:00

SINGA SHAPE MANAGER (UNK) s 00-22 BY 1

# SNAKEBYTE (SRS)

00........................18:20 19:00 46:96 4D:00 4E:00 52:00 53:00 54:12 57:00 40:20 <sup>s</sup> 01,5-0E,5 BY <sup>1</sup> ....72:00 73:00 77:00 78:00 79:12 7C:00 40:20 19:00 44:00 45:AO 46:0A

# SNEAKERS (SRS)

00............................18:20 19:00 46:96 4D:00 4E:OO 52:00 53:00 54:12 57:00 40:20 <sup>s</sup> 01,5-00.5 BY <sup>1</sup> ...72:00 73:00 77:00 78:00 79:12 7C:00 40:20 19:00 44:00 45:AO 46:0A

SNOGGLE (PUCKMAN) (BS) QO-09

Alternative method OOOF s 10.5-11.5 BY 1

Alternate method s 00-09 BY 1

SOFTPORN ADVENTURE (SOL)

00-22 03..........................4C:1B 57:00 E9:02 Uses nibble count.

# SOUTHERN COMMAND (SS)

00-22 ...................... 25:19 6B:00 34:D5 35:AB

# SPACE EGGS (SRS)

00 02-06 11-13 14-1A... ..... ,.. 44:00

# SPACE QUARKS (BS)

00........................18:50 19:00 40:20 46:96 40:00 4E:OO 52:00 53:00 54:1257:00 01-02...................... 44:AB 45:D4 46:AB 03.5-05.5 BY 1

07 09........ ....44:FE 45:00 46:AF OA.5-DB.5 BY 1. ....44:AA 45:0E 46:8B 00-15 BY 1

# SPACE WARRIOR (BS)

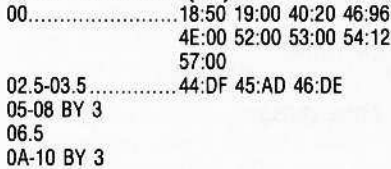

#### SPY'S DEMISE (PEN) 0-22 BY 1

(Errors on track 11-22 OK)

# **STAR BLASTER (PDS)**

00 s 07-20.5 BY 1.5 ....72:00 73:00 77:00 78:00 79:12 7C:00 40:20 19:00 44:0F 45:AO 46:0E

# STAR CRUISER (SRS)

S 00-03 BY 3 s 05-08 BY 1 s 11-12 BY 1 s 04 , 44:AA 45:00 46:BB

# STAR MINES (STP)

00 01-02 ......................... 46:AD 04-0A

# STAR RAIDERS (USA)

00-05 (Error may occur on 05)

# STAR THIEF (CC)<br>00-0E

22 ., 4C:1B 57:00 E9:02 Uses nibble count.

# Alternate method

00-13 Errors may occur on 0E-13. 22 ,., .4C:1B 57:00 E9:02 Uses nibble count.

## SUPER APPLE BASIC (HN) 00-22 OJ

Uses extended retry.

# SUPERSCRIBE II (SOL)

00-22 03 " 4C:1B 57:00 E9:02 Uses nibble count.

Alternate method 00-22 03 45:00 50:00

# TAX PREPARER (HS) 00-22 .................... 46:96 54:12 4C:19

THIEF (DM)<br>00-22........................83:FF 4F:0B 53:00 s 04-05 BY 1..........38:02 1E:02 19:00 12:01 7C:00

# THRESHOLD (SOL)

00-22 01-23 BY 22..........................4C:1B 57:00 E9:02<br>Uses nibble count.

# Alternate method 00-22 01... 4C:1B 57:00 E9;02 Uses nibble count.

TIGERS IN THE SNOW (55) 00-22 ....................... 25:19 65:00 6B:00

Alternate method 00-22 .................... 25:19 6B:00

# TIME ZONE (SOL) s 00-04 BY 1 05-22 (Disk sides 1B to 6L. tracks 00-22.)

Alternate method 00-22 Use extended retry. (Sides 1B to 6L, tracks 00-22.) TINY TROLL (UNK) 00-22 03.5-05 BY 1.5 TORPEDO FIRE (55) 00 01-22 .......................... 4F:0B TRANSEND 2 (SSM) S 00-22 TRANSYLVANIA (PEN) 0-22 BY 2 1-21 BY 2............44:D4 46:96 TWERPS (SRS) 00 18:20 19:00 46:96 40:00 4E:00 52:00 53:00 54:12 57:0040:20 <sup>s</sup> 01.5-0E.5 BY <sup>L</sup> .72:00 73:00 77:0078:00 79:12 7C:00 40:2019:00 44:00 45:AO 46:DA lC 4C:18 57:00 E9:02 02:00 Alternate method 00 ............................18:20 19:00 46:96 4D:00 4E:00 52:00 53:00 54:12 57:00 40:20 <sup>s</sup> 01.5-0E.5 BY <sup>1</sup> ....72:00 73:00 77:00 78:00 79:12 7C:00 44:00 45:AO 46:0A s 1C Alternate method 00............................18:20 19:00 46:96 4D:00 4E:00 52:00 53:00 54:12 57:00 40:20 s 01.5-0E.5 BY 1.....72:00 73:00 77:00 78:00 79:12 7C:00 40:20 19:00 44:00 45:AO 46:0A 1A 4C:1B 57:00 E9:02 Uses nibble caunt. U-BOAT COMMAND (SY) 00-22 .. ,.... ,..........,4E:00 51:00 52:00 40:02 1E:30 lB:19 10:18 44:00 45:00 46:E8 47:AF Alternate method 00-22 ........................ 4E:00 51:00 52:00 40:02 1E:3O 18:19 10:18 44:00

45:00 46:EB 47:AF 48:FB 49:EB

## ULTIMA (CP) 00-22 .........................1E:0B

# ULYSSES (SOL)

00-22<br>03........ 03 ,4C:l B57:00 E9:02 Uses nibble count. Disk side B tracks 00-22

VISICALC (YCP) 00-22 NB ignore 01 error.

Alternate method 00-15 NB ignore 01 error.

VISICALC III (VCP) s 00-22 BY 1

# VISIDEX (VC) 00-22 ....................... 40:04 16:08 41:FF 19:00 58:0B 59:FF 81:AA 82:EB 83:FD 21:02 Alternate method 00-22 .................... 40:04 16:08 41:FF 19:00 58:0B 59:FF 81 :AA 82:E8 83:FO 21:02 46:96 54:12 VISIFILE (YCP) 00-22 ....................... 19:01 21:02 58:19 59:06 5A:1A 5B:FF BO:44 BE:EB BF:45 CO:EC C1:40 C2:01 C4:44 C5:05 C6:45 C7:AA C8:40 C9:04 CA:OO Alternate method 00-22. ........................ 19:00 21:02 58:19 59:06 5A:1A 5B:FF BO:44 BE:E6 BF:45 CO:EC C1 :40 C2:01 C4:44 C5:05 C6:45 C7:AA C8:40 C9:04 CA:oo VISISCHEDUL.E (YCP) 00-22 ..................... 40:04 16:08 41:FF 19:00 58:06 59:FF 81 :AA 82:EB 83:EC 21:02 46:96 54:12 Alternate method 00-22 .................... 40:04 16:08 41:FF 19:00 58:08 59:FF 81:AA 82:E8 83:EC VISITERM (YCP) 00-22 06.............................40:08 16:08 41:FF 19:00 58:0B 59:FF 81 :AA 82:EB 83:FC VISITREND/VISIPLOT (VCP) 00-22 07.............................40:08 16:08 41:FF 19:00 81 :OE 82:AA 58:06 59:FF WARP FACTOR (SS) 00 01-22 4F:OB WIZARD AND THE PRINCESS (SOL) s 00-22 BY 1 WIZARDRY -1 (ProVing Ground) (SIR) 0~09 OF-22 s 0A-0E BY 1..........36:01 Uses nibble count. Write protect before running. Alternate method 00........................36:01 21:02 46:96 Uses nibble count. Write protect before running. S 01-22 BY 1..........36:00

# Locksmith Parameters continued on page 46

# **Nibbles Away II Parameters**

There are three basic steps to back up a diskette:

1. Locate the tracks which contain data.

2. Find the address marker for the sectors there.

3. Determine if any additional protection is used (this *is the* hard one!).

# TRACKIBIT EDITOR

For most of the procedures below, a basic working knowledge of the track/bit editor (TBE) is required. For those who are not familiar with the TBE. an overall description and some examples are given below.

The examples are easier to understand if they are performed while reading the instructions, so boot Nibbles Away ][ and try them out to get a better understanding of what is going on.

Enter the TBE by selecting option T from the main menu. A large section of numbers will appear on the screen with two dashed lines at the top. The information between these lines' is the status information. It shows such things as cursor position and track number. It is also the location where various prompts appear for certain functions. The numbers at the bottom are separated into two sections. On the left are the starting memory addresses for each line to the right.

Move the cursor around using I, J, K or M and watch the AOOR Indicator in the status line. It will show exactly what memory address the value under the cursor represents.

The arrow keys change the area of memory that can be seen. They shift the view 256 byles forward or backward at a time. The only really important thing to know for this discussion is how to use the arrow keys to move the viewing 'window" around in memory.

The semicolon (unshifted plus) and the dash (-) keys increment and decrement the track number in the status line.

Pressing A wilt cause drive one to read the data from the track indicated in the status line into memory. The byles on the screen will change since different data has been read. Pressing the R key multiple times will result in different data being displayed. This is because Nibbles Away ]I starts reading at whatever point happens to be under the readlwrite head when the drive is turned on. The data is not actually different; it is just not loaded at the same memory location as it was previously.

# Step 1: Locate the Tracks with Data

To begin, the track pointer should be set to track \$00. Pressing A will read the track and show it on the screen. The arrow keys should be used to move the viewing "window" to start at \$2000.

Now move forward and try to determine if this track contains valid data. Actually, track \$00 must contain some data in order for the disk to boot, but we will be using this procedure on other tracks which do not necessarily contain data.

# GAPS

The main thing which will identify a track as containing data is the presence of gaps. Gaps are sections of the same byte repeated several times. Normally they are made up of \$FFs and are 6-20 bytes in length. To see what these look like, insert the System Master disk and read track \$00 as described above.

Moving through the buffer wilh the arrow keys will reveal a large variety of values. Spaced among these should be sections of 6-20 FFs in a row, depending on the exact disk. Normally DOS 3.2 disks have larger gaps than DOS 3.3 disks. There should be many gaps, spaced so that one is seen about every other time the arrow keys are used to move forward or backward.

Note: A second, smaller (2-5 \$FFs) gap may be seen following a large gap, with a small section of data in between. This is called the secondary gap. When referring *to* a gap here, the allusion will be to the primary gap, not the secondary one.

# FULL/HALF TRACKS

Now try looking at other tracks on the disk. First look only at the full tracks (no '.5" on the end). All of them will be similar to track \$DO in the appearance of the gaps. Try this several times to become comfortable with locating gaps on a given track..

Now read a half track (".5" on the end). Scan memory to locate some of the gaps. Since System Master disks do not use half tracks, the data which is seen is really "cross-talk." In olher words, data was written on the full track, but the magnetic pattern spread out a bit, so some data is seen here. The telltale sign of this phenomenon is that the gaps will not all be the same. That is, they may contain one or more values which are inconsistent. This reveals that there is some data on the track but that it is not valid data. Take a look at other half tracks until half tracks and full tracks can be discerned by examining the gaps.

# BLANK TRACKS

The next item to be able to identify is a blank lrack. To do this, insert *a* blank (noninitialized) disk into drive 1. Read any track on this disk and scan through the memory addresses. There will be no gaps, and many of the bytes will end in 0 (ie. \$A0, S60, SEO). which are not legal disk bytes. This means that the controller can find no valid data on the track. Some disks have portions of tracks which are not used, so always be sure to examine at least 24 screens full of information to make sure that there is no data at any point on the track.

The next tool for finding data is a result of the fact thai valid data must be at least one track apart. In other words, if data is located on track 3.5, track 4 cannot have data and the next place where data can be is track 4.5. This is very helpful for finding tracks with data.

Note: If data is located on a given track, it is a *good Idea to look at* the tracks one haH track *to* either side *to* make sure *that* they *look* Jess vaJid than the track selected as the real one.

Now that valid data can be recognized, begin at track \$00 and step towards track \$22, checking each track to see if it appears to have data on it. Most disks have a pattern to the position of the data, and if that pattern can be figured out it may be possible just to check a few tracks to make sure and then go on to step 2. Otherwise, the data must be located one track at a time.

Most disks use the standard tracks (1,2,3, ... 22), but there are some which use half tracks and some which use track \$23 (Which cannot be read on all drives since Apple drives were not designed to go out that far).

When all tracks which contain some type of data are located, go on to step 2.

# Step 2: Find the Address Markers

Now tell Nibbles Away][ how to read the information on the tracks which have been found to contain valid data. This is done by going back to each of these tracks with the TBE and finding the address mark for each one. The address mark will be the first three bytes following the gap. To see this in operation, take a look at a track from the System Master disk. After each gap either D5 AA 96 for a DOS 3.3 master disk, or D5

AA B5 for a OOS 3.2 disk will be seen. These values should be noted alongside of each track number which contains data. Many times there will be only one, or maybe two, patterns for all tracks.

Atter this, these tracks can be copied. This is done by exiting the TBE (use Q) and then selecting M for the modifier menu. Then select B for back-up modifier. When asked USE ADDRESS MARK?, answer Y and then type in the address mark that was noted for the range of tracks to be copied. Simply press return to the rest of the questions and then return to the main menu.

Select N to enter Nibbles Away ][, and answer Y to the question CHANGE DEFAULT OPTIONS? Use the return key to move to the START TRACK prompt, and then enter the first track to be copied. Press return and then type in the last track to be copied with the current address marker setting.

If the tracks in the specified range are not spaced at 1-track intervals, enter the interval at the TRACK INCREMENT prompt. Press return for the following Ques· tions, and begin the copy after inserting the disks (when prompted). After returning 10 the main menu, repeat the above procedure for each range of tracks which contains a different address marker.

Now comes the moment of truth! Try to boot the copy disk. (If the original had a write-protect tab, the copy should too!) If the copy boots. then all went successfully.

# Step 3: Find Additional Protection

If the back-up did not work properly, there are a few things to look for.

1. Did all of the tracks which should have copied do so? This can be seen while the copy takes place as a Y or an N under that track status location. If some did not. then the address marker was probably not de· termined properly. If this is the case, go back to the TBE and try those tracks again.

2. If everything seemed to go well but the copy refuses to work (it might help to try the procedure again, maybe with the source and destination drives reversed, to make sure it was not a power glitch or other such occurrence which messed things up), the next step is to try the procedure with the synchronized copy option selected. Disks which use this method often make violent head movements during their boot procedure. This can be a clue to this type of protection.

# **Additional Information**

On some DOS 3.3 diskettes, the gaps between the sectors are reduced in size. In some cases they can be as small as four or five bytes. When Nibbles Away J( finds the beginning of a section of data, it nor· mally adds eight bytes of sync just before the data. This will normally put sync bytes into the gap before the data, where it should be. However, if a disk has very small gaps, then the added sync can over· write the end of the previous sector. The

parameter FIX AMNT controls the number of sync bytes which are added. so this value can be reduced to prevent any data from being overwritten. The value that Nibbles Away ][ uses for the sync which it puts in is contained in the parameter FIX VALU. Normally this is a \$7F, but it can be set to any desired value.

It should be noted that Nibbles Away II regards any data byte which has its high bit cleared to be a sync byte. So the \$7F which is normally in this parameter means that a sync \$FF is to be added. If the override standardizer option is selected, then Nibbles Away J[ will not add any bytes; it will simply convert the data which is present before a sector into sync without changing its value. This technique can also be used for disks whose gaps are very small.

# LONG TRACKS

Another item to watch for is disks whose tracks appear to be very long. Some disk protection schemes put garbage on a portion of the track. When this garbage is read back. more bytes are read in than were written out. This causes the track to be longer than normal, and in some cases it becomes so long that the default parameters for Nibbles Away II cannot find the data properly.

#### DATA MIN/MAX

The parameters DATA MIN and DATA MAX control the minimum and maximum track lengths (in increments of 256 bytes) which Nibbles Away Jf will accommodate. The normal value of DATA MAX is \$1D, but this can be set to a higher value. such as \$25 if a track appears to be very long. Even though the track may read a large number of bytes, many of these will be removed by the nibble filter since they are garbage bytes. This will assure that the amount of data written back will not be too large to fit on the destination track.

When Nibbles Away ][ finds a sector of data, it looks ahead to find a second occurrence of the same pattern. This insures that the sector has been read and located correctly. On many disks, there is a primary section of data called the address field, and the actual data field follows. In between these is a small gap which often contains random information. This means that Nibbles Away ][ should only match the number of bytes which are found in the address field since the bytes in the gap may not read as the same value every time.

# **FIND MAX**

The parameter FINO MAX controls the number of bytes which are checked during this procedure. The default value of SOC works in most cases. but some disks use a smaller address field which may require this parameter to be set to a smaller value. However, if this parameter is set too low, then Nibbles Away][ may identify the match for a section of data whose first few

bytes are the same, but which differ later on. Therefore, one should exercise caution when lowering this value.

# How to make parameter changes

Listed below are the parameters to change in order to back up certain pieces of software which require more than the default values given with Nibbles Away ][. If a number is listed within the "less than"  $(<)$  and "greater than"  $(>)$  signs, it corresponds to the number of the auto-load file which will perform the listed function. To use the auto-load files, see Chapler 6 in the Nibbles Away ][ Manual.

To back up a program, first find its name in the list of parameters. Directly across from the file name is the auto-load file to use if one exists. Remember that auto·load files are within the "less than" and "greater than" signs.

Directly below the name is a list of the tracks to copy and what parameter changes to make. If the letter'S' appears to the far left of the track number, set the synchronization mode before copying these tracks. It the word BY is used, set the increment to this value; otherwise. use the default increment of 1. Parameters which are assigned values can be accessed under the control parameter modifier. The parameters ADDA and INS should be entered under ADDRESS MARK and INSERT MARK, respectively, in the back-up modifier.

When the word SECTMOD appears below, it means that a sector should be changed using the track/sector editor (TSE). Place the destination disk into drive 1; then perform the changes listed. The command format is:

# SECTMOD  $[F=nn,C=xx,S=yy,T=zz]$ CHANGE ADDRESS A1 FROM A2 TO A3

The meaning of nn, xx, yy, zz and A1, A2, A3 are explained below:

nn-Thls will be either 13 or 16 and represents the disk format to be used. This should be set by selecting the '0' option in the TSE, then pressing 'F' until the proper format is shown in inverse.

xx-This will be either on or oft and should be set using the checksum option on the options page, as above ('C' to toggle).

yy-This is the sector to be read.

zz-This is the track to be read. (See Nibbles Away ][ Manual for details on how to set these.)

After setting these options, use the 'R' option to read the given sector into the buffer. Then change the information in the sector, following the conventions listed below:

A1-This is the location to be changed in the buffer.

A2-This is the old value.

A3-This is the new value.

If mUltiple changes are listed, they should be performed in sequence. After making changes to a sector, it should be written back to the disk with the W option.

Note: Parameters from Nibbles Away I may *be* used in Nibbles Away}[. They must *be* entered using the name of the desired parameter listed in the Nibbles Away I Manual. Nibbles Away I parameters may not be entered under the global modifier in Nibbles Away ][.

The following example shows a file that Incorporates many changes. Step-by-step directions will be given on how to copy this program. Line numbers have been added to each line for reference. These numbers do not appear in the parameter list.

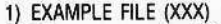

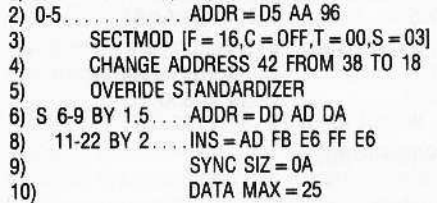

Line 1. The name of the program is "EXAMPLE FilE". The abbreviation of the company that markets the program is in parentheses (XXX).The name of the company can be found in the table of abbreviations.

Line 2. The tracks to copy are given, along with the parameter changes to make before copying the tracks. First set the ADDR parameter to D5 AA 96. These changes are made from the back-up menu. To get to the back-up menu first enter the modify parameter menu ('M' from the main menu); then press 'B'.

Line 3. Some special changes must be made to a certain sector (track 00. sector 3). Enter the TSE and use the '0' command to select the following options:

F Set up for 16-sector.

C Turn the checksum flag off.

Track 00, sector 3 needs to be read. Type T, then 00, then S, then 3. Use the R command to read Ihe proper track/sector.

Line 4. After the sector is in memory, change address 42 from 38 (what it originally was) to 18. Write the track back to the disk using the W command.

Line 5. Enter the back-up menu. From this menu answer yes (Y) to the question OVERIDE STANDARDIZER?

Line 6. Set the synchronized copy mode when copying tracks 6-9. The S means to make a synchronized copy. Also set the increment to 1.5.

Line 7. Before copying tracks 6-9, set the AoDA to DO AD DA.

Line 8. Copy tracks 11-22 with an increment of 2. Set INS to AD FB E6 FF E6, The changes to INS are made from the backup menu.

Line 9. Set the SYNC SIZe to 0A. To change SYNC SIZes enter the modify parameter menu, and from this menu enter the control menu (C). Use the arrow keys to move the cursor 10 the SYNC SIZe (second column, third one down) and press the space bar to change this value

Line 10. The DATA MAX value is changed in the same manner as the SYNC SIZe.

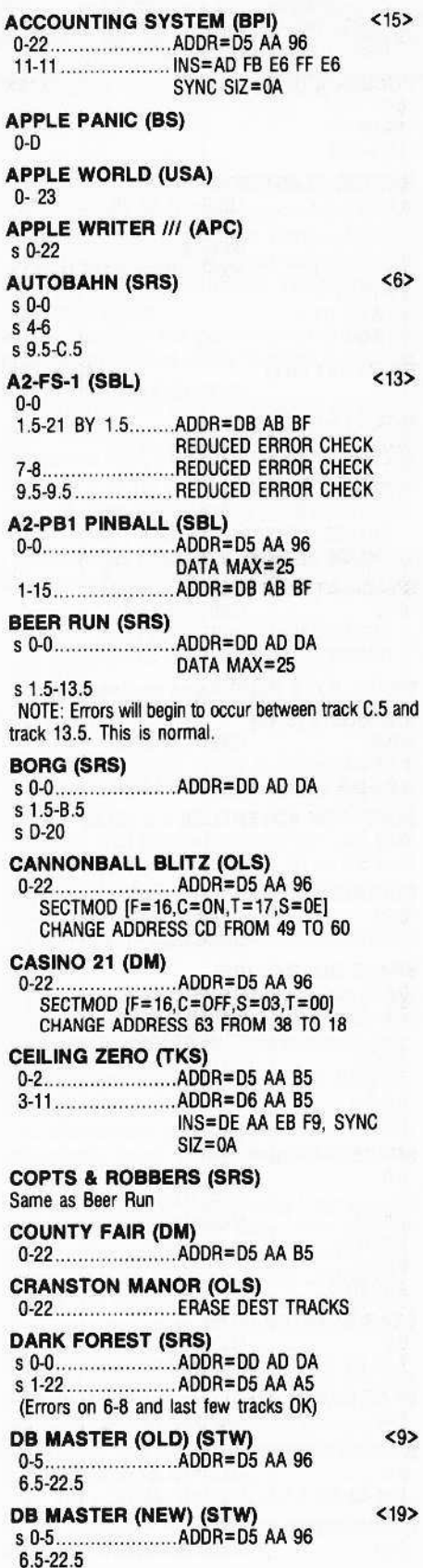

DEADLINE (IC) <DOS 3.3> 0-22 AOOR=OS AA 96 DESKTOP PLAN II (VCP) <16> 0-22.........................ADDR=D5 AA 96  $INS = AA$  EB FD SYNC SIZ=0A, FIX AMNT=04 DUNG BEETLES (OS) G-{) , AOOR=05 AA BS l-I , ,., .. , .AOOR=F5 Fe F7 4-22 SECTMOD [F=13,C=ON,T=00,S=01] CHANGE ADDRESS 6D FROM 01 TO 7B CHANGE ADDRESS 6£ FROM 61 TO 59 **ELIMINATOR (AI)** G-21 ....,..........,.....AODR·05 AA 96  $SECTION 16, C = OFF, T = 03, S = 00$ CHANGE ADDRESS 2E FROM 20 TO EA CHANGE AODRESS 2F FROM 30 TO EA CHANGE AODRESS 30 FROM 72 TO EA **EPOCH (SRS) Same as Beer Run ESCAPE (SBL)** <DOS 3.3> 0-22 .......................ADDR=D5 AA 96 ESCAPE FROM ARCTURUS (SNS) 0-22........................ADDR=D5 AA 96 OVERIDE STANDARDIZER OVERIDE NIBBLE FILTER EXECUTIYE SECRETARY (PBS) O·22 AOOR.. OS AA 96 DOS 3.3 EXPEDITER II (OLS) <2> G-22 AOOR:OS AA 96 ERASE OESY TRACKS FIREBIRD (GS)  $\langle 7 \rangle$ s G-O ADOR..OO AD oA s 1.5-B.5 **GAMMA GOBLINS (SRS)** s l).Q AOOR"'Oo AD oA s 1.5-8.5 s D-D ......................... ADDR=FF FF FF D5 AA EE  $DATA MAX=30$ GENETIC DRIFT (BS) 0-0.........................ADDR=D5 AA B5 1-3.......... .. ..ADOR:=BB OS BB 4.5-6 BY 1.5 7.5·6.5 0.{) ,ADDR=04 05 BB E.5-12.5 .................ADDR=AD B5 DE GOBBLER (OLS) <1> 0-2L AOOR=OS AA B5 ERASE DEST TRACKS GOLD RUSH (SS) <DOS 3.3> o-22 ADOR=oS AA 96 GORGON (SRS) s 0-0......................ADDR=DD AD DA  $DATA MAX = 25$ s 1.5-C.5 s E.5-£.S s D.5-D.5,...............ADDR=D5 AA B5 GUARDIAN (CTS) 0-1..........................ADDR=D5 AA B5 2-11.........................ADDR=D6 AA B5 INS=DF AA EB F7, SYNC  $SIZ=0A$ HADRON (SRS) Same as Beer Run

HIRES ADV -1 (OLS) <DOS 3.2> 0-22 ..........................ADDR=D5 AA B5 HIRES ADV -2 (OLS) <DOS 3.2>

0-22......................ADDR=D5 AA B5

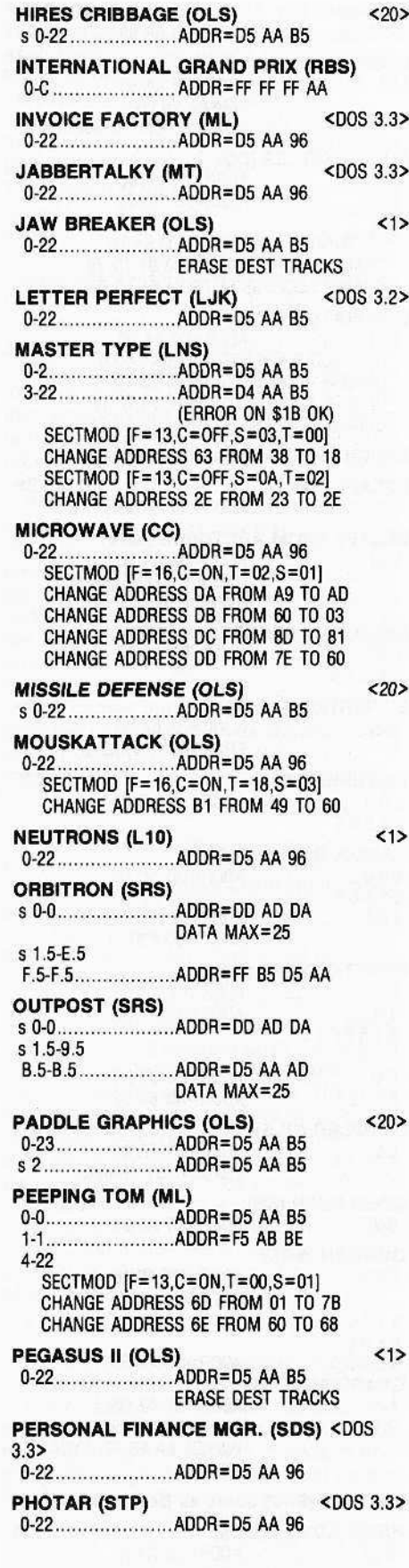

 $\%$ 

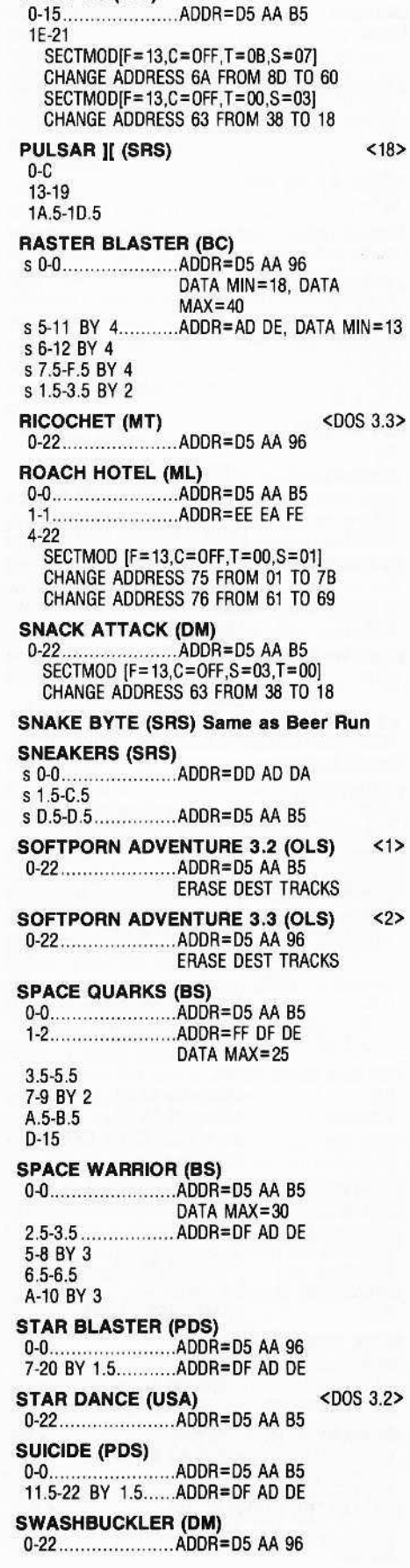

POOL 1.5 (IDS)

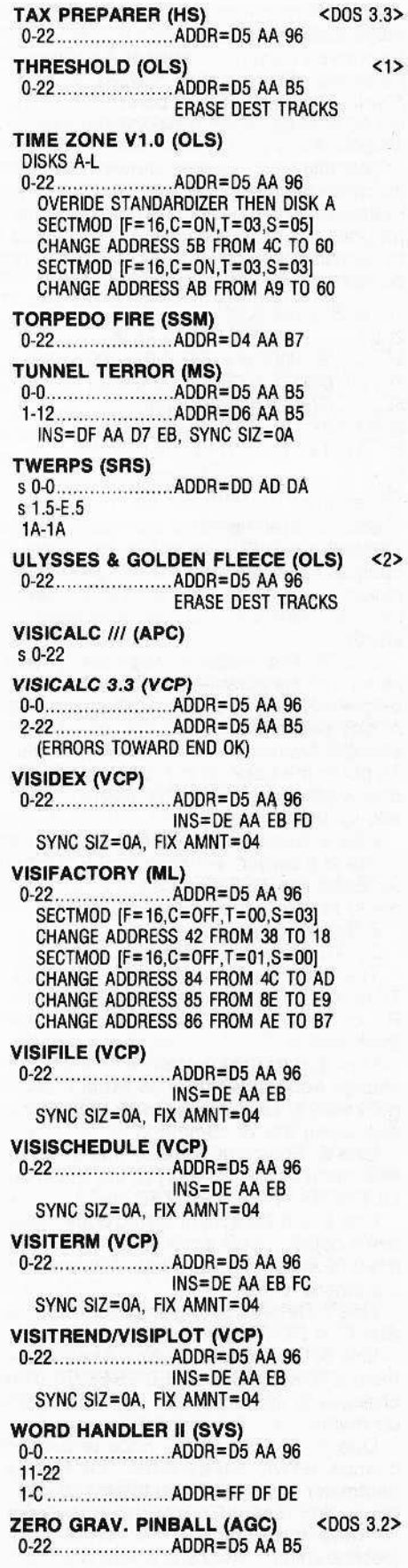

•

# **Back-It-Up II** + Parameters

A great variety of schemes are used by software houses to copy-protect their diskettes. Two methods (synchronized tracks and bit insertion) are discussed below, along with instructions for copying disks that employ these methods.

# **Syncronized Tracks**

Some software houses have greatly increased the accuracy of their synchronization requirements, which can be done if the tracks are not erased before each write cycle. To do this, change parms OF and 10 10 01. Also, changing parm OC to x8 improves sync accuracy (where  $x = any$ value).

## **Bit Insertion**

It has become common practice to test for a nibble copy by writing one or mora of the bit slip marks oul at the self-sync timing rate. To copy lhese disks, change:

parm 11:00

parm 15:30 (or 60; try both if necessary) parm 17:03

parm 2A:0A

perm 18-1A to whatever the address marks are as shown in the upper left-hand comer of the screen.

NOTE: Any time parm 11 is changed to 00, it is likely that you must also compress tracks.

The instructions for copying disks protected by bit insertion must be taken in order or they will not produce a workable copy.

# Peeking at the Write Protect Tab

There are also some copy-protection methods which involve looking to see if the diskette is write-protected. If the diskette needs to be write-protected, this will be indicated at the end of the parm listing.

#### How to Read the Parameter List

Look for your program in the list. (The names are in alphabetical order.) On the far left-hand side of the listing is a letter which corresponds to one of the following required changes:

S - set synchronization mode.

- D set decode mode.
- P set compressed mode.
- N set normal mode.
- C set nibble counting mode.

There may be the word BY following the track number. This is the value of the increment. If no value appears here, use 1.

Next will appear the parameter changes for copying the given tracks. The format is: parm : value

where parm is the parameter number to change and value is the number to set the parameter to.

The dash (-) is used to indicate a range. The notation 04-0A:00 means to set all of the parms from 4 through and including 0A to 00. The same holds true for instructions such as copy tracks A·E. This means copy tracks A, B, C, D and E.

Remember: All disks must be copied In the given order.

# A Sample Listing

t) INVADERS

2) 0 0

3) S 1-10 BY 3 00:FC 01:EE 09-0A:BB 4) P 2.5

1) The program name is Invaders.

2) Set mode to decode before copying track O.

3) Set the mode to synchronized and change parameter 00 to FC, 01 to EE and 09 through OA to BB. Set the increment to 3 and copy tracks 1 thru 10.

4) Set the mode to compressed and copy track 2.5

One final note: Before writing to ask about copy instructions that apparently do not work, ensure you have done the following:

I. Be certain you followed the copy in· structions in order.

2. Be certain you followed all of the instructions, such as write-protecting the copy before using it.

3. Be certain you are using high quality diskettes to make the copy. You can be certain the original was. 16-sector programs require double density diskettes.

4. If the status line shows write errors, compress the track. This will compensate for drive speed to some extent.

5. Try swapping drives; that is, put the original in drive 2 and the copy in drive 1. Make certain you write-protect the original: otherwise, you might accidentally write to it and destroy it.

6. Try putting the copy on another dis· kette. You will encounter defective disks in even the best brands.

7. Try the copy on at least one other set of drives. Some drives are better or worse than others.

B. Try changing parm 25 to 01. This reduces error checking a little bit but usually does no harm to the copy.

A I HI-RES GRAPHIC ADVENTURES N 0-2t C 22.........................16:FF AKEM-STONE

D 0-22 ALleN RAIN

N 0-5

N 6-F OO:FE 00:21 OE:OO APPLE ADVENTURE

N 0-22......................00:FE

APPLE PANIC N 0-5

N 6·lL OO:fE **APPLEWRITER ///** 

S 0-22 Note: On ver. 2.1 change 11:02

ASTEROID FIELD N0-12

Note: You may need to compress tracks 0-2 and 11 A2.pB1 PINBALL

H 0-15

AUTOBAHN

S O OO:F€

S 4-6<br>S 9.5-C.5

BAG OF TRICKS

C0-14 OO:FE 11:00 15:40 17:02 18:FE 19:FO

BEER RUN

SO S 1.5-D.5

**BILL BUDGES SPACE ALBUM** N 0-11

BLl BUDGES 3-0 GRAPHICS PACKAQE N 0-2<br>N 4-8

N 11·18

**BORG** 

 $n<sub>e</sub>$ OS 1.5-8.5 00:F£ 01:00 02:AO 03:OA ~:OO OII:OC

OS 0-14

BPI GEN LGR, ACC RCV, & PAYROLL N0-10 N 12-22

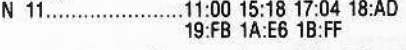

BUG ATTACK NOTE: requires version 2.2 Dr later N 0·12

SO 10-22 BY 5........00:FE 01:AA 02:D5 03-04:00<br>08:00 0F:01 10:01<br>09:00:01:00 01:00 05:01 22:02 24:02 25:01 26:02

Note: D-speed must be adjusted for nibble count.

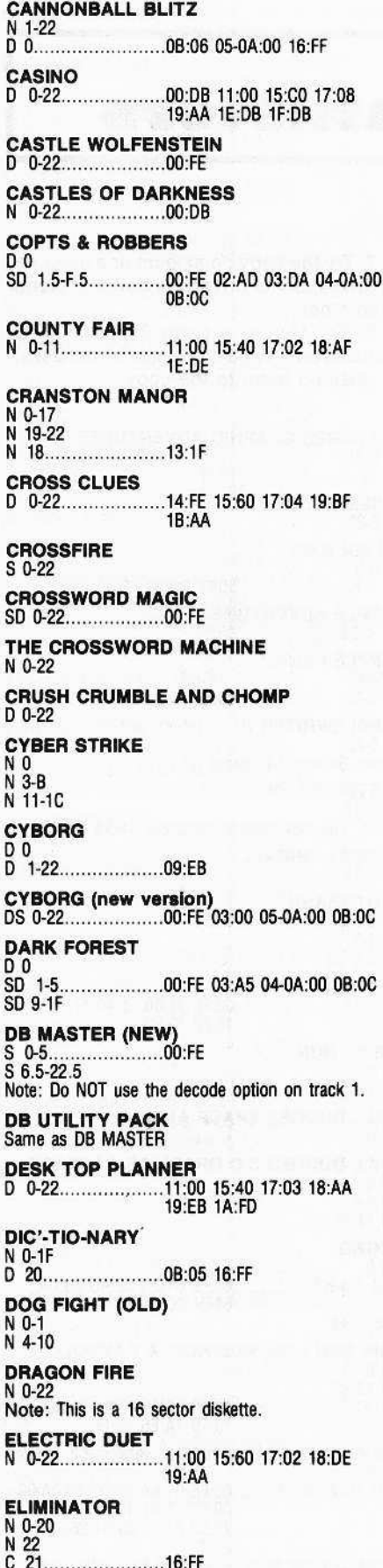

**EPOCH**  $N<sub>0</sub>$ N 1.5-F.5 **EXPEDITER** N 0-22 N 3........ . . . . . . . . . . . . . . 13:1D **N 1D E-Z DRAW DS 0-22 FALCONS** N<sub>0</sub> D 1.5-4.5 BY 1.5.....00:FE 01:DF 02:AD 03:DE 04-0A:00 0B:0C D 5.5 D 7-A D 10-12 D 13.5-14.5<br>D 16-17.5 BY 1.5 D 19-1A D B.5 **FIREBIRD** SD<sub>0</sub> .00:FE\_01:DD\_02:AD\_03:DA<br>04-0A:00\_0B:0C S 1.5-B.5......... **FLIGHT SIMULATOR** N 0-22 N 0-21 BY 1.5<br>N 7-8<br>N 9.5 **FOOSBALL**  $D_0$ 25-27:04 **GAMMA GOBLINS**  $\frac{\text{DS}}{\text{DS}}$ <sup>0</sup> DS 1.5-B.5............ .00:FE 01:DD 02:AD 03:DA 04-0A:00 0B:0C **GENETIC DRIFT** .00:FC 01:BB 02:D5 03:DD<br>04-08:00 09:BB 0A:BB 0B:0C D 4.5-6 BY 1.5 D 7.5-B.5 ...............01:D4 D D .... **GENERAL MANAGER** N 0-22 N 4...........................13:1D Alternate method N 1-22 **GOLD RUSH GORGON**  $N_0$ <br>S 1.5-F.5 Note: New versions may use SNEAKERS parms **HELL FIRE WARRIOR**<br>D 0-22 **HI RES CRIBBAGE**  $N$  0-2<br> $N$  4-22 N 3...........................13:1F HI RES ADVENTURE -2 N 0-22 **HUNGRY BOY DO** N 1.5...................... .00:FE 01:AD 02:DE 03:BE 04-0A:00 0B:0C N 3.5-13.5 BY 4<br>N 5-15 BY 4<br>N 6-16 BY 4

```
INTERNATIONAL GRAN PRIX
\begin{array}{c}\nN & 0 \\
N & 2\n\end{array}N 4-C
N 11
 INVENTORY MANAGEMENT SYSTEM
D 0-22
 JAWBREAKER
N 0-22
N 3........................13:10
 KAVES OF KARKHAN
D 0-22
LAFF PAK
D 1-22
D 0...........................05-0A:00 0B:06 16:FF
NO<sub>0</sub>
N 2-22
C 1............................16:FF
LOWER REACHES OF ASPHAI
D 0-22
MARAUDER
MASTER TYPE
MOUSKATTACK
N 1-22
D 0.......
               ...............05-0A:00 0B:06 16:FF
MISSION ESCAPE
\overline{D} 0
N 1-1D
MISSILE DEFENSE
N 0-22
NEUTRONS
D 0-22OO-TOPOS
D 0-22
OO-TOPOS (NEW)<br>DS 0-22.........................00:FE 03:00 05-0A:00 0B:0C
ORBITRON
DC 0<br>DS 1.5-E.5.
                    .00:FE 01:DD 02:AD 03:DA
                     04-0A:00
DS B.5..
                    .01:B5 02:D5 03:AA 14:FF
OUTPOST
DC 0<br>DS 1.5-9.5
                    .00:FE_01:DD_02:AD_03:DA<br>04-0A:00_0B:0C
                    .01:D5 02:AA 03:AD
N B.5........
PEGASUS II
N 0-22<br>N 3......
             .............13:1D
PFS & PFS REPORTS<br>D 1-13
                 ......01:93 02:F3 03:FC 04-0A:00<br>11:00 15:E0 17:04 18:93<br>19:F3 1A:FC 1B:FF
D<sub>0</sub>Note: Write protect copy diskette before using.
Note: Set max retries to 2. Write protect the copy
disk before using.
PHANTOMS 5
N 0<br>N 2-1C
```
# S 0-21 , OC:OB OF:01 10:01 SO 22.. .. OO:FE 01:AA 02:05 03:9F 04-DA:OO OB:OC 11:02 15:10 17:03 lB:AA 19:05 1A:9F 25:0226:03 28:03 THE PRISONER N 0-22 PULSAR II N 0...........................00:FE  $N<sub>2-C</sub>$ N 11-19 N lA.5·1D.5 RASTER BLASTER DS 0 OS 1.5 OO:FE 01:A0 02:0E 03'{}A:00 OB:OC OS 3.5-F.5 BY 4 DS 5-11 BY 4 DS 6-12 BY 4 REAR GUARD  $N$  0-20 N 22<br>C 21.......................16:FF RETRO-BALL D 0.............................00:FE  $D$  4-6 D 9-C D E-10 o 12-14 o 17-10 020-22 **REVERSAL** N 0-2 N 3.5 N 5-22 RINGS OF SATURN D 0-22 SABOTAGE' N 0-22 SAT ENGLISH (SIDE 1) Note: This two sided disk requires version 2,2. SD 0<br>D 1-3 ........................01:EE 02:FC 03:97 04-0A:00 D 6-22 SO 4-5 00:FE OUF 02:FF 03:0B Note: The copy process may 'hang up' during the analyze mode of tracks 4 & 5. This is nonnal. If it happens, press RESET and try the track again. SAT ENGLISH (SIDE 2) Note: this requires version 2.3, See all notes for<br>side 1. Side 2 is very similar. SD 0<br>D 1-3.. o 1-3 01:97 O2:EE 03:05 04-QA:OO  $D$  6-22 SO 4-5 OO:FE 01:FF 02:FF 03:0B 26:06 28:06 **SCREENWRITER** N 1-22 CO O 05-QA:OO OB:06 16:FF SNACK ATTACK N 0-11....................11:00 15:40 17:02 18:AF 19:0E SNAKE BYTE PO S l.5-F.S SNEAKERS NO S l.5-F.S SNEAKERS (NEW) DS 0 OS O.S OS l.S-C.S........ ,....OO:FE 01:00 02:A0 03:0A 04-DA:OO OB:OC DS 2.5........................00:FF

PRISM PRINT

# SNOGGLE (JOYSTICK)

 $N 0-2$ <br> $N 3-D$ N J.-D oo:FE SOFT PORN N 0-22 N 3...........................13:1D

# SOUTHERN COMMAND

00 " 07:00 o 1·22 01:0403:B7

SPACE EGGS N 0<br>N 2-6<br>N 11-13 N 14-1A

SPACE RAIDERS  $N$   $0-4$ 

#### SPACE WARRIOR

 $D<sub>0</sub>$ o l-S BY 4 "..........OO:FE 01:0F 02:A0 O3;OE 04-0A:00 0B:0C D 2.5-6.5 BY 4

 $\overline{D}$  3.5 D 8-11

#### SPECIAL DELIVERY SOFTWARE  $D$   $0-22$

STAR BLASTER  $\overline{D}0$ 

07-20 BY 1.5.........00:FE 01:DF 02:AD 03:DE<br>04-0A:00 0B:0C

# STAR THIEF

Note: Requires Vers. 2.2 NC 0-13<br>NC 22......................16:FF 21:05 22:02<br>Note: You will have to open the copy drive to adjust the O-speed. This is required to preserve the nibble count.

STEP BY STEP (new)  $D$  0-22

# SUICIDE

00 o 11.S-2O.5 BY 1.S..00:FE 01:0F 02:AD 03:0E 04-0A:00 0B:0C

# SUPER SCRIBE

 $N$  0-22 N 3. .. .........13:10

# SUPER STELLER TREK

00 o 1-22 oo:FE OUE 02:EF O3:FE 04-0A:00 0B:0C

# **SWASHBUCKLER**

o 1).22 oo:0B 11:00 1S:CO 17:0B 19:AA lE:OB 1F:OB

# TEMPLE OF ASPHAl  $D 0-22$ TETRAD

N 0-22 THIEF

#### D 0<br>D 1-3....... .....00:FE 01:AE 02:DE 03:FE 04-0A:00 0B:0C 06-22

OS 4 " 01:0B 02:AD 03:FE OF:oo DSP 5.....................0F:01 Note: Drive speed must be exactly set according to<br>APPLE's D-speed test. Vers. 2.2 and above may<br>copy tracks 4 & 5 by preserving the nibble count. To do this, change panns: 16:FF. OF:01. 10:01, then copy tracks 4 and Ssynchronized.

# THRESHOLD

N 0-22 N 1.........................13:1D

TIME ZONE (dlak 1) DS 0-22

# **TIME ZONE (remaining diskettes)**  $N$  0.22

- TWERPS P<sub>0</sub> N 1.S·E.S
- N1A

ULTIMA (player master side) N 0-22

# **ULTIMA (program side)**<br>N 0-22...................00:FE 25:08

Note: Set retries to 3 and recopy tracks with read or write errors as many times as required to copy properly.

# ULYSSES AND THE GOLDEN FLEECE

 $N$  0-22<br> $N$  3....... N 3...... ..",..13:10

# **VISICALC ///**

 $S_0$ .22 Note: On Ver. 2.1 change parm 11:02.

VISICALC 16 (Eany versions)  $N$  0-22

VISICALC 16 00 o 2-16

VISIDEX D 0-22......................11:00 15:60 17:03 18:AA 19:EB 1A:FO

# VISIFILE

o 1).22 .........11:00 1S:40 17:03 1B:AA 19:EB 1A:EC

# VISISCHEDULE

D 0-22....................11:00 15:60 17:03 18:AA 19:EB 1A:EC

# **VISITREND/VISIPLOT**  $0.06$

 $\frac{0}{2}$  8-22

# D 7...........................11:00 15:40 17:03 18:AA 19:EB 1A:FC

Note: separate versions copy alike.

# VISITERM

00-5 07-22

D 6..........................11:00 15:20 17:03 18:AA 19:EB 1A:FC

#### WIZARD AND THE PRINCESS N 0-22

# WIZARDRY

SO N 1-9 N F·22 C A................................16:FF S A·E ,08:03 OC:08 OF:Ol 10:01 16:00

Note: Place a write protect tab over the notch in the copy of the boot side.

ZORK I & II (new versions) D 0-22.....................05:00

ZOOM GRAPHICS DS 0-22

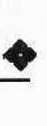

# **Copy II plus Parameters**

Copy J[ plus is a product of Central Point Software

The following is a list of parameters to change in order to back up certain pieces of 50ftware with Copy II Plus version 4.1. To the right of the program name is the abbreviated name of the publisher. For a complete list of the publishers, refer to page 23.

When making a backup, be sure to follow the steps in order. Often a parameter will not be re-listed if it is set for a prior range of tracks.

To back up a program, first find its name in the list of parameters. Directly below the name is a list of the tracks to copy and parameters to change. If the word BY is used, set the increment to the value that follows it. Use the default increment of one if no other figure is given.

When the word SECTMOD appears, it means that a sector should be changed using the Track Sector-Editor. Be sure to patch the read/write routines if the listing shows PATCHED and to use the correct DOS (3.2 or 3.3). Place the destination disk in drive one, then perform the changes listed. The command format is:

SECTMOD  $[F=n, C=n, T=n, S=n]$ DOS 3.n PATCHED CHANGE ADDRESS A1 FROM A2 TO A3

The meaning of F, C, S, T and A1, A2, A3 are explained below:

F- Disk format to be used. The value (n) will be either 13 or 16.

C- Toggle. The value (n) will be either on or off.

T- Track to be modified.

S- Sector to be modified.

A1- Location to be changed in the sector buffer.

A2- Old value.

A3- New value.

The middle line from the example gives the DOS (3.2 or 3.3) patched. Some diskettes can be duplicated using the default parameters (select the Bit Copy option from the main menu). If the diskette you wish to back up is not listed, try the default settings anyway.

An asterisk (\*) next to the product name indicates that those parameters were submitted by users and have not been verified.

#### 3-D GRAPHICS SYSTEM (CP) 0-8  $11-12$ 15-17

Alternative Method 0-2 4-8 11-18

A2-PB1 (PINBALL) (SL) 0 10:96 1-15 " A:3 E:OB F:AB 10:BF 44:1 45:0 46:F

ABM (MU) 0·22

ACCOUNTANT (055) 0-22..........................3C:1 4B:1

ACE CALC (ART) 0·22

Alternate Method 0-22 10:96

ACE WRITER (ART) 0-22 10:96

Alternate Method 0-22

**ADAPTABLE SKELETON (UNK)** 0-22 20:969:0 19:AA 1F:AA

ADDRESS BOOK (MU) 0·22 0:1 10:96 24:96

ADVANCED VISICALC FOR THE APPLE lie (YCP) 0-22 ........................10:96 24:96 D:1

ADVANCED VISICALC FOR THE APPLE /// (VCP) Same as Visicalc III

AE (BS)

o " A:3 E:OO F:AA 10:AO *1.5.c.5* E-1E.5 Step 1.5 .....A:3 E:05 F:AA 10:96 51:1 52:03 53:18 54:0

**AGENDA FILES (AC)** 0-22 10:96

AIR SIMULATOR (MS)  $0-F$ 

**AIR TRAFFIC CONTROLLER (AG)** 0-22 ............................10:96

23...............................31:0 50:1 10:96

AKALABETH (CP)

0 9:0 31:0 2-J E:OE F:AA 10:AO 6-18

ALGEBRA ONE & TWO (EW) 0-22

ALGEBRA SERIES (EW) 0.22 " 10:96 9:0 24:96 0:1 31:0

ALIEN RAIN & TYPHOON (BS) 0-5 9:031:00:05 F:O 6-E ................................E:DE

ALKEM STONES (L10) 0-22 ......A:3 10:96

ALPHA BYTES (LTS) 0-22.. .. ......... 9:0

AMPERMAGIC (AD) 0-22

APPLE ACCESS III (UNK) 0·22

APPLE ADVENTURE (AC) 0·22 "....... 0:1 10:96 24:96

APPLE BARREL (CDS) 0-22

**APPLE BUSINESS BASIC (AC)** 0-22

APPLE BUSINESS GRAPHICS (AC) 0-22 0:1 10:9624:96

**APPLE CILLIN II (XPS)**  $0-C$ 

APPLE II BUSINESS GRAPHICS (AC) 0·22 0:1 10:96 24:96

APPLE /// BUSINESS GRAPHICS (AC) 0·22 (ERROR 2 OKAY)

APPLE FORTRAN (AC) 0·22

APPLE LOGO (AC) 0-22

1 A:1 48:1 50:1 E:AA 1C:AA 38:1 40:8

Alternative Method 0-22

1.. ." A:1 48:1 50:1 E:FC 19:FO 1C:AA 1F:EE

Alternative Method 0-22 1 A:1 4B:l 50:1 E:AA 1C:AA

Alternative Method 0-22 1 A:1 4B:1 50:1 3B:l 40:8

# Alternate method

2·22 0." , ,0:124:9610:96 1.." A:1 50:1 48:1 E:AA F:D6 10:EE

(ERROR 6 OK) NOTE: We have been told that Apple Logo requires a lot of persistence! Keep retrying track 1 until the disk works. The disk drive speeds need to be within .1 of 200 milliseconds per revolution

#### APPLE PANIC (BS)  $0$ - $D$

Alternate Method 0-5...........................9:0 F:0 6-0... .." E:OE

APPLE PASCAL 1.1 (AC) Use COPY DISK from MAIN MENU

APPLE PILOT (AC) 0·22

Alternate Method 0·22 .." 10:9624:96 D:1

APPLESOFT COMPILER (MIS) 0-22

APPLE WORLD (USA) 0-23

APPLE VISISCHEDULE /// (VCP) Copy disk from main menu.

**APPLEWRITER II AND //e (AC)** 0-22 ............................10:96

Alternate Method 0·22 .'. D:1 10:96 24:96 3F:1

APPLEWRITER II PRE·BOOT (VX) 0-22....... .10:96 9:0

Alternate method 0·23 ...... 10:96 9:0 3F:1

APPLEWRITER III (AC) 0·22 D:1 10:96 24:96

APPOINTMENTR HANDLER (UNK) 0·22

APVENTURE TO ATLANTIS (SY) 0-22 10:96 24:96 9:0 31:0 0:1

A2·PB1 (PINBALL) (SL) 0 10:96 1-'5 " A:3 E:OB F:AB 10:BF 44:1 45:046:F

ARSENE LARCIN (LOD) 0-23 ......... 10:96

AUTOBAHN (SRS) o 4-6........................D:1 9.5-C.5

AUTOMATED ACCOUNTING FOR MICROCOMPUTERS (UNK) 0-22 " 10:96

AZTEC (OM) 0-22.. D:1 10:96 24:96

BACK·IT·UP II (SEN) 0 10:969:0 1.5-B.5 ................. 10:B5 A:3 BACK·IT-UP 11+ 2.3 (SEN) 0-0 10:969:0

(ERROR on track 1 okay) Note: Sensitive to drive speed.

BAG OF TRICKS (OS) 0-15 0E:06 3E:2 34:1 35:0F

Alternate Method

o 1-15 ,,, " E:06 SECTMOD IT:0 S:81 DOS 3.2 PATCHED Change address AO from 20 to 60.

# BANDITS (SRS)

o

1.5·1A.5 1C.5·1F.5 0:1

BASIC FRANCAIS (LOD) 0-23. ........................... 10:96

BASIC TUTOR SERIES (EC) 0-22 ...........................9:0 10:96

BATTLE CRUISER (MGI) 0·22 4  $4...$ 

BATTLE FOR NORMANDY (SSI) 0-22 " E:0410:B7 34:1 37:6E 38:FE

Alternate Method 0-22 E:0410:B7 34:1 38:FE

BATTLE OF SHILOH (SSI) 0-22 E:0410:B7

BATTLESIGHT (VER) Use COPY DISK from MAIN MENU.

BEER RUN (SRS)  $0 \dots 9:0$ 1.5-0.5 ....................... 0:1 38:40

BEST OF MUSE (MU) 0-22

BILL BUDGE'S 3-D GRAPHICS (CP)<br>0-8 11·12

Alternate Method 0-22

15-17

BILL BUDGE'S SPACE ALBUM (CP) O-B

BILL BUDGE'S TRILOGY OF GAMES (CP) O-A

BIRTH OF THE PHOENIX (PHO) 0-9

BOLO (SY) 0-22 0:1 9:0 24:96 10:96

BOMB ALLEY (SSI) 0-22 E:04 10:8734:1 37:6E 38:FE

BORG (SRS) 0 10:96 9:0 1.5-8.5 .." 0:124:96 A:3 E:DD F:AD lO:DA 38:40

0-20 Alternate method 0 " , E:OO F:AO 10:0A 0:122:0{) 23:00 24:00

BRAIN SURGEON (UNK) 0-22 Error 1 on Trk <sup>11</sup> OK.

BRIDGEMASTER (DY)

0-22

C-DEX TRANING PROGRAM (CX) 0-22 E:06 F:A8 10:96 1A:AB 1D:AB 2O:AB

CANNONBALL BLITZ (SOL) 0·22 " 10:96 SECTMOO [T:17 S:OE] DOS 3.3 Change address CD from 49 to 60

Alternate method 0-22 3-F 3B:1 A:1 4B:1 40:850:1 (Er· ror 6 OK)

Alternate method 0-22 , 10:96 SECTMOO [T:17 S:OE] DOS 3,3 Change address C8 from 49 to 60

CARAIBES (LOD) 0-23 10:96

CARTELS AND CUTTHROATS (551) 0-22.......................E:D4 10:B7

CASINO (OM) 0-22., 10:96

CASTLE OF DARKNESS (LOG) 0 0:124:9610:96 9:0 1-22......................E:AB F:AB

CASTLE WOLFENSTEIN (MU) 0-22 " D:1 31:0

CAVERNS OF FREITAG (MU) 0-2.. , 9:0 10:96 3-22..........................F:DA

CAVES OF OLYMPUS (SAM) 0-22 10:96 9:0

CEILING ZERO (TKS) 0-2 3-11..........................9:0 E:D6 1C:D6 34:1 38:F9

4F:1

CELLS (UNK) 0·22

CHESS 7.0 (00) 0-22 10:96 9:0

Alternate Method 0-22.........................10:96 9:0 8:1 3E:2

LE CHOMEUR (LOD) 0-23 , 10:96

CHOPLIFTER (BS)

0 A:3 44:145:09:0 O:F 50:3 1-8 A:FD 31:0 43:0 45:10 4F:1 46:12 9 ".45:8 46:0 A-B ............................ 45:2 C-1E.5 Sn:P .5 A5:8 10:D4 51:1 D:1 20 45:6 D:O 4F:0

NOTE: Choplifter Serpentine David's Midnight Magic and Starblazer use track arcing are very sensitive to drive speed. If you have problems try reversing drives.

Another Choplifler hint: Just use a single drive for copying. Error 5 on Track 1C.5 is OK.

# **COLOSSAL CAVE ADVENTURE (FC)**  $0 - 22$

**COMPUTER AIR COMBAT (UNK)** 

**COMPUTER AMBUSH (SSI)** 

**COMPUTER BASEBALL (SSI)** 0-22......................E:D4 10:B7 34:1

**COMPUTER MATH GAMES (AD)** 

**COMP. MODELS FOR MANAGEMENT (AW)**  $0 - 22$ 

**COMPUTER NAPOLEONICS (SSI)** 

**COMPUTER QUARTERBACK (SSI)** 0-22..........................34:1M 37:6E 3E:2 9:0 0E:D4  $10: B7$ 

**COMPUTER STOCKS & BONDS (UNK)**  $0 - 22$ 

CONGO (SS) 

**COPTS AND ROBBERS (SRS)** 10:DA 3B:40

COPY J[ PLUS (CE) See manual pages 2-4 2-6

**COUNTING BEE (EW)**  $0 - 22$ 

**COVETED MIRROR-SIDE 1-(PEN)** 0-22 STEP 2..........9:0 10:96 E:D5 1-17 STEP 2..........E:D4 1B-21 STEP 2........9:0

**COVETED MIRROR-SIDE 2-(PEN)** 0-22 STEP 2..........9:0 10:96 E:D5 1-21 STEP 2..........E:D4

Note:Boot The COVETED MIRROR on side 2.

**CRANSTON MANOR (SOL)**  $0 - 22$ **ROR 6 OK)** 

**CRIME WAVE (PEN)** 0-10 step 2...........E:D5 F:AA 10:96 9:00 6:04  $31:00$ 1-11 step 2...........E:D4 F:AA 10:96 9:00 6:04  $31:00$ 

**CRISIS MOUNTAIN (SY)** 

Alternative Method 3-22........................9:0 3A:0 50:20

**CROSSFIRE (SOL)** 

**ROR 6 OK)** 

CRUSH CRUMBLE AND CHOMP (AUT) 

Alternative Method 0-22........................10:96

APPLE SPOTLIGHT INSTANT ZOO (UNK)  $0 - 22$ 

**CUBIT (MM)** 

**DARK CRYSTAL (SOL)** Use Copy Disk from main menu for all four disks. SECTMOD DISK 1A: [T:5 S:F] Change addresses A8-AA ALL TO EA SECTMOD DISK 1A: [T:7 S:C] Change addresses 22-24 ALL TO EA

DATESTONES OF RYN (EP) 

**DAVID'S MIDNIGHT MAGIC (BS)** B............................44:1 31:0 43:0 45:8 C-19 STEP.5.........10:F5 F:FD 51:1 4F:1 D:1 See note at Seawolf.

**DAWN PATROL (TSR)** 0-22. 0. 0.9:0 10:96

**DB MASTER (OLD) (SW)** 0-5..........................10:96 24:96 D:1 

**DB MSTR UTILITY PAKS 1 & 2 (SW)** 

**DEADLINE (IC)** 

**DEMON'S FORGE (ART)**  $0 - 22$ 

**DESKTOP PLAN II (VCP)** 

Alternative method Same as Visifile

DICTIONARY 2.1 (SOL) COPY DISK from MAIN MENU SECTMOD [T:8 S:F] Change addresses: 13 to 4C 14 to 24 15 to 6E **DISK ORGANIZER (SEN)** 

0  $1.$ ...........................3B:1 A:1 4B:1 4D:8 50:1 (Error  $6$  OK) 2-4 ..............  $D:1$  $A - B$ 

**DISK RECOVERY (SEN)** Error 2 on Track 1 OK. May take several tries

**DLM SOFTWARE (DLM)**  $0 - 22$ 

**DRAGON FIRE (L10)**  $0 - 22$ 

**DUNG BEETLES (UNK)**  $\bf{0}$ 

1.  $4 - 22$ SECTMOD [T:0 S:1] DOS 3.2 Change addresses: 6D from 01 to 7B 6E from 61 to 69

**DUNGEON (TSR)** 0-22........................10:96 9:0

**EARLY GAMES (CPS)** Use Copy Disk from main menu.

EDUC. ACTIVITIES SOFTWARE (UNK)  $0 - 22$ 

**EINSTEIN COMPILER (EIN)** Use COPY DISK from MAIN MENU. **SECTMOD [T:8 S:4]** Change addresses: 2A from BD to 4C 2B from 8C to E2 2C from CO to 91

ELECTRIC DUET (IN) Use Copy Disk from main menu.

**ELIMINATOR (ADA)**  $0 - 21$ SECTMOD [T:3 S:0D] DOS 3.3 PATCHED Change addresses: 2E from 20 to EA 2F from 30 to EA 30 from 72 to EA

**ESCAPE (UNK)**  $0 - 22$ 

**ESCAPE FROM ALCATRAZ (SY)** 0-22.........................10-96 9:0 31:0 8:1

**ESCAPE FROM RUNGISTAN (SRS)** 3-22..........................10:F7

Alternate method  $0 - 21$ 

**EXECUTIVE BRIEFING SYSTEM (LTS)** 0-22.........................9:0<br>SECTMOD [T:21 S:0] DOS 3.3 Change address 27 from FB to 22

**EXECUTIVE SECRETARY (SOF)** 

Alternate method 0-22...........................8:0 10:96 31:0 9:0

**EXPEDITOR (SOL)**  $0-22$ ............................10:96 3 & 1F.....................3B:1 A:14B:1 4D:8 50:1 (Error 6 OK)

**E-Z DRAW 3.3 (SRS)** 3A:3 D:1 24:96 31:0

**FACEMAKER (SPN)** FIRST:Use COPYA from DOS 3.3 system master THEN:Use COPY II PLUS 3E:02

**FASTGAMMON (QS)**  $0 - 22$ 

FIREBIRD (GB) 10:DA 3B:40

FIRST CLASS MAIL (CTS)  $0 - 22$ 

# FLIGHT SIMULATOR (Sl)

0 10:96 1.5-21 STEP 1.5.....E:DB F:AB 10:BF A:3 4E:1<br>7-8 9.5

FORMAT II (KN) COPY DISK from MAIN MENU

FORMAT II (Version T) (KN) 0-22 10:96 SECTMOO [T:8 S:51 DOS 3.3 Change addresses:  $04$  from A9 to  $4C$ 05 from 03 to 31 06 from SO to 68

FRAZZLE (MU) 0-22

GALACTIC ATTACK (SIR) 0·22 10:96 24:96 0:1

GALACTIC GLADIATORS (SSt) 0-20 10:87 E:D7 9:0 31:0 21-22 .......................... 34:1

GAME SHOW (CAl) 0-22 9:0

GENERAL MANAGER (SOl) Use COPY DISK from MAIN MENU for working program and sample files.

Master program: 0-22 9:Q

# Alternate Method

0-22 10:96 SECTMOO [T:1F S:OE) OOS 3.3 Change addresses: C1 to 48 C2 to E0 C3 to 49 SECTMOO [T:21 S:01] OOS 3.3 Change address 2E to 60

Alternate method for master program COPY DISK from MAIN MENU SECTMOO [T:OO S:OE] DOS 3.3 Change addresses: 2C from 60 to EA SECTMOO (T:21 S:OB] 005 3.3 Change addresses: 07 from E3 to CB SECTMQD [T:21 5:0E] 005 3.3 Change addresses: 01 from 08 to 60

Method for version 2.0N COPY DISK from MAIN MENU 5ECTMOO [T:20 5:08) OOS 3.3 Change addresses: 09 from 20 to EA OF from 20 to EA 10 from 00 to EA 11 from 70 to EA

Method for version 2.0Y COPY DISK from MAIN MENU SECTMOD [T:20 S:0B] DOS 3.3 PATCHED Change addresses: 27 from 00 to EA 28 from 70 to EA 29 from 20 to EA 29 from 20 to EA 2A from OF to EA (Optional) 26 from 20 to EA (Optional)

GEOMETRY & MEASURE Vol 1 & 2 (UNK) 0-22 0:1 10:96 2.:96

GERTRUDE'S PUZZLES (lC) 0-22 10:96 9:0

GLOBAL WAR (MU) 0-22

GOBBLER (SOL) 0-22 9:0 3 38:1 A:l 48:1 40:8 SO:1 (Er·

GOLD RUSH (SNT) 0-22 0:1 9:0 24:96 10:96

GORGON (SRS) 0 10:96 9:0 1.5-E.5 0:1 24:96 A:3 E:OO F:AO 10:0A 38:40

GRAPHICS PROCESSING (SW) Main Disk: 0-22............................19:DD 1A:AA Utilities disk is not protected.

**GRAPHTRIX (DAT)** 

0·22

GUAOAlCAHAL CAMPAIGN (551) 0-22 , E:04 10:8734:1 J7:6E J8:FE

HAOROH (SRS) 0 10:96 9:0 1.5-E.5 o:1 24:96 A:J E:oo F:AO 10:DA 3B:40

HEllFIRE WARRIOR (AUT) 0-22

**HEART LAB (UNK)** 0-22

H!-RES COMPUTER GOLF (AG) 0-22 (both sides)

Alternate Method 0-22........................19:DF D:1 34:1

HI-RES COMPUTER GOLF VERSION 2 (AG) Copy both sides. 0·22..... .. ... ,10:96

HI·RES FOOTBAll (SOL) 0·22

HI-RES SECRETS (AG) 0·22 10:96 US 19:0F 1F:OF A:1

Alternate method 0-22

HOME ACCOUNTANT (CTS) 0-22.........................9:0 10:96

Alternate method 0-22.......................9:0

HOME ACCOUNTANT 2.0 (CTS)  $0 - 22$ 

HOME ACCOUNTANT 2.01 (CTS) Use COPY DISK from MAIN MENU

HOME MONEY MINDER (CTS) 0-22.........................10:96 9:0

HYPERSPACE WARS (CTS) 0-22.......................9:0

INCREDIBLE JACK (9US)  $0 - 22$ Write protect copy before using.

Altemate method 0-22 10:96 2.:96 23 0:1 9:0

**INSTANT ZOO (UNK)** 0-22 0:1 10:96 24:96

INTERACTIVE FICTION (ADA) 0·22

INVASION ORION (AUT) 0-22

INVENTORY OF EQUIP. (UNK) 0-22

INVOICE FACTORY (Ml) 0-22

JAW BREAKER (SOL) 0-22 9:0 3 3B:1 A:1 48:1 40:8 SO:1 (Error 6 OK)

**JIGSAW (ML)** 

o 1-17 0:124:96 E:03 F:9610:F2 9:031:0

Alternate method

0 10:96 9:0 31:0 A-17 10:96 9:0 31:0 '-9 E:03 F:96 10:F2 9:Q 31:0

KABUL SPY (SRS) Side One:

o 1-21 10:F7 22. :5 E:AA F:05 10:05 11:80

12:80 SECTMOO [T:O S:O) DOS 3.3 PATCHED Change addresses: 49 from 20 to EA 4A from 03 to EA 4B from 20 to EA

Side Two: 0-21........................10:F7

KEY PERFECT (MSP) 0-22

KNIGHTS OF DIAMONDS (SIR) (both sideS) 0-22......................10:96 24:96 D:1 Write protect disk before using.

Alternate method Boot side: 0-22 0:1 10:96 24:96 34:01 37:00 Be sure to write-protect side one. Scenario side: A·22 0·9 0:1 10:96 24:96 48:1 (Error 6 OK)

KNIGHTS OF THE DESERT (551) 0-22 , E:0.10:87

KNOW YOUR APPLE (MU) 0-22

# **KRELL LOGO (new) (KL)**

SECTMOD IT:2 S:31 Change addresses: 58 from DO to EA 5C from 03 to EA

Alternate method 0-22............................10:96 9:0<br>SECTMOD [T:2 S:3] Change addresses: 5B from D0 to EA 5C from 03 to EA

LETTER PERFECT (LJK) 0-22.........................10:96 9:0

LIST HANDLER AND UTILITY (SVS) (older version)  $1 - 11$ 12-22.5 step .5......D:1 E:F5 F:D7 10:F7 45:8 46:D 51:1 See note for Seafox.

**LIST HANDLER Version 1.1 (SVS)** PROGRAM DISK  $1 - 11$ 12-19.5 step .5......E:D7 F:D7 10:DD 45:8 46:D  $51:1$ 20-22.5 step .5......E:O F:FD 10:D4 UTILITY DISK  $1 - 11$ 46:D 51:1

LJK EDIT 6502 (LJK) 

**MAGIC WINDOW I AND II (ART)**  $0 - 22$ 

Alternate method 

**MAGIC WINDOW II (ART)** 0-23........................(Error 2 on track 23 OK. Try 3C:4 if problems.)

**MAGICALC (ART)** 

**MAGIC MAILER (UNK)**  $0 - 22$ 

**MAGIC WINDOW I & II (ART)**  $0 - 22$ 

**MAILING LIST (UNK)**  $0 - 22$ 

**MARAUDER (SOL)** Change address 90 from A8 to 60

**MARS CARS (DM)** 

# **MASK OF THE SUN (ULS)**

Sides A and B 0-22...........................10:96 Side A SECTMOD [T:2 S:0D] DOS 3.3 PATCHED Change address 42 from 8F to EA Change address 43 from CO to EA Do not write protect backup

**MASTER TYPE (new) (LNS)** 39:EB 36:AB 10:96

**MASTER TYPE (old) (LNS)**  $0 - 2$ 3-22....................... E:D4 (ERROR on track 1B okay)<br>SECTMOD [T:0 S:3] DOS 3.2 PATCHED Change address 63 from 38 to 18 SECTMOD [T:2 S:A] DOS 3.2 PATCHED Change address 2E from 23 to 2E

**MATH STRATEGY (AC)** 0-22...........................10:96 24:96 D:1

MECC (Vol. 1 & 2) (CW)  $0 - 22$ 

MECC (Vol. 3 4 and & 7) (CW) 

**MEGAWRITER (MH)** Use COPY from MAIN MENU.

**METEOR MULTIPLICATION (DLM)**  $0 - 22$ 

**MICROBE (SY)** 

Alternate method 0-22........................10:96 24:96 9:0 31:0 D:1

MICRO COOKBOOK (VC)  $0 - 22$ 

**MICRO DEUTSCH (KL)** Error 2 on Track 1B is OK

#### **MICRO SKILLS (EU)**  $\Omega$

1-22...........................10:96 19:AA 1C:A 31:00 SECTMOD [T:0 S:3] DOS 3.3 PATCHED Change address 42 from 38 to 18

#### **MICROSOFT ADVENTURE (MIS)**  $0 - 22$

**MICRO WAVE (CC)**  $0 - 22$ 

Alternate Method 0-22........................10:96 SECTMOD [T:2 S:1] DOS 3.3 Change addresses: DA from A9 to AD DB from 60 to 03 DC from 8D to 81 DD from 7E to 60

Alternate Method  $0 - 22$ 

**MILLIKEN SERIES (ML)**  $0 - 22$ 

#### **MINER 2049'ER (MF)**

0. 48:1 10:96 31:0 8:1 D:1 24:96 6:6

Alternate method 8:1 D:1 24:96 6:6 1C:96 1D:D3 1E:E5 19:D3 

**MINIT MAN (PEN)** 0-22 STEP 2...........10:96 9:0

**MISSILE DEFENSE (SOL)** 

**MISSING RING (DM)** Do not write protect!

**MISSION: ASTEROID (SOL)**  $0 - 22$ 

Alternate method 0-22.......................10:96 24:96 D:1

**MISSION: ESCAPE (MSP)**  $0-1D$ 

**MIX AND MATCH (AC)** Use COPY DISK from MAIN MENU.

Alternate Method 0-22..........................9:0 10:96

**MONEY STREET AND UTILITIES (BES)** 0-22...................... Errors OK

**MOUSKATTACK (SOL)** 0-22........................10:96 SECTMOD [T:18 S:03] Change address B1 from 49 to 60

**MULTI-DISK CATALOG (SEN)**  $0 - 8$ 

**MULTIPLAN (MIS)** 0-22........................10:96

MURDERS BY THE DOZEN (CBS) Use COPY DISK from MAIN MENU.

**MUSIC MAKER (SS)**  $0 - 22$ 

**MYSTERY HOUSE (SOL)**  $0 - 22$ 

**NUETRONS (L10)** 0-22. A:3 10:96

NIBBLES AWAY I (MWD)  $0 - 22$ 

**NIBBLES AWAY II VERSION C2 (MWD)** 

1-E..........................E:D7 10:97  $10 - 15$ 

NIBBLES AWAY II VERSION C3 (MWD) 0-15......................E:D7 F:AA 10:97 (Error 2 on Track OF OK)

**NIGHTMARE ALLEY (SY)** 0-22.........................10:96 9:0 34:1 31:0

**NORTH ATLANTIC '86 (SSI)** 0-22. E:D4 10:B7 34:1 37:60

**OLYMPIC DECATHALON (MIS)** 

Alternate method  $0 - 22$ 

**OO-TOPOS (SNT)**  $0 - 22$ 

**OPERATION APOCALYPSE (SSI)** 0-22........................E:DB F:D5 10:DE 8:1

# ORBITRON (SRS)

0·1 9:031:0 1.5-F.5 (Write protect copy!)

OUTPOST (SRS) o 10:96 1.5-B.5 D:l 24:96 A:3 E:DD F:AD 10:DA 38:40

# PARTS OF A MICROSCOPE (UNK) 0-22

# PEEPING TOM (ML)

a 1............................E:F5 F:AB 10:BE 9:0  $4 - 22$ SECTMOD [T:O S:1] DOS 3.2 Change address 6E from 60 to 68

# PEGASUS II (SOL)

0·22 3 38:1 A:1 4B:l 40:850:1 (Error 6 OKAY)

PERSONAL FINANCE MANAGER (AC) 0-22 10:96

PERSONAL SECRETARY (SFS) 0-22.. ....... 10:96 9:0

PFS FILE & PFS REPORT (SPC) COPY DISK from main menu. Write protect copy!

PFS GRAPH //e (SPC) Same as PFS File & PFS Report

# PHANTOMS FIVE (SRS)

0 9:0 2-1C...........................3A:0 50:20

PIK (APPLE 1/1 BOOT PROGRAM) (AC) Use COPY DISK from main menu

# PINBALL (A2.pB1) (SL)

0 10:96 1-15 A:3 E:DB F:AB 10:BF 44:1 45:0 46:F 30:3 D:l

## PINBALL CONSTRUCTION (BC) Use COPY DISK from main menu

# POOL 1.5 (IOSI)

0·15 1E·21 SECTMOD [T:OB S:7] DOS 3.2 PATCHED Change address SA from 80 to 60 SECTMOO [T:O S:3] DOS 3.2 PATCHED Change address 63 from 3B to 18

POWER TEXT (BP) Use COPY DISK from MAIN MENU.

PRESDENT ELECT (SSI) 0-22.........................E:D4 10:B7 34:1

PRISM (MAG) 0-22

# PRISONER I & II (EW)

0-22 ...................... 10:96 SECTMOO [T:1F S:OE] DOS 3.3 Change addresses: 05 from AD to 2F 06 from 99 to AF D7 from F0 to 32

PRO FOOTBALL (SOL) 0-22

LE PROPIO (LOD) 0-23. 10:96

# PULSAR II (SRS)

 $\mathbf{0}$ 1C.5-1D.5 ...............D:1 2-C E:DD 13-19 lA.5-1B.5

PSAT WORD ATTACK SKILLS (EW) 0-22

# QUEST (PEN)

0-22 ........ E:O F:AA 6:4 9:0 10:96 31:0

Alternate method Side 1 0-22 Step 2, ... ... ... 10:96 19:DA 1F:DA 3C:1 1-21 Step 2...........E:D4 Side 2 0-22

QUICK FILE (AC) 0-22

# RASTER BLASTER (BC)

0 10:96 5-11 STEP 4..........D:1 9:0 31:0 A:2 E:AD F:DE 3B:4O 6-12 STEP 4 7.5-F.5 STEP4 1.5-3.5 STEP2 READABILITY INDEX (UNK)

# 0·22

# REPTON (SRS)

0-0 E:FD F:DA 10:DD SECTMOO IT:OO S:OO] DOS 3.3 Change addresses: 8C from 4C to A9 60 from 80 to 4C 8E from BA to 6D 8F from 00 to 18 9D from 00 to BB 91 from 00 to A9 92 from 00 to 1B 93 from 00 to BO 94 from 00 to 19 95 from 00 to BB 96 from 00 to A9 97 from 00 to BB 98 from 00 to 60 99 from 00 to 1A 9A from 00 to BB 9B from 00 to 4C 9C from 00 to 80 90 from 00 to BA

# RENDEZVOUS (EW)

0-23. ...................... 10:96 9:0

Alternative Method 0-22 ... 10:96 24:96 0:1 9:0 31:0

Alternative method 0-23 10:96 9:0 24:96

# RESCUE AT RIGEL (EP) 0-22......... ..A:310:96

RICOCHET (EP) 0·22 10:96 9:0 8:1

#### ROACH HOTEL (ML)  $\mathbf{0}$

1 " A:3 E:EE F:EA 10:FE 4-22 SECTMOD [T:0 S:1] DOS 3.2 PATCHED Change addresses: 75 from 01 to 7B 76 from 61 to 69

ROBOT WARS (MU) 0·22 0:1 31:0

ROCKY'S BOOTS (LC) 0-22 10:969:0

SABOTAGE (SOL) 0-22

3 3B:1 A:1 4B:1 4D:8 50:1 (Error 6 OK)

SARGON (HN)

0-1A........................10:F7

# SCHEDULE OF EQUIP. (UNK) 0·22

# SCREENWRITER II (SOL)

Use COPY DISK from MAIN MENU. SECTMDO [T:3 S:B] DOS 3.3 Change adressess: 94 from 20 to EA 95 from 00 to EA 96 from 7F to EA SECTMOD [T:13 S:4] DOS 3.3 Change addresses: 4D from 20 to EA 4E from 00 to EA 4F from 60 to EA

SEA DRAGON (UNK) 0-22

Alternative method 0-22.....................10:96 24:96 D:1

# SEAFOX (8S)

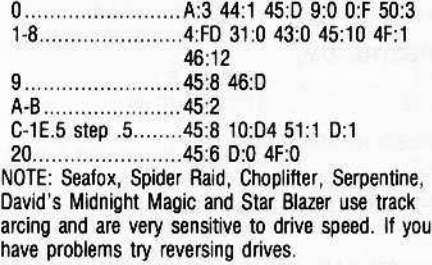

# SENSIBLE SPELLER (old) (SEN)

0-10 ........................... 10:96 9:0

# Alternative method

0-22 10:96 9:0 38:40 1 4B:1 A:2 50:2 E:D4 F:D4 38:1 Note:Carefully adjust the duplicate drive speed when copying tracks 1 to match nibble count on the original disk and Ignore errors.

# Alternative method

0-22 10:96 9:0 Note:Errors 2 on track 1 may be OK. Very sensitive to drive speed. Retry track 1 several times if necessary.

SERPENTINE (8S) Same as Seafox

Alternative method

Same as Seafox but copy tracks 20-22 on last set of parameters.

# **SHERWOOD FOREST (PH)**  $0 - 22$

Alternative method Use COPY DISK from MAIN MENU until copy process hangs. Then bit copy tracks 1F-22.

**SNACK ATTACK (old version) (DM)**  $0-12$ SECTMOD [T:0 S:3] DOS 3.2 PATCHED Change address 63 from 38 to 18

#### **SNACK ATTACK (DM)**  $0 - 12$

SECTMOD [T:1 S:3] DOS 3.2 PATCHED Change address 39 from 38 to 18

# **SNEAKERS (SRS)**

0............................9:0 10:96 44:1 45:10 D:1  $D<sub>5</sub>$ 

# Alternative method

0.............................9:0 10:96 44:1 45:10 1.5-C.5................. 44:0 (Error 1 on Track A OK) D.5........................44:1

# **SNOGGLE (BS)**

# **SOFTPORN ADVENTURE (SOL)**

ror 6 OK)

#### **SPACE EGGS (SRS)**  $0$ ................................9:0  $2-6$

 $11-1A$ 

**SPACE INVADERS (UNK)** 

**SPACE VIKINGS (SL)**  $0 - 22$ 

Alternate Method 

**SPECTRE (DM)** 0-2...........................10:96 9:0 8:1 3-22..........................31:0 E:C5 10:B5

**SPEED READER (AC)** 0-22.........................9:0 10:96

**SPELLING STRATEGY (AC)** 0-22.........................10:96 24:96 D:1

# **SPIDER RAID (IN)**

0 46:A 9:0 8:1 D:1 24:96 3F:1 34:1 36:2A 37:97 31:0 43:0 1.5-17.5...............E:95 10:92 Works only for new versions. See note for Seafox.

**SPITFIRE SIMULATOR (MS)**  $0-F$ 15

# **SPY'S DEMISE (PEN)**

1-11 step 2..........9:0 10:96 E:D4 0-12 step 2............6:4 31:0 (ERROR 2 on track 12 okay)

# Alternate method

0-10 STEP 2.........9:0 10:96 1-11 STEP 2..........E:D4

Alternate method 0-12 STEP 2........... 6:4 31:0 E:D5

**STARBLASTER (PIC)** 7-20 STEP 1.5....... E:DF F:AD 10:DE

**STARBLAZER (BS)** Same as Sea fox

**STARCROSS (IC)** 0-22..........................10:96

**STARSHIP COMMANDER (VOY)** 

STATE OF THE ART ACCOUNTING (SAA) 0-22.......................30:4 Write protect copy!

**STELLAR INVADERS (AC)**  $0 - 22$ 

STEP BY STEP I & II (PDI)  $0 - 22$ 

**STERLING SWIFT PRODUCTS (SSP)**  $0 - 22$ 

STOCK PORTFOLIO SYSTEM (SMI)  $3-22$ 

Alternate method  $3 - 22$ 

0-2.........................4:FD 8:1 10:96 **STOCK AND BONDS (AVH)**  $0 - 22$ 

**STORE MANAGER (HT)**  $0 - 22$ 

**STRIP POKER (ARW)**  $0 - 22$ 

**SUPER GRADEBOOK (HOB)** 0-22...........................10:96

SUPER GRAPHISME /// (LOD) 0-23........................10:96

**SUPER PILOT (AC)**  $2 - 22$ SECTMOD [T:O S:A] DOS 3.3 PATCHED Change addresses: 79 from 43 to EA 7A from 41 to EA 7B from C6 to EA

SUPER PILOT (AC) Use COPY DISK for lesson and Super Co-Pilot

SUPER TAXMAN II (HAL)  $0 - 22$ Write protect copy!

Alternate method 0-22........................10:96 24:96 D:1

**SUPER TEXT (MU)** 

SUPER TEXT 40/80 (MU) 

SUPER SCRIBE II (UNK)

0-22........................10:96 OK) .............................3B:1 A:1 4D:8 5D:1 (Error 6  $OK)$ 

**SUSPENDED (IC)** 

Alternate method<br>Use COPY DISK from MAIN MENU. Write protect before using.

**SWASHBUCKLER (DM)**  $0 - 22$ SECTMOD [T:0 S:3] DOS 3.3 PATCHED Change address 42 from 38 to 18

Alternate method 

Alternate method  $0 - 22$ 

**TAWALA'S LAST REDOUBT (BS)** 

TAX MAN (HAL)  $0 - 22$ 

Alternate method  $0-B$ 

Alternate method 1-B .......................... 10:DA 11-12.................... 10:B5 

**TAX MANAGER (ML)** Use COPY DISK from MAIN MENU

TAX PREPARER (HOW) Use COPY DISK from MAIN MENU

Alternate method  $0 - 22$ 

**TEMPLE OF APSHAI (EP)** 

Alternate method 

**TERRAPIN LOGO (TER)** Format Target Disk 0-22.............................10:96 Write protect backup before using.

**TEST CONSTRUCTION (HOB)** 0-22...........................10:96

THREE MILE ISLAND (MU)  $0 - 22$ 

THRESHOLD (SOL)  $0 - 22$ 1-23 STEP 22........3B:1 A:1 4B:1 4D:8 50:1 (ER-

ROR 6 OK)

**THUNDERBOMBS (PEN)** 0-10 step 2............E:D5 F:AA 10:96 9:00 6:04 31:00 1-11 step 2...........E:D4 F:AA 10:96 9:00 6:04 31:00

TIME MANAGER (ICP)  $0 - 22$ 

TIME ZONE (SOL) (Disks B thru L) Use COPY DISK from MAIN MENU. (Disk A) 0-22 9:0 1...."........" 3B:l A:l 4B:1 4D:B 50:1

TORPEDO FIRE (SSI) See three Alternates for Warp Factor

Alternate Method 0-22 " E:D4 10:B7 34:1

TRANSENO I (SSM) 0-23 ........................... Error on Track 23 OK.

Alternate Method 0-22 10:96

TRANSLYVANIA (PEN) 0-22 E:0 10:96

Alternate Method 0-22 step 2...........10:96 9:0 1-21 step 2...........E:D4

TUBE WAY (OM) 0·22

TWERPS (SRS) 0.............................9:0 10:96 1.5-E.5 D:1 24:96 A:3 E:DD 10:DA 3B:40

TYPE ATTACK (SRS) o 10:96 1.22 E:AD F:DA 10:DD 24:96 A:3  $D:1$ 

TYPING TUTOR (MIS) Copy disk from main menu

U-BOAT COMMAND (SY) 0-22....... . ...... 10:96 9:0 31:0 D:O 24:96 (Ignore Errors)

U·DRAW II (MU) 0-22 D:l 31:0

ULTIMA II (SOL) Use COPY DISK then SECTMOD {T:3 S:OCI CHANGE ADDRESSES 84 85 86 All TO EA.

Alternate Method 0-22.........................10:96 9:0 34:1 31:0

Alternate method 0-23

ULTIMA 1/1 (OS) 0-23...........................9:0A:3 44:1 50:3 3B:1 A:1 D:1 10:96 50:1

ULYSSES. GOLDEN FLEECE (SOL) 0-22.......................9:0

3 38:1 OA:1 4B:1 4D:6 50:1 (ERROR 6 OKAY)

Alternate Method Use COPY DISK from main menu 3 3B:1 OA:1 4B:l 40:850:1 (ERROR 6 OKAY)

V.C. (AVH) 0-22

VERSA FORM (AST) 0-22

VISICALC (YCP) 0-16

Alternate Method 0-15

Alternate Method 0-16 A:3

VISICALC II ENHANCED VERSION (VCP) 0-16........................ Error 2 on Track 1 OK.

VISICALC I/e 128K VERSION (VCP) 0·22 ....."..........". 10:9624:960:1 9:0 31:0

VISICALC PRE·BOOT (YX) 0-22 " 9:0 10:96

Alternate method 0-23 .......................... 10:96 9:0 3F:1

VISICALC FOR THE APPLE /// (VCP) 0-22..........................10:96 24:96 D:1

VISISCHEDULE 1/1 (YCP) Copy disk from main menu.

VISIDEX, VISISCHEDULE, VISITERM, **VISITREND/VISIPLOT (VCP)** Don't use Bit Copy. Use COPY DISK from MAIN MENU.

VISIFILE (YCP) 0-22.... ..10:96 34:1 36:2A 37:EB 3E:2

WARP FACTOR (SSI) 0-22

Alternate Method 0-22...........................E:DB F:D5 10:DE

Alternate Method o 1-22 " E:DB F:D510:DE 8:1

Alternate method 0-22 20... .. 9:0

WILDERNESS CAMPAIGN (SY) 0-22

WINDFALL (EW) 0-22 .......................10:96

WITNESS (IC) 0·22.. .. ... 10:961E:BC

WIZARD & PRINCESS (SOL) 0·22

WIZARDRY (SIR) Boot Side: 0-23. ........................... 10:96 24:96 D:1 Write protect back-up before using.

Scenario: 0-22... .. ........ 10:96 24:96 0:1

Alternate for Boot Side Use Copy Disk then A-E 10:96 24:96 D:l 4B:1 Write protect copy before using.

Alternate for Scenario Side A-E ........................... 10:96 24:96 D:1 4B:1 DO NOT write protect.

Alternate for both sides Use COPY DISK from MAIN MENU then Bit Copy. 0............................D:1 10:96 24:96 A-E " .4B:1 (Error 6 OK) Be sure to write-protect boot side.

Alternate for both sides 0-9 10:96 OF·22 A·E.. " D:l 48:1 10:96 24:96 If Error 6 then recopy that track.

WIZ PLUS (OM) 0-22.. ..10:9624:96 0:1

WIZ MAKER (ARS) 0-22 D:l 24:96 10:96 34:18:1

WORLD HANDLER (SVS) 0-22

WORLD'S GREATEST BLACKJACK PRO-GRAM (AC) 0-22

WRITE AWAY (MWS) Use Copy Disk

ZARDAX(CW) 0-22 " 0:12 10:96 24:96

ZARGS (IN) Same as Spider Raid

ZAXXON (OS) 1-12 0.. 4B:1 9:0 (ERRORS OK)

Alternate method 0-13 48:1 D:l 10:96 24:96

Alternate method 0-13.. .48:19:010:96 24:96 19:CC 3C:1 (Error 10K)

Alternate method 1-12.......................10:96 0".... .. .. 48:1 (Errors OK) 13

Alternate method 0-13 SECTMOD [T:0 S:07]DOS 3.3 PATCHED CHANGE ADDRESSES 00-02 TO 4C CO 08.

Alternate method 3-12 0·2 48:1 9:0 10:96 24:96 19:CC

3C:l

ZOOM GRAPHICS (PHD) 0-22 10:969:0

Alternate method 0-22 10:24 9:0

Alternate method o 10:96 2-22 step 2........... 9:0 8:1 3E:2 1-21 step 2...........E:D4

ZORK I II III (IC) 0-22.. ..10:96 lE:BC

Alternate Method 0-22

Alternate Method for Zork II 0-23 10:96 9:0 3F:l

•

# **Hardware Solutions**

Many readers complained that they couldn't use the softkeys because they didn't have the Integer Firmware card. Well, here's one solution...

The auto-start ROM is a mixed blessing. The auto-start feature allows programmers to create a Turnkey System.

The user need only insert a program disk and switch on the computer. The monitor ROM will automatically cause the disk to BOOT and the program will be up and running. The reset switch can be locked out. An unknowledgeable user cannot accidentally crash the program.

This is great for computer users who have no need or desire to learn about computers. But, for the hobby or business person who is trying to modify lines or fix a bug in a program, the auto-start ROM will make life miserable. It is all but impossible to stop a running program.

One solution is to not buy software that cannot be modified. Another solution is to purchase an Integer Firmware card. (The old F-8 monitor ROM does not have the auto-start feature) The price for this can range from \$100 to \$200, depending on whether it is purchased new or used.

A less expensive solution is to purchase just the F-8 monitor ROM for an Apple II from an Apple dealer and replace the autostart ROM in the Apple II + whenever program modifications are needed.

The procedure is simple. Care should be exercised, however, because the pins on the Integrated Circuit (IC) are easily bent. Read all of the following instructions thoroughly before beginning.

# **CAUTION: This procedure may void any** dealer warranties!

1. Turn off the power to the computer. Remove the cord.

2. Remove the top cover and set it aside. 3. Touch the metal power supply case to discharge any static from your body. (The power supply is the large box on the left side.) Do this again before you handle the ROM.

4. Locate the F-8 ROM (see fig. 2). Using a small, flat screwdriver, gently pry up one side of the IC about 1/16th of an inch.

5. Gently pry up on the other end of the IC about 1/16th of an inch.

CAUTION: Be sure to pry up on the IC chip and not on the socket. (see fig. 1)

6. Repeat steps 4 and 5 until the IC is free.

7. Set the chip aside in a safe place. (If the F-8 ROM you bought comes with a case, use that.)

**REMEMBER: Static is your worst ene**my! Handle the chip as little as possible.

8. Pick up the chip you purchased and examine it. One end will have a notch and a small dot near one corner. The chip must be inserted with the notch and small dot pointing toward the keyboard.

CAUTION: Applying power with the chip in the socket backwards may destroy the chip and damage other components on the motherboard.

9. Insert the chip in the socket. You can prealign the pins on the chip by pressing them upon a flat surface. Be gentle and use even pressure. Insure that the chip is fully seated in its socket.

10. Replace the top cover and reconnect the power cord.

11. Turn on the computer. Your Apple II + will now emulate an Apple II cold start. When you see the asterisk prompt, type: 6 ctrl P return

To enter this line, press the "6" key. Then while holding the "CTRL" key down,<br>press the "P" key. Then press the "RETURN" key. This will BOOT a disk in slot 6.

Follow these same steps when you wish to re-install the auto-start ROM.

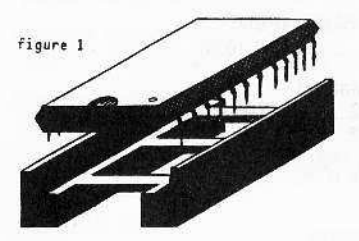

figure 2

Your Apple Notherboard showing the the ROM to replace.

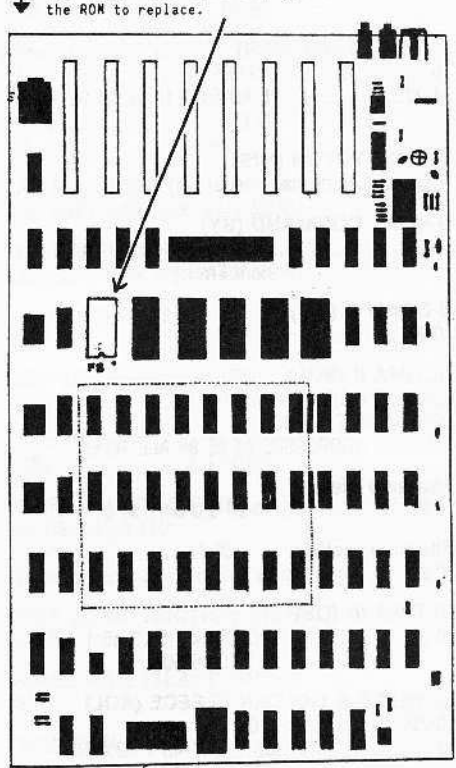

# Locksmith Parameters continued from page 30

Alternate method s 00-09 0A-DE

WIZARDRY #2 (Knight of Diamonds) (SIR) s 00-09 BY 1 s OF-22 BY 1 s 0A-0E BY 1..........36=01 Uses nibble count. Write protect before running.

# **WORD HANDLER (SVS)**

 $11 - 22$ NB type 8 errors O.K.

**WORD HANDLER II (SVS)** 

11-22 

For type 8 error, recopy track until good.

# ZORK (IC)

NB uses nibble count.

#### ZORK I (IC)

# ZORK II (IC)

00-22 ....................... 46=96 40=14

# A MENU Hello Program

By Aobb Canfield

# Requirements:

APPLE II with 48K DOS 3.3 Applesoft in ROM

MENU HELLO is a user-oriented program easily modified for individual needs. A menu HELLO program makes "turnkey" operation possible by providing a quick, simple and user-friendly way to LOAD, RUN, BLOAD or BRUN programs on a disk.

WARNING: MENU has a problem reading *inverse or* flashing files. MENU will print garbage for the file name and will generate errors if anything is done to that file by the Mini-Menu. MENU wiff only work properly on a normal catalog (one that prints only the unmodified catalog header and the file names in a normal fashion). A catalog will nor be read properly by MENU if the catalog routine prints either how much space is left or that the disk is okay.

Most users have probably written a menu program of some sort, such as:

10 PRINT "1) SUPERCOPY 1.0"

20 PRINT "2) FILE FIXER"

30 PRINT: INPUT "SELECT ONE "; AS

40 PRINT CHRS(4) "RUN" AS

This is great for a few programs on selected diskettes, but writing a new menu program for each disk can be tiring at best and probably not worth the effort.

MENU is a more advanced type of menu program that allows the user to do a multitude of things with the directory (where DOS stores all the information printed when a CATALOG is done), from loading a program to locking or unlocking some or all of the programs on a disk.

Enter the listing for MENU in the order explained in "How To Enter MENU." Save the program. If MENU Is used for the HEL-LO program, be sure that it is the one that runs first when the disk is booted. Do this by saving MENU under whatever file name is run when the disk boots or by initializing new disks so MENU is the HELLO program. This can be done by simply typing INIT MENU, followed by a V and the volume number desired (1 - 254).

Now run it. READING CATALOG will be visible in the center of the screen. At this time MENU is reading the catalog. After a few seconds the first part (page) of the catalog will be seen.

To page through it (when there are a lot of files in the catalog), use the left and right arrow keys.

To select a program, just type its letter code. This will cause the Mini-Menu to be entered. The Mini-Menu is self-prompting (it asks all the questions) and simple to use.

The only confusing part that may arise is when a binary file is run or loaded. The Mini-Menu will ask for the running or loading location. This is an optional choice. To load or run the binary file at other than the original address, enter the new address. Press return to use the original address.

Remember: Always precede a hex location with a "\$"

It is possible to delete, rename, unlock, lock, load (bload), run (brun) a program and exec a file (depending on its type) using the Mini-Menu. The Mini-Menu also automatically updates the options for the user. This is done so that a locked file is not locked again and a text file isn't run or loaded. There is even an lock/unlock all mode that will lock or unlock every file on a disk. Whenever a file is selected, all valid commands are displayed along with their explanations. All commands are normal keys. No control characters are used in the Mini-Menu.

When a catalog is displayed, the file names and their status codes are shown. This is a typical example:

# \*A 089 SUPER INVADERS

The following is an explanation of the various parts of the file status code preceding the actual file name (SUPER INVADER): \*-The asterisk means the file is locked.

If the file were unlocked this would be a space.

A • The 'A' tells DOS that the program is in Applesoft. 'I' means Integer, '8' means binary, and 'T' means text file.

089 - These three numbers represent the length of the program or text file in sectors. This number will always be three digits.

The status section of the file takes up seven characters. The file name takes up 30 characters (DOS always reserves 30 characters for the file name. All characters after the actual file name are spaces and printed as SUCh.) DOS also prints a carriage return after it finishes printing the file name, so the following file name is put on the next line down.

The machine language portion of MENU fools DOS into putting the file name and its status into the string array (NA\$) instead of on the screen. Everything that is normally printed on the screen is put into the array instead, including the catalog header. The information can then be used as desired.

# How to enter MENU

MENU consists of two parts:

- 1. A machine language listing
- 2. A BASIC listing

The machine language routine must be entered from the monitor (\*) before the BASIC lisfing is typed.

First of all, make sure that the Applesoft pointers are set correctly by typing: FP

# and pressing return

Then enter the monitor by typing: CALL -151

and pressing return.

Now type the following lines: (Don't forget to press return after each line.)

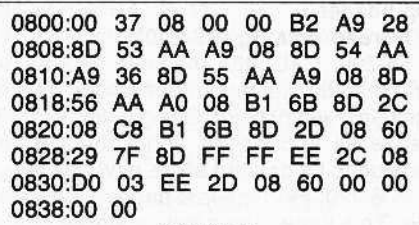

#### Figure 1

While still in the monitor, set the end-ofprogram counter to point to location \$0839 by typing:

AF:3908

Now type:

800.839

The figures on the screen are what is called a hex dump. Compare it with the one shown in Figure 1. If any line is not the same, reenter that entire line. After the corrections are completed, return to Applesofl by typing:

3DOG

(Or, for those with the Autostart ADM, just press reset.)

Line 0 should be the only line of the program at this time. The machine language subroutine is hidden behind the REM statement and will not be affected by RENUM· BER or line changes if it is the first line in the program.

Now, enter the BASIC listing as shown, and save it to the disk. There is no need to type the REMs in the BASIC listing, but it may help when modifying the program later.

Caution: Do NOT under any conditions delete or modify line O. Any change to line o will cause MENU to run Incorrectly.

# **A Line-by-line Explanation**

Here is a line-by-line description of MENU. The subtitles are the same as the ones used in the listing itself. Une numbers precede their explanations.

0: The machine language part of MENU is hidden within the REM statement on line O. (see "How to enter MENU").

Initialize string storage (10-50)

10: First, reserve memory for 104 file names and the catalog header (NA\$).

20: Each element of NA\$ must be set to 38 characters. This is done by creating a string (HE\$) consisting of 40  $"$  = 's and running through a loop that sets each element of NA\$ to the first 38 characters of HE\$ (using LEFTS), except for NAS(O) which is the catalog header and, as such, only needs 19 characters.

30: The loop runs backward so that the NA\$(0) is the first element filled when a catalog is done.

32-33: Get the amount of memory available in the machine (48K or 32K) by checking location 984 (dec). This value is then POKEd into the machine subroutine hidden in line O.

40: Set enough room aside for the catalog header.

Reread catalog (55-220)

55-200; CALL the machine subroutine and read the catalog into memory. This is the hard reentry point. Going to this line will cause all information about the current catalog to be deleted and a new one read.

206-220: Find the last page of the catalog. This page minus one is stored in the variable MA.

Print file names (230-310)

230, 240: Clear window and print the catalog header. Line 230 is is also known as the SOFT entry point.

250: Print the boundary (HE\$).

270; Control the wrap-around feature. 320-370: Look for a blank file name (all  $'' = 's$ ). If it is blank, then get a file selection. Otherwise, continue printing file names until both columns are filled.

Get file selection (440-550)

440-460: Set text window and print page number and other information.

470: Get a file selection and check if user:

475, 480: page through the catalog. 500: help.

510: exit the menu.

520: read another catalog. If a file selec· tion was entered, make sure that the file exists.

530: If it doesn't, ignore this selection and get another.

550: Otherwise, go to the Mini-Menu. The mlnl·Menu

The Mini-Menu is divided into 12 main routines.

- 1. Initialize Defaults
- 2. Center Printing
- 3. UNLOCK File
- 4. LOCK File
- 5. RUN/BRUN File
- 6. DOS Control
- 7. LOADI8LOAD File
- 8. DELETE File
- 9. RENAME File
- 10. LOCKIUNLOCK all
- 11. Exit Mini-Menu
- 12. EXEC Text File

NOTE: The word "flag" (Which appears beloW) Is used to denote a varieble whose value will cause certain actions *to be* taken. The ffags are:

- B is the Binaryl Text flag.
	- $B = 0$  Applesoft or Integer file.
	- $B = 1$  Binary file.
	- $B = 2$  Text file.
- L is the Lock/Unlock flag.
	- $L = 0$  Unlocked.
	- $L = 1$  Locked.

# Initialize defaults (560-650)

560,565: Print MINI-MENU, then set A\$ equal to the proper file name and print it. 570: Set default options (LOCK, LOAD,

RUN).

575: If the first character of A\$ is an asterisk (\*), change the lock option to unlock and set the lock flag  $(L = 1)$ .

580: Use the second character of AS to set the file type flag. If it is binary, change the options from LOAD to BLOAD. RUN to BRUN, and set the binary flag  $(B = 1)$ .

585: If the file type is text, Change the run option to EXEC and set the text flag (B  $= 2$ ).

590-610: Print all options available. Do not print the load option if the file is text.

615-830: Prepare for future errors and redefine AS as just the file name (the status is removed).

650: GET choice.

Lock file (660-700)

This routine will lock a file only if the user confirms the action and the lock flag is set. 660: Check for the K command (LOCK).

If not K, then go to routine 4 (UNLOCK).

670: Otherwise, confirm action (GOSUB 3000).

680: If the lock request is not confirmed, go back to the Mini-Menu.

690,700: If confirmation is given, lock the file and change file name NA\$(X) to include an asterisk (\*). Return to the main menu. Center printing

# Lines 690-699 are similar in appearance to routines in each of the other sections. so it is numbered 3 and will be referred to

each time the same function is performed. 690: Center the text vertically.

692, 694: Center the text horizontally.

699: Print the operation being pertormed (in this case the operation is LOCK) and perform that action. This is where major revisions will be found (compare lines 699, 745,860,979, and 1100).

Unlock Ille (710-760)

This routine will unlock a file only if the request is confirmed and the lock flag is not set.

710: Check for the U command (UN-LOCK). If the lock flag is set or the U command was not entered, go to routine 5 (RUN/BRUN).

720: If the U command is entered and the lock flag is not set, confirm the action (GOSUB 3000).

740: Lets us know what's going on (see routine 3); then return to main menu.

Run/brun file (765-800)

765: If the R command (AUN/BRUN) was not entered, continue to routine 7 (LOADIBLOADj.

770: Set the DOS command to BRUN  $(C$ = BRUN).$ 

800: If the binary flag is zero, set the DOS command to  $RUN (C$ = RUN)$  and go to routine 6 (DOS CONTROL).

DOS control (810-890)

This routine has two entry points:

A. OPTIONAL ADDRESS (line 810)

B. DEFAULT ADDRESS (line 830)

Line 810 will ask where to put the file (for BRUN or BLOAD). If the return key is pressed, the binary program will default to its normal location. If a different location is desired, then enter that location (in hex or decimal). A hex location MUST be preceded by a dollar sign (\$).

Enter at line 820 to bypass the optional BLOAD/BRUN address.

To enter either routine, C\$ must equal the DOS command that is associated with the desired action and A\$ must be equal to the file name. To enter the second routine, L\$ and B\$ must both be cleared.

820: Control the default address for binary files.

830: Get confirmation of the action to be performed (GOSUB 3000).

840: If confirmation is not given, go back to the Mini-Menu.

850-880: If confirmation is given, print the action (see routine 3) and call DOS to do it.

# 890: Return to the main menu.

# Load/bload file (900-930)

900: Check for the L command (LOAD or BLOAD). If not L, go to routine 8 (DELETE).

910: Otherwise, set the default to BLOAD.

920: If the binary flag is clear (B is not equal to 1), change to LOAD (C\$ = LOAD) and enter routine 6 (DOS Control) at the second entry point (line 820).

930: If the binary flag is set, enter routine 6 at the first entry point (line 810).

Delete file (940-980)

940: Check for the D command (DE-LETE). If not D, go to routine 9 (RENAME).

950: Otherwise, check the lock flag to see if the file is locked. If so, issue a warn·

ing (THIS FILE IS LOCKED). 960: Confirm action (GOSUB 3000).

965: If confirmation is not received, then return to the Mini-Menu.

970: If confirmation is received, center the text (see routine 3) and unlock the file (in case it was locked); then delete it.

980: Restart the program.

Rename tile (990-1120)

990; Check for the C command (RE-NAME). If not C, go to routine 10 (UN-LOCK/LOCK ALL).

1010: Otherwise, check the lock flag to see if the file is locked. If it is, print a warning message.

1030: Confirm action (GOSUB 3000).

1050: If confirmation is not received, return to the Mini-Menu.

1070: Otherwise, INPUT a new file name.

1075: If the file name is greater than 30 characters, print an error message and go back to the Mini-Menu.

1080: If the new name is nothing (return was pressed), then return to the Mini-Menu.

1090-1100: Center the text (see routine 3) and do the required action.

1110: LOCK the file if the old file name was locked (check the lock flag).

1115: Redefine the old file name, NA\$(X), to be the first seven characters (status) of the old file name plus the new name.

1120: Return to the main menu.

Lock/unlock all (1160-1270)

This routine will allow us to UNLOCK or LOCK ALL of the files on the disk.

1160: If A was not selected, go to routine 11 (EXIT).

1170: Otherwise, get the choice (LOCK or UNLOCK).

1180: If the Lor U key is not pressed, go back to the Mini-Menu.

1190, 1200: Depending upon whether U or L was pressed, set the DOS command to LOCK or UNLOCK.

1210: Center the text (see routine 3).

1220-1260: Run through a loop performing the DOS action (LOCK or UNLOCK) and modifying each file name, NA\$(X) to contain an asterisk (locked) or a blank (un-

locked) depending on the action taken. 1230: When a file consisting of " $=$ 's is

found, exit to the main menu. Exit mini-Menu (1280)

1280: If the X, ctrl X, return or excape key is pressed, go back go the main menu. Otherwise, go to routine 12 (EXEC).

Exec text file (1282-1300)

1282: If the E command is not selected, or if the text flag isn't set (B is not equal to 2), then go to the Mini-Menu.

1284: Otherwise, set DOS command to EXEC (C\$ = EXEC) and clear L\$ and 8\$. Go to the second entry point in routine 6 (line 830).

Error control

Control of error messages is done with ONERR GOTOs. Depending upon where the ERRor occurred, these are the responses:

ERR IN NEW NAME. PLEASE TRY AGAIN

1310-1340: The new name of a file (change command) is Illegal. Lock the file and print message. Return to the Mini-Menu.

III -UNABLE TO READ DIRECTORY !II

1350-1360: DOS was unable to read the disk - probably an I/O ERROR. Print message and exit the program. ERR IN LOAD ADDRESS

1370: A bad loading address (used in BLOAD/BRUN command). Print the message to the screen and go to line 1340 to get a keypress. Reenter the Mini-Menu. STRANGE ERR. I WILL REREAD THE **CATALOG** 

1380: A strange error was encountered, so reread the catalog. Go back to the hard entry point (line 55).

Print help (3010-3080)

3010-3080: Print the instructions for the help mode (invoked by pressing the escape key when in the main menu).

Confirmation of action (3000) 3000: Asks for Y or N In order to confirm an important DOS action.

# Commands tor MENU

- RETURN: Read a new catalog into memory.
	- ctrl C : Display a disk catalog. Does not change the catalog in memory.
		- $-$  : Page backward thru the menu.
		- $\rightarrow$  : Page forward thru the menu.
	- A Z : Used to make single key selections. Will enter the mini-menu.
	- ctrl X : Exit the program
	- ESC: "HELP Mode". Displays the commands in abbreviated form.

# The BASIC listing starts here.

- <sup>o</sup> --- SEE TEXT --- <sup>5</sup> TEXT : HOME
- 
- 6 REM INITALIZE STRING STORAGE
- 10 DIM NAS(104) 20 FOR  $X = 1$  TO 40:HES = HES +  $"="$ :
- NEXT X
- 30 FOR  $X = 104$  TO 1 STEP 1: NAS(X) = LEFTS (HES,38): NEXT
- $32$  ST% = PEEK (984)
- 33 FOR X = 2058 TO 2073 STEP 5: POKE X,ST%: NEXT

The Best of Hardcore Computing Page 49

 $40$  NAS $(0)$  = LEFTS (HES, 19)

- $50$  D\$ = CHR\$  $(4):$  G\$ = CHR\$  $(7)$  + CHRS (7)
- 52 REM HARD ENTRY (RE-READ CATALOG) 55 TEXT: HOME
- 60 VTAB 12: HTAB 12: PRINT "REAOING CATALOG ": VTAB 12: HTAB 29
- 180 REM CALL MACHINE SUBROUTINE ANO GET A CATALOG
- 190 ONERR GOTO 1350
- 200 CALL 2054: PRINT DS"CATALOG"
- 202 REM GET MAXIMUM PAGE
- 206 FOR  $x = 1$  TO 3: IF MIDS (NAS( $x \ne 26 + 1$ ), 2, 1) = "=" THEN 210 208 NEXT
- $210$  MA =  $X 1$ : POKE 216, 0: PRINT
- DS"PRI#0": PRINT DS"INI#0": PRINT  $220 X = 0$
- 225 REM PRINT OUT FILENAMES ALSO SOFT ENTRY POINT
- 230 HOME
- 240 VTA8 1: HTA8 10: PRINT MIDS  $(NAS(0), 3, 15)$
- 250 VTA8 3: PRINT HES: VTAB 19: PRINT HES
- $270$  IF  $X < 0$  THEN  $X = MA$
- 280 IF  $X > (MA)$  THEN  $X = 0$
- 290 POKE 34,4: POKE 35,18
- 300 VTAB 5: HTAB 1: PRINT
- 310 HOME
- 315 REM PRINT FILENAMES ON LEFT SIDE OF SCREEN
- $320$  FOR Y = 1 TO 13
- 322 AS = MIDS (NAS(26 \* X + Y), 8,17) 325 IF MIDS (AS, 2, 1) = "=" THEN  $Y =$
- Y- 1: GOTO 440
- 330 A\$ = CHR\$  $(64 + Y) + " " + A$$
- 350 PRINT AS
- 360 NEXT
- 370 VTAB 5
- 375 REM PRINT FILENAMES ON RIGHT SIDE OF SCREEN
- $380$  FOR  $Y = 1$  TO 13
- 382 AS = MIDS (NAS(26  $\star$  X + Y + 13) ,8,17)
- 385 IF MIDS (AS, 2, 1) = "=" THEN MA =  $X:Y = Y + 12: GOTO 440$
- $390$  A\$ = CHR\$(65+Y+12) + " " + A\$
- 410 HTAB 21: PRINT AS

440 POKE 34,20: POKE 35,24

+1"OF"MA+1; 460 VTAB 24: HTAB 10: INVERSE : PRINT "PRESS 'ESC' FOR HELP";:

420 NEXT

SELECTION

NORMAL

PRINT

IS IT ESC

427 REM CHECK FOR LEGAL SELECTION

450 VTAB 22: HTAB 30: PRINT "PAGE "X

470 VTAB 21: HTAB 1: PRINT "SELECT ONE (PRESS A KEY) ";: GET AS:

 $475$  IF AS = CHRS (8) AND MA  $\lt$  > 0 THEN  $X = X - 1$ : GOTO 270 480 IF AS = CHRS (21) AND MA  $\lt$  > 0 THEN  $X = X + 1$ : GOTO 270 <sup>490</sup> IF AS =CHRS (24) THEN <sup>1300</sup> 500 IF AS = CHRS (27) THEN 3010: REM

 $510$  IF AS = CHRS (13) THEN 55 520 IF AS = CHRS (3) THEN TEXT: HOME: PRINT DS"CATALOG": GET 8S: PRINT : PRINT: HTA8 8: PRINT "HIT ANY KEY TO CONTINUE

";: GET 8S: GOTO 230

Ø.

430 Y = 26 435 REM PRINT PAGE # AND GET FILE 530 IF A\$ > CHR\$ (Y + 64) THEN 470 540 IF AS < "A" OR AS > "Z" THEN 470 550 A = ASC  $(AS)$  - 64 555 REM INITALIZE DEFAULTS FOR THE MINI-MENU AND PRINT OUT CHOICES 560 TEXT: HOME: VTAB 2: HTAB 16: PRINT "MINI-MENU" 565 VTAB 7: HTAB 3:A\$ = NA\$(X \* 26 + A): PRINT A\$ 570 L =  $0: B = 0: LS = "K)$  LOCK": B\$ = "L) LOAD": B1\$ = "R) RUN" 575 IF LEFTS (AS, 1) = "\*" THEN L =  $1:LS = "U) UNLOGY"$ 580 IF MIDS (AS, 2, 1) = "B" THEN B =  $1:BS = "L) BLOAD":B1$ = "R"$ BRUN" 585 IF MIDS (AS, 2, 1) = "T" THEN B =  $2:BS = "E) EXEC"$ 590 PRINT LS: PRINT BS: IF B < > 2 THEN PRINT B1\$ 595 PRINT "D) DELETE": PRINT "C) CHANGE PROGRAM NAME" 600 PRINT "A) LOCK/UNLOCK ALL" 610 PRINT ''X) EXIT TO CATALOG" 615 ONERR GOTO 1370 620 B\$ =  $111$ ; FOR Y = 37 TO 8 STEP -1: IF MIDS  $(AS, Y, 1) = " " THEN$ **NEXT** 630 A\$ = MID\$  $(AS, 8, Y - 7)$ 640 PRINT 650 PRINT "ENTER YOUR CHOICE > ";: GET B\$: PRINT: PRINT 655 REM LOCK FILE 660 IF B\$ < > "K" OR L < > 0 THEN 710: REM LOCK FILE ONLY IF IT IS UNLOCKED NOW 670 PRINT "LOCK "A\$;: GOSUB 3000 680 IF B\$ < > "Y" THEN 560 690 HOME: VTAB 12  $692$  Y = 40 - LEN (A\$) - LEN (B\$) - 8: IF  $Y < 2$  THEN  $Y = 2$ 694 HTAB (Y / 2) 699 PRINT "LOCKING "AS: PRINT D\$"LOCK"A\$ 700 NAS(X \* 26 + A) = "\*" + RIGHT\$ (NAS(X  $\star$  26 + A), 37): GOTO 230 705 REM UNLOCK FILE 710 IF B\$ < > "U" OR L < > 1 THEN 760: REM UNLOCK FILE ONLY IF FILE IS NOW LOCKED 720 PRINT "UNLOCK "A\$;: GOSUB 3000 730 IF B\$ < > "Y" THEN 560 740 HOME: VTAB 12:Y = 40 - LEN (A\$)  $-11: IF Y < 2 THEN Y = 2$ 745 HTAB Y / 2: PRINT "UNLOCKING "A\$: PRINT D\$"UNLOCK"A\$ 750 NAS(X \* 26 + A) = " " + RIGHTS (NA\$ $(x * 26 + A)$ , 37): GOTO 230<br>760 IF B = 2 THEN 940 762 REM RUN/BRUN FILE 765 IF B\$ < > "R" THEN 900 770 LS =  $\cdots$ :BS =  $\cdots$ :CS = "BRUN" 800 IF B = 0 THEN C\$ = "RUN": GOTO 830 805 REM IF FILE IS BINARY GET OP TIONAL LOAD ADDRESS 810 PRINT: PRINT "WHERE TO "C\$;: IN PUT " (DEC SHEX ) > "; LS: PRINT<br>820 IF LS < > "" THEN BS = " AT " 830 PRINT CS" "ASBSLS;:ES = BS: GOSUB 3000:T\$ = E\$:E\$ = B\$:B\$ = T\$ 840 IF E\$ < > "Y" THEN 560 845 ONERR GOTO 1370 850 PRINT: HOME: VTAB 12

852 Y = 40 - LEN  $(AS)$  - LEN  $(CS)$  -LEN  $(L$) - L$N (B$) - 5$ 854 IF  $Y < 2$  THEN  $Y = 2$ 856 HTAB (Y / 2) 860 PRINT CS"ING "ASBSLS 870 IF LS < > ''' THEN LS = '',A'' + LS 880 PRINT DSCSASLS 890 GOTO 230 895 REM LOAD/BLOAD SELETED FILE 900 IF B\$ < > "L" THEN 940<br>910 B\$ = "":L\$ = "":C\$ = "BLOAD" 920 IF B < > 1 THEN C\$ = "LOAD": GOTO 820 930 GOTO 810 935 REM DELETE FILE 940 IF B\$ < > "D" THEN 990 950 IF L = 1 THEN PRINT GS"THIS FILE IS LOCKED" 960 PRINT: PRINT "DELETE "AS;: GOSUB 3000 965 IF B\$ < > "Y" THEN 560 970 PRINT: HOME: VTAB 12 972  $Y = 40 - LEN (A$) - 9$ 974 IF  $Y < 2$  THEN  $Y = 2$ 976 HTAB (Y / 2) 979 PRINT "DELETING "AS: PRINT D\$"UNLOCK"A\$: PRINT D\$"DELETE"A\$ **980 RUN** 985 REM RENAME FILE 990 IF B\$ < > "C" THEN 1160 1000 ONERR GOTO 1310 1010 IF L = 1 THEN PRINT GS"THIS FILE IS LOCKED" 1020 PRINT 1030 PRINT "RENAME "A\$;: GOSUB 3000 **1040 PRINT** 1050 IF B\$ < > "Y" THEN 560 **1060 PRINT** 1070 PRINT "CHANGE "A\$" ":: INVERSE: PRINT "TO";: NORMAL: PRINT " ";: INPUT B\$ 1075 IF LEN (B\$) > 30 THEN HOME: VTAB 12: GOTO 1320 1080 IF B\$ = "" THEN 560 1090 HOME: VTAB 12 1092 Y = 40 - LEN (A\$) - LEN (B\$) -12 1094 IF Y > 38 OR Y < 3 THEN Y = 2 1096 HTAB (Y / 2) 1100 PRINT "CHANGING "A\$" ";: IN VERSE: PRINT "TO"; : NORMAL: PRINT " "B\$: PRINT D\$"UNLOCK"A\$: PRINT DS"RENAME"AS", "BS 1110 IF L = 1 THEN PRINT DS"LOCK"BS<br>1115 NAS(X \* 26 + A) = LEFTS (NAS(X  $* 26 + A$ , 7) + B\$ 1120 GOTO 230 1130 REM UNLOCK/LOCK ALL FILES 1160 IF B\$ <> "A" THEN 1280 1170 PRINT: PRINT "LOCK/UNLOCK ALL FILES ";: INVERSE: PRINT "L/U";:<br>NORMAL: GET B\$ 1180 IF B\$ <> "L" AND B\$ <> "U" **THEN 560** 1190 IF B\$ = "U" THEN B\$ = "UNLOCK":  $TS = " "$ 1200 IF B\$ = "L" THEN B\$ = "LOCK":T\$  $= 11 + 11$ 1210 PRINT: HOME: VTAB 11: HTAB (40  $-$  LEN (B\$)  $-$  6) / 2: PRINT BS"ING ALL" 1220 FOR Y = 1 TO 105 1230 IF MIDS (NAS(Y), 8, 2) = "==" **THEN 230** 1240 VTAB 13: HTAB 10: PRINT MIDS

 $(NAS(Y), 8, 30)$ 1250 PRINT DSBS MIDS (NAS(Y), 8, 30)  $1252$  NAS(Y) = TS + RIGHTS  $(NAS(Y), 37)$ 1260 NEXT 1270 GOTO 230 1275 REM EXIT MINI-MENU? 1280 IF B\$ = "X" OR B\$ = CHR\$ (27) OR  $BS = CHRS (13) OR BS = CHRS (24)$ **THEN 230** 1281 REM EXEC TEXT FILE 1282 IF B < > 2 OR B\$ < > "E" THEN 560 1284 C\$ = "EXEC":L\$ = "":B\$ = "": GOTO 830 1300 TEXT: HOME: END 1305 REM ERR ROUTINES 1310 IF L = 1 THEN PRINT DS"LOCK"AS 1320 PRINT: PRINT G\$" ERR IN NEW NAME. PLEASE TRY AGAIN" 1330 ONERR GOTO 1350 1340 PRINT: HTAB 7: PRINT "PRESS ANY KEY TO CONTINUE";: GET B\$: GOTO 560 1350 POKE 216,0: PRINT DS"PR#0": PRINT D\$"IN#0": PRINT 1360 HOME: VTAB 12: HTAB 3: PRINT<br>G\$"!!! - UNABLE TO READ DIRECTO RY !!!": POKE 216,0: END 1370 HOME: VTAB 12: IF LEFT\$ (L\$,3)  $=$  ", AS" THEN HTAB 10: PRINT GS"ERR IN LOAD ADDRESS": GOTO 1340 1380 PRINT G\$"STRANGE ERR. I WILL RE-READ THE CATALOG": PRINT: HTAB 6: PRINT "PRESS ANY KEY TO CONTINUE";: GET B\$: GOTO 55 2999 REM SUBROUTINE TO GET KEYPRESS 3000 PRINT " ";: INVERSE : PRINT "Y/N";: NORMAL : GET B\$: PRINT : **RETURN :** 3005 REM PRINT INSTRUCTIONS 3010 TEXT : HOME : VTAB 2: HTAB 16:<br>PRINT "COMMANDS": PRINT : PRINT HES: PRINT 3020 PRINT "> RIGHT ARROW MOVE FOR WORD THRU MENU": PRINT 3030 PRINT "< LEFT ARROW MOVE BACK WORD THRU MENU": PRINT 3040 INVERSE : PRINT "M"; : NORMAL :<br>PRINT " 'RETURN' GET'S A NEW CATALOG": PRINT 3050 INVERSE : PRINT "C"; : NORMAL : PRINT " CTRL 'C' GET A NORMAL CATALOG": PRINT 3060 INVERSE : PRINT "X"; : NORMAL :<br>PRINT " CTRL 'X' EXIT MENU": **PRINT** 3070 PRINT " ANY LETTER A-Z GO'S TO MINI-MENU": PRINT<br>3080 VTAB 20: HTAB 7: PRINT "PRESS ANY KEY TO CONTINUE"; : GET B\$: PRINT : GOTO 230 4000 REM 4005 REM PROGRAM WRITTEN 4010 REM BY 4020 REM ROBB CANFIELD

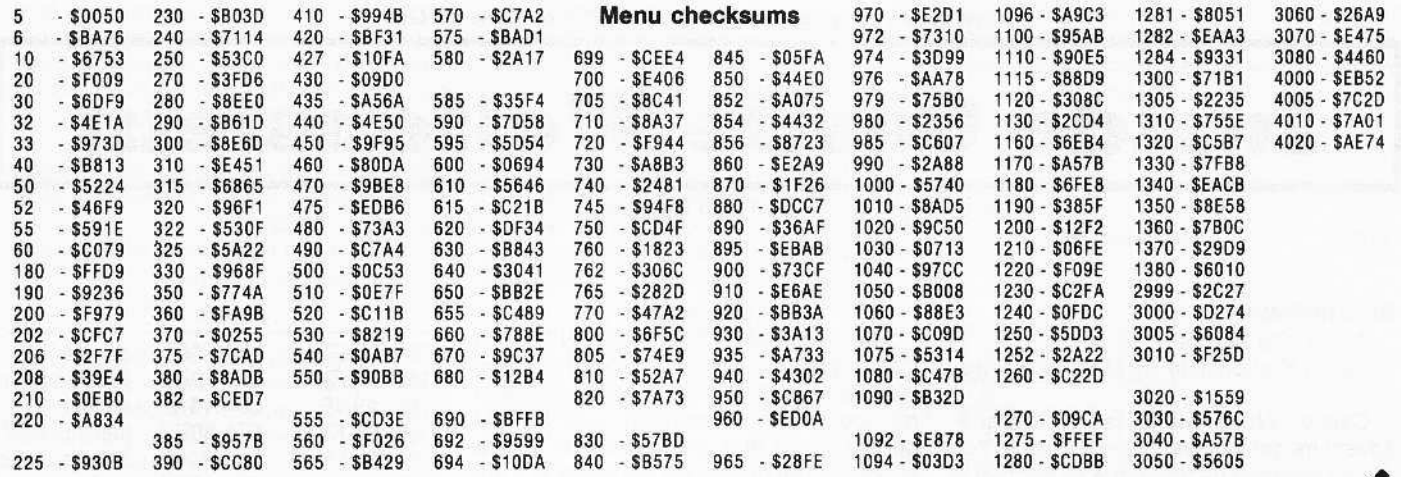

# **Using Both Sides of Your Diskettes**

You can increase your disk storage from 143,360 to 286,720 bytes by simply using<br>both sides of a 'single-sided'' disk. All you need to accomplish this feat is a standard hole punch.

# Flip it

The only thing that prevents the use of both sides of single-sided diskettes is that they are effectively write-protected. In other words, there is no notch on the flip side.

Take two floppies and flip one over so that they are facing each other. Mark where and how far in the notches are and then use the hole punch to cut the second notch. Now, initialize the disk normally.

# Don't flip it!

Makers of minifloppies and disk drives do not recommend that you use both sides of your diskettes if you have a one-head drive because:

1. When the drive head is applied to one side, a felt loading pad is pressed against the other side. That pad accumulates oxide particles that may scour the reverse side. When flipped, the contaminated pad may then scour the prime side as well. This may lead to premature loss of data and the accumulation of read errors that may go unnoticed or be intermittent, making the drive unreliable.

2. The direction of rotation is reversed when the diskette is flipped and this may dislodge oxide particles that have accumulated on the liner material. The results would be similar to those in (1).

Neither problem occurs on a two-head drive because the pressure pad is replaced by another write-head and the direction of rotation does not change.

# What to do about flaws

Sometimes the flip side of your one-sided

diskettes will contain flaws. These are areas where the oxide coating on the disk are too thin to reliably store data.

To avoid losing your valuable files, it would be wise to check the flip side before use. It's also a good idea to check the front side. Sometimes DOS will write a marginal address or data mark. The disk will then appear to have a flaw but reinitializing the disk will clear this.

There are at least two software packages (programs) that will check your disks for flaws and then alter the Volume Table Of Contents (VTOC) so that these bad sectors are defined as already used:

1. Disk Prep (\$25), by Sympathetic Software, 9531 Telhan Dr., Huntington Beach, CA 92646

2. Disk Recovery (\$30), by Sensible Software, Inc., 24011 Seneca, Oak Park, MI 48237

Diskedit Checksums, continued from page 11

\$39DC

1128:B0 F9 CE 6D 08 48 AD 6D

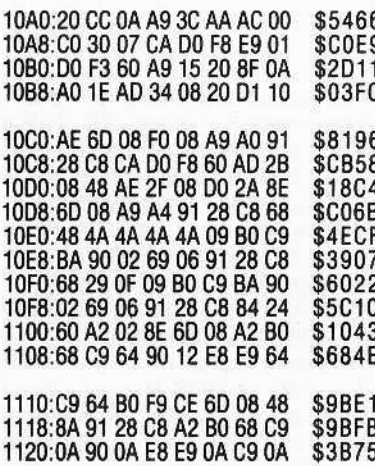

1130:08 C9 02 F0 04 8A 91 28 \$1D64 1138:C8 68 09 B0 91 28 C8 60 **\$ABOC** 1140:A2 15 86 23 A2 00 8E 6D \$1C5F 1148:08 E8 8E 72 08 20 58 FC \$092E 1150:E8 20 4A F9 AD 01 09 20 **SEODE** 1158:06 12 AD 02 09 20 06 12 **SE4F1** 1160:20 62 FC 20 62 FC A2 0B \$8105 1168:A0 02 20 62 FC 20 09 12 \$31A1 1170:BD 00 09 20 06 12 E8 88 \$4274 1178:D0 F6 BD 00 09 E8 2A 48 \$63D9 1180:90 08 A9 AA 20 ED FD 4C **\$CA56** 1188:8D 11 20 09 12 A0 00 68 \$455D 1190:4A F0 04 C8 4A 90 FC B9<br>1198:D2 11 20 ED FD 20 09 12 \$9425 \$7F5C 11A0:A0 1E 8C 6C 08 BD 00 09 \$3DE1 11A8:85 E0 4A 4A 4A 4A 4A A8 \$409C 11B0:B1 E9 29 F0 18 65 E0 C9 \$DFA2 11B8:80 30 06 C9 A0 10 02 A9 \$FD3E 11CO: AE 20 ED FD E8 CE 6C 08 \$2D2A 11C8:D0 DB E8 E8 D0 9A CA 86 **\$8F69** 11D0:E4 60 D4 C9 C1 C2 D3 D2 \$077B 11D8:C1 C2 AD 2B 08 C9 FF D0 \$7CCA 11E0:05 A9 A0 8D 2B 08 4A 4A \$04CD 11E8:4A 4A 4A A8 B9 F6 11 18 \$6229 11F0:6D 2B 08 4C ED FD C0 80 **\$5E68** 11F8:80 40 40 00 00 C0 A9 A4 \$FC93 1200:20 ED FD AD 2B 08 20 DA \$0B6C 1208:FD A9 A0 4C ED FD AE 2F \$7FBD 1210:08 F0 EB AE 2B 08 A9 00 **\$BD61** 1218:20 24 ED 4C 09 12 00 00 \$91EC 1220:00 **\$CE11** 

# **Inside Castle Wolfenstein**

By Robb Canfield

# REQUIREMENTS:

Super lOB program Castle Wolfenstein by Muse Software

Castle Wolfenstein is an arcadeadventure game using hi-res graphics. You are an escaped prisoner of war, trapped in a castle full of Nazi guards and SS troops. You must find the path to freedom and maybe a set of War Plans that are also in the castle.

The game is enjoyable and very addictive. Unfortunately it has one rather annoying routine - every time you run into a wall the screen flickers and a horrible noise issues from the speaker.

After playing quite a few games, I became frustrated by this sound and resolved to eliminate it. The first problem that I encountered was our old enemy, software protection.

#### **The Lock**

Castle Wolfenstein is on a modified 13-sector disk that will boot on 13 or 16-sector Apples. The only protection used is to write even sector numbers to the disk. This means that the sectors step by two (ie.  $0,2, 4,6,8,10$ ). In order to break this protection scheme, read "Super lOB".

# **Making Changes**

I located three different sound routines. The locations to change are listed in Figure 1 in the form of pokes. To turn these routines ON or OFF follow these steps:

1) Load the file to change

# BLOAD @WOLF

2) POKE in the desired change(s). 3) Save the modified file

# BSAVE @WOLF.AS810, l\$16EB

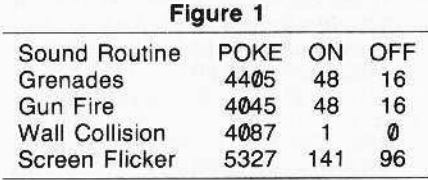

Tuming off these routines has no effect on the game other than eliminating the specified sound. For example, turning off the wall noise does not turn off the screen flickering, nor does it stop the Nazi's from moving.

# **Strategies**

Any game has its DOs and DON'Ts, and Castle Wolfenstein is no different. When you are on the first level (a single room with no doors, only a stairway), wait for the guards to be in a prime position before shooting. The guards will not attack you unless you move, attack them or they bump into you. When you leave a room, try to point the gun in a direction that gives the best chance of scoring a hit. This usually means pointing the gun in the direction you are moving. When entering a new roomleave it immediately. This allows you to think about the situation and ready your gun appropriately.

#### When to Kill

Try to kill the guards when they are next to a doorway. This stops the other guards and SS from getting to you. The Nazi's won't cross over fallen bodies. They can still fire at you, they just can't catch you. This can be used to create a safe place from which to throw grenades and such.

## Shooting Through Walls

Another handy technique is to shoot through walls. For some reason Castle Wolfenstein will let you fire through corners. This allows you to shoot a guard and not risk being caught. One can also open up chests that are located in a corner. This saves time and avoids unnecessary risks.

# **Advanced Playing Techniques**

The following techniques may be considered cheating by the less enlightened, but more open-minded individuals will readily see we are only taking advantage of the program and its limitations.

# **Life Beyond Death**

Normally when the reset key is pressed Castle Wolfensteln saves the current game. You can change this so that instead of saving the game, you exit back to Applesoft. Once there, you can re-boot and resume the game one room back. There is a reset routine in both  $@$  INIT and @WOLF, but you are only concerned with the routine in @WOLF for the moment. I have listed the routine here so that it can be easily modified. A complete explanation of how the reset vector works can be found on pages 36 and 37 of the Apple ][ Reference Manual.

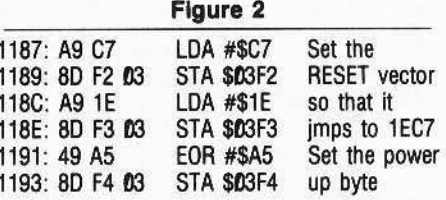

I wanted the Apple to re-boot the disk when I pressed the RESET key. To do this, type:

# BLOAD@WOLF

Enter the monitor and type the following line:

# 1191:EA EA

Return to Applesoft (3DØG) and save @WOLF:

# BSAVE @WOLF,AS810, LS1SEB

NOTE: The ESC key (which saves the game) will still operate normally.

# For The Aggressive Player

Castle Wolfenstein was written so that every room is stored on a unique sector. When the game first starts the track/sector list of CASTLE is read and stored in memory. The first sector contains the varlables. Every time you enter a new room, the old foom is saved and the new one is read in. This means that any room modifications you have made (grenades are handy for this) will be saved. It also allows you to go back one room if you just happen to make a fatal error. Also, if you have a disk editing program, such as OiskEdil, you can give yourself 255 bullets and grenades.

# The Right Sector

First you have to find where this sector is. Read track \$11, sector \$C. This is the first sector of the catalog for Castle Wolfenstein. Look for the program ^BACKUP (some copies may have the name BACK- $UP$ ). If it is not on this sector, try sector \$0B of the same track. If you still haven't found it, you are doing something wrong.

After locating the name, back up three bytes to find the Track/Sector list (how this information is stored is explained on pages 129-131 of the DOS Manual). Read this sector. Look at the thirteenth byte (\$0C). The first number is the track where the first sector of the program is located, the next byte is the sector. Read this track/sector. You now have the first sector of the program in memory ready to be modified.

I found the file name ^BACKUP on track \$11, sector \$0B. The third byte back from the name was \$14 and the second byte was \$0C, so I read track \$14, sector \$0C. After reading this sector, I looked at the 13th (\$0C) byte. It was \$20 and the next byte was \$0B. This meant that the first sector of the program was located on track \$20, sector \$08.

# Some Custom Changes

Once the sector is in memory, move to the proper location and change the byte to the desired value (use the 0 command to move the cursor if you are using DIS-KEDIT). The table in Figure 3 shows the item, the location in the sector and the value to place there. All values are in hexadecimal.

Example: To get 255 bullets, move the prompt to location \$47 and change the value there to \$FF.

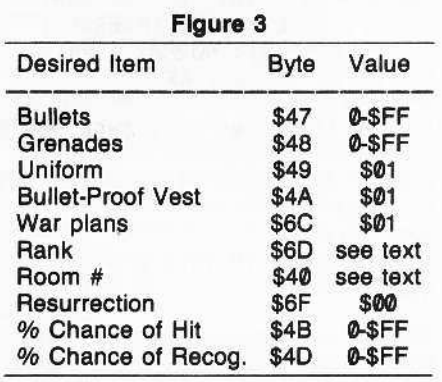

NOTE: Change both ^BACKUP and ^CASTLE (also known as CASTLE) to be sure the modifications stick. These two files are used alternately at different levels of play.

# Where Are You?

The map in Figure 4 shows the layout of the Castle. Each room has a number. This is the number to use if you need to change rooms.

NOTE: You may end up in a wall if you play with the room number. If this happens, you wilt have to try another room or change your position in the room. Bytes \$43-\$45 have something to do with your position within the room.

Your rank can be changed to a higher level which will cause the game to be much harder and more interesting. The values that correspond to the various ranks are as follows

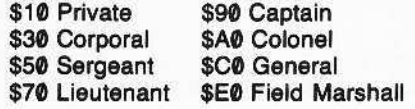

# **Resurrection**

If you happen to press RESET too late, your game can still be retrieved if you stop it before playing again. Put a \$00 in byte \$6F in the sector.

# GiVing It your Best Shot

Byte \$4B determines the percent chance of your achieving a kill. The higher the number (\$FF is greatest), the better your chances.

# I'm Not Really Here

Byte \$4D determines the percent chance of your being caught with \$FF being the greatest percent chance of being recognized.

# Some Minor Glitches

1) When you have more than 10 bullets, the display will still show you as having only ten bullets. This value will decrement once for each shot fired. Do not get bullets from a box. If you do, the program will replace the actual number of bullets you have with 10.

2) The grenade value appears as a letter or symbol that changes for each grenade thrown. The grenades do decrement by one for each thrown.

Neither of the above problems affects the play of the game, except to give you a lot of bullets and grenades.

# **Escaping Castle Wolfenstein**

The path out of Castle Wolfenstein is always the same. The contents of each room are randomized for each new game. Once this map is memorized it becomes easier to escape the castle. Unfortunately, the plans are not guaranteed to be on the way out. My favorite tactic is to run for the exit, zapping or dodging as required and opening all chests I find along the way. If I haven't found the plans by the time I reach the last room, I backtrack and search until I find them.

# Another APT

This APT program is an alternate method to changing the variables in Castle Wolfenstein.

Enter the program and save it to disk.

# SAVE WOLFENSTEIN APT

Insert your unprotected Castle Wolfenstein disk and run the program. You will be asked for the file you wish to alter.

Remember: change both BACKUP and CASTLE in the same way to insure that the variables are indeed changed (or ^BACK-UP and ^CASTLE if these are on your disk instead).

The default answer is Yes. ESC will return you to the main menu, or if pressed from the main menu will terminate the program. There is one additional choice provided, FIX BAD FILE. If when you are

playing Castle Wolfenstein, the program freezes, try this option. It should restore the game and eliminate all SS who are actively pursuing you.

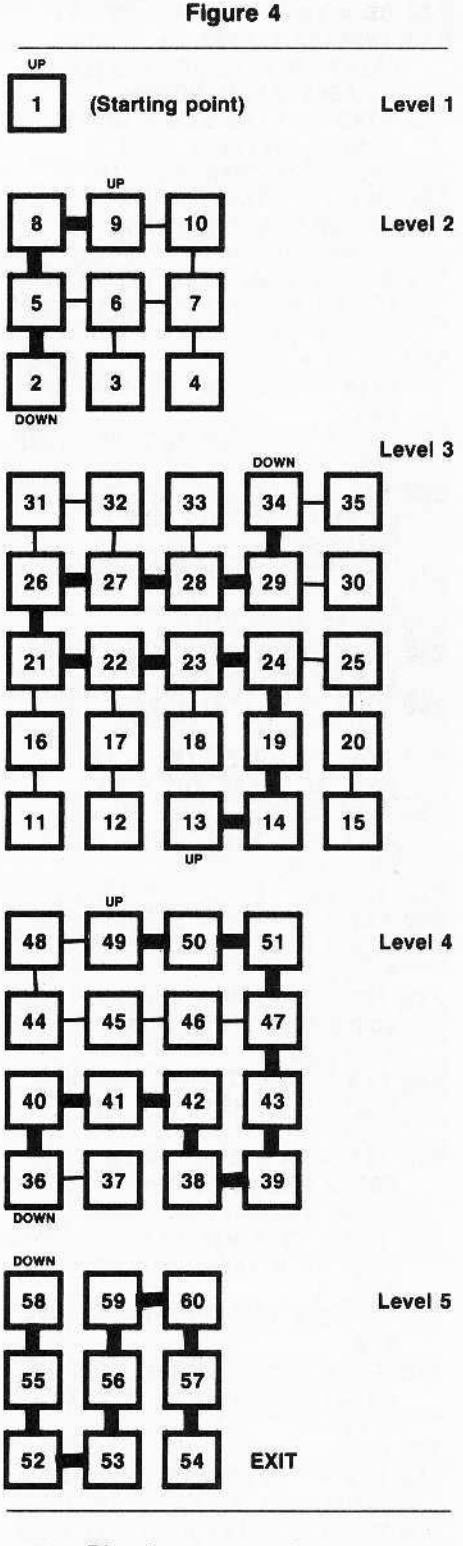

- Direct escape route
- Other room connections
- 100 TEXT : HOME : NORMAL : HIMEM: 16380
- 110 DATA 32, 227, 3, 76, 217, 3
- 120 FOR  $X = 0$  TO 5: READY: POKE 768 + X, Y: NEXT
- $130$   $DS = CHRS (13) + CHRS (4)$
- 140 INVERSE : VTAB 2: HTAB 5: PRINT "A.P.T. FOR CASTLE WOLFENSTEIN": NORMAL
- 150 VTAB 7: HTAB 5: PRINT "1) CHANGE CASTLE": HTAB 5: PRINT "2) CHANGE BACKUP"
- 160 PRINT : HTAB 5: PRINT "3) CHANGE ^CASTLE": HTAB 5: PRINT "4) CHANGE ^BACKUP"
- 170 POKE 216, 0: VTAB 13: HTAB 10: PRINT "WHICH ONE (1-4) "  $CHR$(7);: GET AS$
- 180 IF AS = CHRS (27) THEN HOME: PRINT "PROGRAM TERMINATED": **END**
- 190 IF AS < "1" OR AS > "4" THEN 140
- 200 FIS = "CASTLE": IF AS = "2" OR  $AS = ''4"$  THEN FIS = "BACKUP"
- 210 IF AS > "2" THEN FIS = "^" + FI\$
- 220 ONERR GOTO 170
- 230 PRINT DS"VERIFY"FIS: POKE 216,0: GOSUB 810
- $240 B1 = PEEK (TB) + PEEK (TB +$  $1) * 256$
- 250 POKE TR, PEEK (B1 + 12):
- POKE SE, PEEK (B1 + 13) 260 POKE CMND, 1: POKE BU, 0: POKE BU + 1,64: POKE VOL, 0:
- **CALL 768** 270 IF PEEK (ERR) > 15 THEN 740
- 280 FIS = "MAXIMUM GRENADES":
- GOSUB 920: IF B THEN POKE DB + 72, 255
- 290 FIS = "MAXIMUM BULLETS": GOSUB 920: IF B THEN POKE DB + 71, 255
- 300 FIS = "A UNIFORM": GOSUB 920: IF B THEN POKE DB + 73,1
- 310 FIS = "A BULLET PROOF VEST": GOSUB 920: IF B THEN POKE DB + 74, 1
- 320 FIS = "THE WAR PLANS": GOSUB 920: IF B THEN POKE DB + 108, 1
- 330 IF PEEK (DB + 111) = 0 THEN 350
- 340 FIS = "TO BE RESURECTED": GOSUB 920: IF B THEN POKE DB  $+111,0$
- **350 HOME**
- 360 FIS = "TO CHANGE YOUR RANK": GOSUB 920: IF NOT B THEN 450
- 370 PRINT : PRINT "CURRENT RANK IS "; INT (( PEEK (DB + 109)  $116 + 1112$
- 380 PRINT : POKE WL, 5: PRINT : PRINT "1) PRIVATE": PRINT "2) CORPORAL"

390 PRINT "3) SERGEANT": PRINT "4) LIEUTENANT": PRINT "5) CAPTAIN" 400 PRINT "6) COLONEL": PRINT "7) GENERAL": PRINT "8) FIELD MARSHAL" 410 PRINT : PRINT "WHICH ONE  $(1-8)$  ";: GET AS 420 POKE WL,  $0: A = VAL$  (AS) 430 IF  $A < 1$  OR  $A > 8$  THEN PRINT : PRINT : PRINT "MAINTAINING OLD RANK": FOR  $X = 1$  TO 500: **NEXT : GOTO 450** 440 POKE DB + 109, (2 \* A - 1) \* 16 450 HOME 460 FIS = "TO CHANGE ROOMS": GOSUB 920: IF NOT B THEN 510 470 PRINT : PRINT "CURRENTLY IN ROOM "; PEEK (DB + 64) 480 PRINT : INPUT "ENTER ROOM NUMBER (1-60) "; A\$ 490 B = VAL  $(AS): IFB < 1 OR B$ > 60 THEN PRINT : PRINT "MAINTAINING OLD ROOM": FOR x = 1 TO 500: NEXT : GOTO 510 500 POKE DB + 64, B **510 HOME** 520 FIS = "TO CHANGE PERCENT CHANCE OF ACHIEVING A HIT": **GOSUB 920** 530 IF NOT B THEN 600 540 PRINT : PRINT "CURRENT CHANCE IS ": 550 PRINT INT ( PEEK (DB + 75) / 255 \* 100) ; "%" 560 PRINT : INPUT "ENTER PER-CENT WANTED "; AS 570 IF AS = "" THEN 600 580 B = VAL  $(AS)$ : IF B < 0 OR B > 100 THEN 600 590 POKE DB + 75,255 \* B / 100 600 HOME 610 FIS = "TO CHANGE PERCENT CHANCE OF BEING RECOGNIZED": **GOSUB 920:** 620 IF NOT B THEN 680 630 PRINT : PRINT "CURRENT CHANCE IS "; INT ( PEEK (DB + 77) / 2.55)"%" 640 PRINT : INPUT "CHANGE PER-CENT CHANCE TO "; A\$ 650 IF AS = "" THEN 680  $660$  B = VAL  $(AS)$ : IF B < 0 OR B > 100 THEN 680 670 POKE DB + 77,255 \* B / 100 680 HOME 690 FIS = "TO FIX A BAD FILE": GOSUB 920: IF NOT B THEN 710 700 FOR X = 110 TO 256: POKE DB +  $X, \emptyset$ : NEXT : FOR  $X = 76$  TO 106: POKE DB + X, 0: NEXT 710 HOME: VTAB 12: HTAB 16: PRINT "WRITTING" 720 POKE CMND, 2: POKE VOL, 0: CALL 768: HOME

730 IF PEEK (ERR) < 16 THEN 140 740 PRINT CHRS (7) "WARNING, DOS

- ERROR"  $750 E = PEEK (ERR)$ 760 IF E = 16 THEN PRINT "WRITE PROTECTED (REMOVE TAB) 770 IF E = 64 THEN PRINT "DRIVE **ERROR (I/O)"** 780 IF E < > 10 AND E < > 40 THEN PRINT "UNUSUAL ERROR,  $CODE = "E$ **790 TEXT 800 END** 810 FT =  $46582:SL = 46583:DR =$ 46 584 820 TR =  $47084:SE = 47085$ 830 NS =  $46574:TB = 46537$  $840$  WL = 32:WW = 33:WT = 34 850 CMND = 47092:ERR = 47093  $860$  VOL = 47083  $870$  BU = 47088 880  $DB = 16384$ 890 HOME : INVERSE : PRINT "FILE NAME:"; 900 NORMAL : PRINT " ";FIS 910 POKE WT, 5: VTAB 6: POKE ERR, **Ø: RETURN** 920 B = 0: PRINT "DO YOU WANT ":: POKE WL, 12: INVERSE : PRINT FI\$;: NORMAL : PRINT "  $(Y/N)$  "; : GET AS 930 POKE WL, 0 940 IF AS = CHRS (27) THEN POP : GOTO 140 950 IF AS = CHRS (13) THEN PRINT : RETURN 960 PRINT AS
- 970 IF AS = "Y" THEN B = 1
- 980 RETURN

 $\overline{c}$ 

 $\overline{c}$ 

# **Checksums**

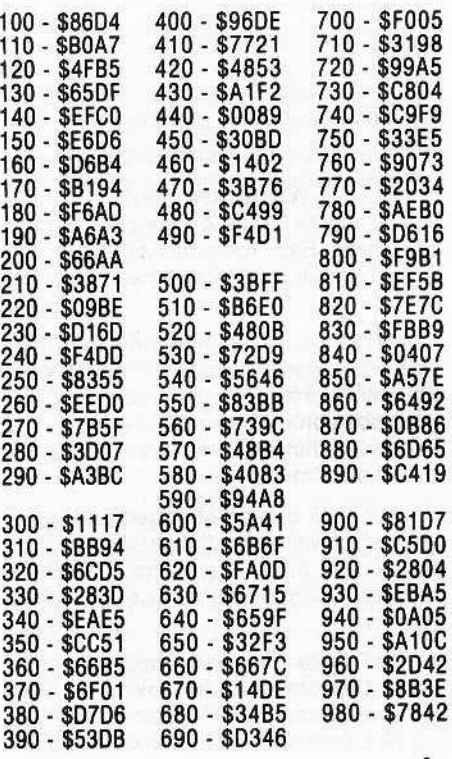

# **Text Invaders**

#### **By Bey Haight**

Applesoft string manipulation at first seems a bit complex; however, with experience, it becomes perfectly logical and simple. If you're in between these two extremes (total ignorance and total knowhow), then you understand that concatenation sometimes is a chore, albeit a necessary chore, especially when writing business and educational software.

This game, Text Invaders, depends on string manipulation. Certain characteristics of the arcade version have been duplicated in this text-page pseudo-clone, including the "Thump! Thump!" of marching invaders as they descend upon you. The invaders also "march" back and forth, their "legs" alternately slashes and inequality signs "/  $\setminus$  < >". All this animation is accomplished by tabbing and printing strings.

The variable names were chosen to be as explanatory as possible. Since Applesoft only uses the first two letters of a variable name, the names may be shortened to just two characters. However, be certain to include the variable suffix (%, \$ or array notation).

Text Invaders manipulates several strings. The most complex of these is called INVADER\$(1). It is with this string that we will see the use of all the stringmanipulating commands: STR\$[n], VAL [a], LEN[A\$], MID\$[H\$,b,1], RIGHT\$[A\$,b], LEFT\$[A\$,b] and, of course, concatenation.

The program will be explained in five steps.

Step 1. Introduction, Graphics and Variables

Step 2. The Rhythm, March and Descent of the Invaders

Step 3. Tank Commands and Motion

Step 4. The Invaders Attack

Step 5. The Tank Strikes Back

## Step 1: Introduction & initial Graphics

This will set up the initial graphics and let the player select a skill level.

The introduction, or "skill choice selector," is an example of an active user-proof (except for ctrl C and reset) keyboard entry program. It will accept only what it is looking for, flash an error message when applicable and, while waiting for an entry, display the choices available in an interesting fashion. To do this, it does not use IN-PUT or GET statements, which halt

program execution, but rather PEEKs the keyboard (-16384) to see if a selection has been made. If no selection has been made, it goes about merrily flashing the next choice and PEEKing the keyboard until an entry has been made. If the entry is not valid, an error message is flashed one letter and one buzz at a time, yet quickly enough for the entire message to be printed and removed in one second. It does this by using the MID\$ function and a FOR-NEXT loop.

The program sequence in Step 1 is:

A. Define variables (10000-10910). B. Text Page Graphics are printed: The Screen is whited out and inverse text is printed [11000-11030], followed by normal text on the top and bottom [11050-11070]. A "window" is made (POKEs 32 through 35, see the Applesoft Reference Manual) and cleared (CALL-958) in lines 11100-11120. Flashing "bunkers" or barriers are printed, consisting of regular slashes and back slashes (11200).

C. The player's skill level is requested (12000-12090). While waiting for the answer, lines 12050-12070 flash and buzz across the printed choices, prompting the player to choose. If the player chooses anything other than numbers 1 through 5, the error routine is activated, printing and buzzing quickly across the top part of the graphics field and vanishing (12080-12090).

D. The window is cleared (line by line) of the skill prompts, leaving the flashing bunkers intact (12100), and the proper number of invaders are created (13000-13040) and printed in the window  $(12210)$ 

String concatenation appears first in line 10150 (BUNKER\$), and then in line 10900 where SPACE\$ is created out of spaces.

In lines 13020 and 13030 the INVADER strings are created. To change the appearance of the invaders, you need only change these lines. For example, if you want the invaders to have different legs, change line 13030. If you want their hit points to be less than 9, change I\$ to 8 or 5 or some other number. WARNING: Do not make I\$ larger than a single character or the *crogram* will not work! I\$ must not be greater than 9.

## Step 2: Rhythm, March and Descent

Now that the preliminaries are out of the way, it's time to get down to a serious invasion.

Step 2 consists of all the invasion controls: the "thump! thump!" of their march back and forth, down the screen and toward and through the "bunkers."

The invasion sequence, repeated over and over, goes like this:

I. Select the gait of the invaders' march  $(1010)$ .

2. Select the invaders' direction of travel (ITRAVEL%, 2010).

3. Determine the HTAB and VTAB value (HINVADER%, VINVADER%) and clear old invader strings from the window (going right 2400-2420, or going left 2500-2520).

4. VTAB, HTAB and PRINT the invaders (2410-2430), FRHYTHM is used as a flipflop switch to select which legs to print (2950). FRHYTHM is either 1 or -1. Adding 1 to each value results in either 0 or 2; hence the last part of line 2420: PRINT INVADER\$ (FRHYTHM% + 1). Remember: INVADER\$(0) is slashes and INVADER\$(2) is inequality signs.

5. The thumps are then added, depending again upon which type of leg is printed (FRHYTHM%, 1500-1520). The two types of thumps are created by PEEKing -16336 twice times the quantity 16 less the VTAB of the INVADER\$(1). The only difference between the two thumps is the interval created by the addition or subtraction process.

6. The whole process repeats itself. If the invaders are too far right, they must march left (2400/2), and if too far left, they must go right (2510). If too low, then the game must end (1000) and the player is given the choice of beginning again or quitting (21000-21090).

# Step 3: March of the Text Invaders

This is a very short step that gives command of the tank.

1. The keyboard is checked (1020)(100) to see if:

a. The escape key is pressed, which means to start all over again (120).

b. The return key is pressed, which stops all tank motion.

c. The right arrow key is pressed, to go right.

d. The left arrow key is pressed, to go left 2. Move the tank either right (200) or left (300) or make it stand still (350) by erasing the old tank and printing a new one  $(210 - 230)$ 

3. Display the tank's hit power. This is

a novel routine that uses the data statements and then VTAB/HTABs each character into a rectangular area that measures five columns by five rows. The result is a number from 9 to 1 printed in "\*" or "#" alternately (400-450).

# Step 4: The Invaders Attack

The sequence here is more difficult because it consists of numerous subroutines. The most important of these is the Attack Sequence itself which will be explained first.

A. The attack itself begins (900) with a random number between 1 and the number of original invaders, N% (between 4 and 8). This number times 4 plus 3 gives the "centers" of each invader in INVADER\$(1). The old invaders are erased and the random number, RAN%, is checked for validity.

B. That particular "center" is pulled out of INVADER\$(1).

915 TEMP\$ \_ MID\$ (INVADER\$ (1), RAN% + 1,1)

C. And turned into a number.

 $920$  TEMP% = VAL (TEMP\$)

D. The number is decremented by one.

- $940$  TEMP% = TEMP% 1 E. Then turned back into a string.
- $TEMPS = STRS (TEMP%)$
- F. And put right back into INVADER\$ (1).

 $970$  INVADER\$ $(1)$  = LEFT\$ (INVADER\$  $(1)$ , RAN%) + TEMP\$ + RIGHT\$ (INVADER\$ (1), LEN (INVADER\$(1») • RAN%· 1

G. If an Invader is already dead, then this step will get rid of its legs in almost the same way (980). Lack of hit power (and therefore no more bombs to drop) is another reason for an invader's demise and disappearance. Later, in Step 5, this same routine is used to decrement the invaders when they're hit by missiles.

H. Condense the Invaders by removing all spaces on the right side (660) and the left side (670), keeping the string compact and changing the HTAB value appropriately.

The next phase in Step 4 is the sequence followed when the screen is examined in order to determine if the invaders' bombs have hit anything.

The most important part here is, of course, the actual routine that examines the text screen memory. This is accomplished by using the SCRN (x,y) command (see the Applesoft Manual), which normally returns the color code (0-15) of the x,y coordinates (between  $0$  and 39 for x,  $0$  and 47 for y . However, since each text character is composed of two such color codes, a formula must be used that will return the text character instead of the colors. The formula given in the Applesoft Manual is:<br>CHR\$ (SCRN  $(x - 1, 2 * (y - 1)) + 16 *$ 

SCRN $(x - 1, 2 * (y - 1) + 1)$ which will return the character at position  $(x,y)$ .

In this program a window has been used, which causes this formula to give an incorrect value, it is looking at the wrong spot on the screen. Therefore, the x value must be incremented by 1 (line 510) before passing the value to this subroutine (lines 10-20). Since the keyboard values are PEEKed, the CHR\$ function has been removed. Here is what the program does:

A. Check the screen, has the bomb hit anything?

1. Empty space... continue on... line 520.

2. A "I"... hit a missile... line 530.

3. Flashing slashes... hit the bunkers ... line 540.

4. Oh no, too lowl Hit the dirt!... line 550.

5. Must have hit a tank!... lines 570-580.

B. Destroy whatever the bomb has hit.

1. The tank goes boom (13200-13290)1 This is the most complicated destruction scene except for the way the invaders will die (more on that in Step 5).

2. The bunker goes zap (850-890)! This scene simply buzzes while flashing from inverse to normal a few times.

3. The bomb hits the groundl This does a short buzz and leaves a crater after the screen flashes back and forth between text page 1 and text page 2.

4. Your missile gets hitl The two vanish in a noisy incandescence of slashes, letter "I's and dashes.

# Step 5: The Tank Strikes Back

Like the search routine used to find out if the bombs hit anything, the missile search routine also uses the SCRN function in lines 10 and 20.

Old you shoot (line 150)? And if so, did you hit anything? (Line 1050 takes you to lines 50 through 90.)

- 1. Hit nothing, 80 go on (line 55).
- 2. Hit your own bunker (line 60).
- 3. Hit a bomb (line 65).
- 4. Hit an invader

a. on the left side (75), so destroy it from the left side (610).

b. on the right side (80), so destroy it from the right side (620).

c. In the middle (85), so destroy it from the middle (630).

5. Hit the top of the playing area (line 90). That's it. Debug and enjoy!

# IMPROVEMENTS

An Applesoft complier was used to make the program really zip along. And it did...too quickly. The invaders' descent should be slowed down. I made them randomly choose to move or stand stili but stili wiggle those skinny legs of theirs; that way you don't quite know which way they're going to go.

# Invaders BASIC listing

9 GOTO 10000

- 10 XXX = XX 1:YYX = 2 \* (YX 1 )
- 20 XKX = SCRN(  $XXX,YYX$ ) + 16 \* SCRN( XXX,YYX + 1): RETURN
- 30 VTAS TVX: HTAB THX: PRINT" " ;: RETURN
- 35 VTAS TVX: HTAB THX: PRINT "I" i: RETURN
- 40 IF TVX > 0 THEN GOSUB 90: HTAB THX: PRINT "";
- $45$  THX = HGX:TVX = VGX 2: GOSUB 35: RETURN
- 50 IF TVX < 1 THEN RETURN
- 52 GOSUB 30:TVX = TVX 1: GOSUB 35: IF TVX < 5 THEN GOTO 90
- 55  $XX = THX + 1:YX = TVX 1: GOSUB$ 10: IF XKX = 160 THEN RETURN
- 60 IF XKX < 127 THEN FOR  $A = 1$  TO 5: GOSUB 30: GOSUB 1530: GOSUB 35: GOSUB 1530: GOSUB 30: GOSUB  $1530:$  NEXT A:TVX = TVX - 1: GOSUB  $30:TVX = 0:$  RETURN
- 65 IF  $XKX = 171$  THEN 800
- 70 IF TVX < > VIX + 1 THEN RETURN
- $72$  SSX = 1
- 75 IF XKX = 221 THEN GOSUB 600: RAX<br>=  $XX HIX$ : GOTO 910
- 80 IF XKX = 219 THEN GOSUB 620: RAX<br>= XX HIX 2: GOTO 910
- 85 GOSUB 610:RAX =  $XX HIX 1$ : GOTO 910
- 90 VTAB TVX: HTAB THX: PRINT " " ;: VTAB TVX - 1: HTAB THX: PRINT  $"S"$ ;: FOR  $A = 1$  TO  $7:BU = PEEK$ (NO): NEXT A: HTAB THX: PRINT  $"$ .";:TVX = 0: RETURN
- 100 KEX = PEEK (KE): If KEX> 12 7 THEN POKE ST,0
- 110 IF DIX AND FSX <  $0$  Then KEX = 160
- 120 IF KEX = 155 THEN GOX = 1: GOTO<br>10000 110 IF UIX AND FSX < 0 THEN REX = 160<br>120 IF KEX = 155 THEN GOX = 1: GOTO<br>100000<br>150 IF KEX = 160 THEN AUX = 1: GOSUB<br>40
- 
- 155 IF KEX = 141 THEN TTX = 3
- 160 IF KEX = 149 THEN TTX = RIX: DIX
- $= 0: 60T0 200$ 170 IF KEX = 136 THEN TTX = LEX: DIX
- $= 0:$  GOTO 300
- 190 ON TTX GOTO 200,300,350
- $200$  HGX = HGX + 1: IF HGX > 36 THEN
- $HGS = 36:TTX = LEX: RETURN$
- 210 VTAB VGX: HTAB 1: CALL 86 8:  $VTAB VGX - 1: CALL - 868$
- 220 VTAB VGX: HTAB HGX 1: PRINT
- $"="$ : INVERSE : PRINT POX;: NOR- $MAL: PRINT "=";$
- 230 VTAB VGX 1: HTAB HGX: PRINT "I";: RETURN
- $300$  HGX = HGX 1: IF HGX < 3 THEN  $HGS = 3:TTX = RIX: RETURN$
- 350 GOTO 210
- $400$  BX = 1: FOR A = 19 TO 23: FOR AA  $= 1 70 5$
- 410 VTAB A: HTAB AA + 5
- 420 PIS = NIDS (POS(POX),BX,1),
- 430 INVERSE
- 450 PRINT PIS;: NORMAL : BX =  $8X + 1$ : NEXT AA,A: RETURN
- 500 IF IHX = 0 THEN 900
- 510 IVX = IVX + 1:XX = IHX + 1:YX  $=$ IVX: GOSUB 10
- $520$  IF XKX = 160 THEN 700
- $530$  IF XKX = 161 THEN 800
- $540$  IF XKX = 92 OR XKX = 111 THEN 850
- 550 IF IVX > 17 THEN 750
- 570 INVERSE : GOSUB 13200:POX = POX  $-1:$  IF POX = 0 THEN 21000
- 580 VTAB VG% 2: HTAB IH%: IH% = 0: PRINT " ";
- 590 GOSUB 400: RETURN
- 600 FOR A = 0 TO 2: VTAB VIX + 1 : HTAB X% - 1: GOSUB 630: VTAB VIX: HTAB XX - 1: GOSUB 630: HTAB XX: GOSUB 630: HTAB XX + 1: GOSUB 630: VTAB VIX + 1: HTAB XX + 1: GOSUB 630: HTAB XX: GOSUB 630: NEXT

605 BPX = 0: GOSUB 1600: GOTO 640 610 FOR A = 0 TO 2: VTAB VIX: HTAB XX

- 1: GOSUB 630: HTAB X% 2: GOSUB 630: HTAB X%: GOSUB 630: VTAB VIX + 1: HTAB XX - 2: GOSUB 630: HTAB X%: GOSUB 630: HTAB X% - 1: GOSUB 630: NEXT
- 615 BP% = 10: GOSUB 1600: GOTO 64 0 620 FOR  $A = 0$  TO 2: HTAB VIX + 1 : HTAB  $XX - 1$ : GOSUB 630: VTAB VIX: HTAB XX - 1: GOSUB 630: HTAB XX - 2: GOSUB 630: HTAB XX - 3: GOSUB 630: VTAB VIX + 1: HTAB XX - 3: GOSUB 630: HTAB XX  $-2: GOSUB 630: NEXT$
- 625 BPX = 0: GOSUB 1600: GOTO 640 630 PRINT ZAS(A);: $X = PEEK (NO) +$
- PEEK (NO): RETURN 640 THX =  $0:TVX = 0$ : GOTO 970
- 650 REM
- 660 IF MIDS (INS(1), LEN (INS(1)) ·<br>2,1) = " " THEN FOR AA = 0 TO 2:INS(AA) = LEFTS ( INS(AA), LEN  $(INS(AA)) - 4)$ : NEXT AA: IF LEN (IN\$(1)) > 4 THEN GOTO 660
- 670 IF MIDS (INS(1), 4, 1) = " " THEN FOR AA = 0 TO 2: INS(AA) = " " + RIGHTS (INS(AA), LEN ( INS(AA))  $-5$ ): NEXT AA:HIX = HIX + 4: IF LEN  $(INS(1)) > 4$  THEN 670
- 690 RETURN
- 700 VTAB IV%: HTAB IH%: PRINT "+":: VTAB IVX - 1: HTAB IHX: PRINT " ";: RETURN
- 750 VTAB IV% 1: HTAB IH%: PRINT " ":: FOR T = 1 TO 2
- 770 POKE 16299,0: INVERSE : VTAB IV%: HTAB IH%: PRINT "^";: GOSUB 1530: POKE - 16300,0
- 780 NORMAL : HTAB IHX: PRINT CHRS (223);: GOSUB 1530
- 790 NEXT T: IHX = 0: RETURN
- 800 FOR BO = 1 TO 10:22 = PEEK (NO) 810 VTAB IV% - 1: HTAB IH% - 1: PRINT CHR\$ (220);"I";"/";: VTAB
- IVX: HTAB IHX 2: PRINT  $"$ -=#=-";: VTAB IVX + 1: HTAB IHX  $-1$ : PRINT "/I"; CHR\$ (220) ;:ZZ  $=$  PEEK (NO)
- 820 VTAB IV% 1: HTAB IH% 1: PRINT "";: VTAB IVX: HTAB IHX -2: PRINT "";: VTAB IVX + 1: HTAB IHX - 1: PRINT "" ;: NEXT BO
- 830 FOR A = 1 TO 10:22 = PEEK ( NO): VTAB TVX: HTAB THX: PRINT "#";: FOR  $B = 1$  TO 5: NEXT  $B : HTAB$ THX: PRINT "";: NEXT A
- 840 TVX = 0:THX = 0:IVX = 0:IHX = 0: **RETURN**
- 850 FOR  $T = 1$  TO 6: VTAB IVX 1 : HTAB IHX: INVERSE : PRINT "";: VTAB IVX: HTAB IHX: PRINT "X";: **GOSUB 1530**
- 860 VTAB IVX 1: HTAB IHX: NORMAL : PRINT "";: VTAB IVX: HTAB IHX: PRINT " ";: GOSUB 1530: NEXT  $880$  IHX =  $0$
- 890 RETURN
- 900 R% = RND (1) \* N%:RA% = R% \* 4 +  $3:$  IF LEN (IN\$(1)) < 5 THEN VTAB VIX: HTAB 1: CALL - 868: VTAB VIX + 1: CALL - 868: RETURN
- 905 IF RAX > LEN (IN\$(1)) THEN **RETURN**
- 910 IF RAX < 0 THEN RAX =  $-$  RAX 915 TES = MIDS (INS(1), RAX + 1,1)
- 920 TEX = VAL (TES): IF TES =  $\dot{H}H$
- **THEN 900**
- 930 IF TEX > 9 THEN TEX = TEX / 10: GOTO 930
- 935 IF SS% THEN IF TE% < = PO% THEN  $TEX = 1$
- 940 TEX = TEX 1:4IX = IVX + 1:T ES  $= STRS$  (TEX):QHX = RAX + HIX: IF TEX  $<$  1 THEN TES =  $0.0$ 945 IF SS% THEN 960
- 950 IVX = VIX + 2:IHX = RAX + HIX : GOSUB 700: VTAB VIX: HTAB IHX: INVERSE : PRINT TES; : NORMAL  $960$  SSX = 0
- 970 INS(1) = LEFTS (INS(1), RAX) + TES + MIDS (INS(1), RAX + 2) 980 IF TES = " " THEN FOR AA = 0 TO 2:INS(AA) = LEFTS (INS (AA), RAX  $-1$ ) + ''' + MIDS (INS(AA), RAX +
- 3): NEXT AA
- 990 GOTO 650
- 1000 IF VIX = 14 THEN 21000 1010 FOR RH = 0 TO 100 STEP VIX \* 10
- 1020 GOSUB 100: REM <CHECK KEYBOARD>
- 1040 GOSUB 500: REM <MOVE INVADER
- BOMB<sub>S</sub>>
- 1050 IF AUX THEN GOSUB 50
- 1080 NEXT RH
- 1090 GOTO 2000
- 1500 FOR  $A = 0$  TO 16 VIX: IF FRX > **0 THEN 1520**
- 1510 ZZ = PEEK (NO) PEEK (NO) : **NEXT : RETURN**
- $1520$  ZZ = PEEK (NO) + PEEK (NO) : NEXT : RETURN
- $1530$  ZZ = PEEK (NO): RETURN
- $1600$  PTX = BPX \* SKX + POX + PTX
- 1610 VTAB 19: HTAB 30: INVERSE :<br>PRINT "";: HTAB 30: PRINT PTSX;: NORMAL : RETURN
- 1999 REM <INVADER MOVEMENT>
- 2000 IF LEN (IN\$(1)) < 5 THEN 20000
- 2010 IF ITX = LEX THEN 2500 2400 HIX = HIX + 1: IF HIX > 37 - LEN (INS(1)) THEN ITX = LEF TX: VTAB VIX: HTAB 1: CALL - 868: IF SKX  $<$  3 THEN VIX = V IX + 1
- 2410 VTAB VIX: HTAB 1: CALL 868: VTAB VIX + 1: HTAB 1: CALL - 868 2420 VTAB VIX: HTAB HIX: PRINT I
- $NS(1)$ : VTAB VIX + 1: HTAB HI X:
- PRINT INS(FRX + 1); 2430 FRX = - FRX: GOSUB 1500: GOTO
- 1000
- $2500$  HIX = HIX 1
- 2510 IF HIX < 2 THEN VTAB VIX: HTAB 1: CALL - 868: ITX = RIX: VIX =  $VIX + 1$
- 2520 GOTO 2410
- 10000 SPEED= 255: NOTRACE : NORMAL :
- TEXT : HOME
- 10100 NO = 16336:ST = 16368 :KEY

 $= - 16384$ 10110  $HIX = 3:VIX = 5:ITX = 1:IS =$  $11Q11$ 10120 RIX = 1:LEX = 2:TRX = 2:FRX =  $-1$  $10130$  POX = 9:TTX = 2  $10140$  HGX =  $19:VGX = 17:DIX = 1:A GX$  $= 1$ 10150 BUS = CHRS (220) + CHRS (239)<br>+ CHRS (220) + CHRS (239)  $10160$  IVRAYX = 0:IHRAYX = 0:UFOX = 1  $10170$  THX = 2 10180 ZA\$(0) = "\*":ZA\$(1) = ":":Z  $AS(2) = 11.11$ 10500 DATA" ### ## #### #### ## ### " ## 10510 DATA" ## ## ## ## " \*\* \*\*\* \*\* 10520 DATA"#### #####" ## ### 10530 DATA"#### ###### " 10540DATA "\*\* \*\*\*\* \*\*\*\*\*\*\*  $* * "$  $**$ 10550DATA "\*\*\*\*\*\*\* \*\*\*\*  $+ + + + +$   $+$ 10560 DATA"## ## \*\*\*\* \*\* \*\* \*\*\* \*\* 10570 DATA"##### ## ## ## ## " 10580 DATA" ### ## ## ### ## ## ### " 10590 DATA" ### ## ## #### ## ##" 10600 IF GOX THEN 11000 10800 ERR\$ = "CHOOSE A NUMBER FROM 1 TO 5" 10900 FOR A = 1 TO 40: SPACE\$ = SPACES + " ": NEXT A 10910 FOR A = 0 TO 9: READ POS(A): NEXT A 11000 INVERSE : FOR A = 3 TO 24: VTAB A: HTAB 1: PRINT SP\$;: NEXT 11010 VTAB 19: HTAB 24: PRINT "SCORE:" 11020 VTAB 19: HTAB 2: PRINT "TANK": PRINT "VALUE": HTAB 4: PRINT "IS": HTAB 3: PRINT "-=>"; 11030 VTAB 22: HTAB 14: PRINT "SOFTKEY TEXT INVADERS 2.0"; 11050 NORMAL 11060 VTAB 24: HTAB 2: PRINT "<- LEFT";: HTAB 15: PRINT "RETURN = STOP";: HTAB 33: PRINT "RIGHT->": 11070 VTAB 1: HTAB 2: PRINT "SPACE = SHOOT!";: HTAB 26: PRINT "ESC = NEW GAME"; 11100 POKE 32,1: POKE 33,38: POKE 34,3: POKE 35,16 11110 VTAB 3: HTAB 1: CALL - 95 8 11120 VTAB 3: HTAB 1: INVERSE : PRINT RIGHTS (SP\$,38); 11200 FLASH : FOR A = 12 TO 14: VTAB A: HTAB 4: PRINT BUS; : HTAB 13: PRINT BUS;: HTAB 22: PRINT BUS;: HTAB 31: PRINT BUS; : NEXT A: **NORMAL** 11210 GOSUB 400 11220 GOSUB 210 11230  $60x = 0$ 12000 VTAB 5: HTAB 7: PRINT "WHAT IS YOUR SKILL LEVEL?"; : VTAB 7: HTAB 9: PRINT "1....2... 3....4....5";: VTAB 9: HTAB 14: PRINT "< PICK ONE >";

-continued on page 61-

# **Zyphyr Wars**

#### **By Bey Haight**

Zyphyr Wars 2.0 is an Applesoft hi-res "shoot the invaders" type of arcade game. This particular one is not only a complete game in itself, but it is also a "core" program that can be easily altered and adapted to demonstrate the ease with which such games are created. (It is an egotistical myth that the writing of computer games is a difficult art!) In addition, this game has several tricks that allow it, and perhaps others, to play more quickly.

# Playing the game

A city is built at the bottom of the screen, and the player's ship, a satellite, is drawn at the top. Ten UFOs, or Zyphyrs (Zs) appear between the ship and the city skyline below. The Zs must be destroyed before they destroy the ship and the city. If the Zs succeed in creating deep craters, the game ends. The Zs zap the city and the ship with death rays, and the ship shoots back with rays of its own. But because the player's ship is shooting down at the Zs, a miss will destroy part of the city, and if there are too many misses, the game ends quite dramatically.

When the first ten Zs are destroyed, the player advances to the next skill level and another ten Zs appear. Each higher level will subject the player's ship to more frequent attacks. If the player's ship is hit, it plummets to the ground, destroying whatever is beneath it. There are only a few ships provided to the player.

#### **Special features**

This program is a fast single-player game with some interesting features. First, instead of using a hi-res text/character generator (although it could be adapted to use one), this program flashes the hit points by switching screens (text and hi-res) in rapid, repetitive bursts that give the illusion of text on the hi-res page. Second, the Zs, appear to zip across the screen much faster than is really possible. The illusion of speed is created by connecting their old and new positions with a line and then adding a 'zip'' sound ("Zyphyr" is a close approximation of this zipping sound). Third, there is an entire cityscape to protect rather than simple bunkers to hide behind. And, finally, this game uses shape tables. That is, the buildings consist of "shapes" stacked up in columns. The Zs are also conglomerate shapes (allowing the programmer to

change their shapes). But the players's ship is a single shape. The shapes are POKEd into memory page 3 (\$300 hex or 768 in decimal) along with a short routine. DRAW and XDRAW are used extensively. along with HPLOTs, in order to demonstrate the various hi-res graphic possibilities. (For example, all HPLOTs could be turned into XDRAWs.)

# **Paddles Only**

When the ship is moved back and forth, it does not have to step across the screen smoothly. Using absolute paddle positions, the ship "materializes" at whatever value the paddle happens to be turned to when its value is checked by the program. That means that the player can also make the ship zip from one side to the other, a necessary feature if the player wishes to zap the Zs.

## Rays, Not Bombs

Don't move the missiles or bombs because that slows everything down. Instead, HPLOT or XDRAW lines (rays), giving the appearance of an immediate hit or miss.

#### **Hit or Miss?**

The program does not need to go through a long search to determine if a ray has hit or missed. The program only permits the Zs to appear directly over the center of each column of buildings, and then only one Z per building. The player's ship moves across in a similar fashion, appearing only over the center of each building. Therefore, the only necessary search is for a Z in the same column the player's ship is in.

# **Sound Effects**

There are a variety of noises used in this game, including a soft "zip: sound. Another favorite sound routine may be used instead.

#### **The Program**

The 40 columns (representing the 40character-column text format) must be reserved by dimensioning them at the very start.

COL%(40) This integer variable array will store which Z is above which building (column). If empty, it will be equal to zero.

HEIGHT(40) This array will store the

height of the building. When struck by a ray or a falling ship, the building will diminish in height until a crater is dug into the ground.

XUFO%(10), YUFO%(10) These arrays store the X and Y positions of all ten Zs.

To keep track of the player's ship, there are two variables:

PN%, the New Paddle position, PO%, the Old Paddle position.

## **HI-Res Text Trickery**

After the variables are defined, the game itself is set up in lines 12000 through 12090. The Earth is HPLOTted (EARTH = 152) on hi-res page 1 (13000-13030). Then, on text page 1 (13000-13130), it sets the bottom of the text window to 19 (13180). That means that the four rows seen below the hi-res screen in the mixed-mode are actually outside of the window. This will pose a small problem later when you try to print below the window. The ground is continued into the text page. This gives the illusion of having text on the hi-res page, an effect that will later be enhanced.

# The city shapes up

Next, the buildings are calculated and XDRAWn (14000-14090). Only the inner 38 columns are used for buildings (14000). A random height is chosen and subtracted from EARTH. (Remember that as the height of the building increases, the actual Y value gets LOWER, not higher because the Y value at the very top of the screen is zero!)

Now, one of the five building shapes from the shape table is chosen at random (14040). The five shapes in the table show a window (or windows) at various positions. When stacked together (14060), something resembling a modern building is created. Shape #6 (see diagram) is a plain and simple vector dash, but at SCALE = 7 it is a solid line (14050). This line separates the building levels.

#### **Stars in four colors**

After the buildings are up, stars are drawn from top to bottom (14100). Because stars are just plotted points (14130), color is inevitable even when specifying  $HCOLOR = 3$  (white) or  $HCOLOR = 7$ (white). By alternating between the two types of white, all four colors are plotted (green, blue, violet and red).

# The Zyphyra

The Zs are calculated next. Each will appear on a specific row corresponding to a text page row, for reasons to be discussed later. Only one Z per column and per row is permitted (15010). COL%(n) is then filled with the row number of the Z that occupies it.

## Ready to play

The game is now ready to play. The text displays are printed. in a unique way so that they appear below the text window. Normally, with a string of more than one character, only the first character would be printed outside the window; the rest would appear inside. Therefore, a long string must be VTABbed and HTABbed into place one character at a time.

The main game sequence is controlled in lines 100 to 190, a loop with GOSUBs. This allows for the addition of other routines. For example, this could be made into a two-player game with a tank or gun moving along the bottom that shoots upward at the other player's ship or at the Zs.

# **GOSUB 1000**

The first GOSUB moves the ship in response to the paddle. It draws and redraws the ship. But drawing and redrawing anything on a single hi-res page will make it flicker. So instead of using two entire hi·res pages to remove the flicker effect (which uses up too much memory), remove the flicker by allowing the program to erase the ship and redraw it only when the position of the ship must be changed (1100).

# **GOSUB 2000**

The second GOSUB is more complex and is composed of its own series of GOSUBs. It moves the Zs, but only one at a time and at random. To move them, the program must first check if the random Z it selected still exists (it could have been shot). If it doesn't exist, then that's the end of that. If the Z is still around, the program then generates another random number and checks if that particular column is empty. If it Isn't, then the program runs off to a routine that allows the Z to shoot down at the city. But if the column is empty, the program checks to see if the Z should shoot at your ship. The chances of it shooting at you will increase as you ascend the various levels (by wiping out all ten Zs).

#### Ten zipping Zyphyra

Finally, the Z gets to move. It deletes it· self from the old COL% and places its number in the new COL%. It changes its XUF% value accordingly. Now comes the illusion of movement, the "zip." A FOR-NEXT loop is initiated that goes from 3 to 4 because it determines the HCOLOR (white is 3 and black is 4). Drawing and undrawing the Z is a GOSUB inside a GOSUB. And, instead of storing a Z shape in the vector table a more flexible but slower format (for variety) was chosen that permits easier alteration of the Z shape (200-260) without changing the shape table itself.

# GOSUB 3000

The third main GOSUB is conditional and depends on whether the paddle button is depressed at the time that the routine checks it. If it isn't depressed, the program loops back on itself. If it is pressed, that means that the ship is shooting. The program checks to see if a Z occupies the column. If so, the Z vanishes and U% (UFO counter) is raised by one. If U% is over 9, a new level has been reached and ten new Zs are created. If U% is not over 9, any building below will be completely Wiped out and your score will be decremented by a thousand points. When the player accumulates a negative 100,000 points, the game ends.

# Switching screens

When a Z is hit, the hit points are flashed in the same place where the Z expired. That effect is accomplished by switching screens rapidly (9030-9080). In this way, one can project text on the hi-res page for brief moments without using a character (or block-graphics) generator.

#### Conclusion

This version is small enough to fit comfortably beneath hi-res page 1. However, if you add any more routines or remarks, consider loading it above hi-res page 1 to avoid wiping out the tail end of your program when you run it. Use a loader program similar to the following:

10 TEXT: HOME: POKE 103,1: POKE 104,64: POKE16384,0: PRINT CHR\$(4)"RUN ZYPHYR WARS"

Also, if an Applesoft compiler is available, try compiling it to make it more challenging.

# BASIC listing starts here

- <sup>1</sup> REM •• START OF PROGRAM ••
- 2 TEXT : HOME : HGR
- 3 REM ZYPHYR WARS COPYRIGHT 1982 SOFTKEY PUBLISHING P.O,BOX 44549 TACOMA, WA 98444
- 10 DIM HEIGHTX(40), XUFOX(10),
- YUFOX(10), COLX(40): GOTO 10000 99 REM MAIN GAME SEQUENCER
- 100 GOSUB 1000
- 110 GOSUB 2000
- 120 IF PEEK (B1) > 127 THEN GOSUB<br>3000<br>190 GOTO 100
- 
- 199 REM DRAW ZYPHYRS
- 200 ROT= 0: XX = XUFOX(Z) \* 7: YX = YUFO $X(Z)$ : IF Y $X = \emptyset$  then return
- 205 SCALE~1: DRAW 6 AT XX+3, YX 2  $210$  SCALE=5: DRAW 6 AT XX+1, YX - 1
- 220 SCALE= 1: DRAW 5 AT XX, YX 225 SCALE=11: DRAW 6 AT XX-2, YX + 1
- 230 SCALE=13: DRAW 6 AT XX-3, YX + 2
- 235 SCALE= 7: DRAW 6 AT XX, YX + 3
- 240 SCALE= 1: DRAW 5 AT XX, YX + 4
- 250 RETURN
- 260 XX = XUFOX(COLX(PNX)) \* 7: YX = YUFOX(COLX(PNX)): ROT= 0: GOTO  $205$
- 299 REM BUZZ!
- 300 FOR S = 1 TO 3: N = PEEK (BUZZ): NEXT : RETURN
- 310 FOR S = 1 TO 10: N = PEEK (BUZZ): NEXT : RETURN
- 320 N = PEEK (BUZZ) PEEK (BUZZ): RETURN
- 349 REM DISPLAY GUNS
- $350$  HTAB 3: GUNS = "<" + STRS (G) UNX) + ">": INVERSE: VTAB 21: FOR A = 1 TO LEN (GUNS) : PRINT MIDS (GUNS, A, 1);: NEXT: NORMAL : RETURN
- 359 REM DISPLAY LEVEL
- <sup>360</sup> VTAB 21: HTAB 35: LEVELS <sup>=</sup> "(" <sup>+</sup> STRS (LEVELX) <sup>+</sup> ")": INVERSE: FOR A = 1 TO LEN (LEVELS) : PRINT MIDS (LEVELS, A, 1);: NEXT : NORMAL : GOSUB 5300: RETURN
- 399 REM DRAW RAY
- 400 ROT~ 16: SCALE= 3 410 HCOLOR= 3: FOR A = 8 TO TYX STEP TYX I 10: DRAW 6 AT TXX, A: POKE 6, A: POKE 7, 3: CALL 768: NEXT
- 420 HCOLOR= 0: FOR A = 8 TO TYX STEP TYX I 10: DRAW 6 AT TXX, A: NEXT
- 440 RETURN
- 549 REM LEVEL COUNTER 550  $UX = UX + 1$ : IF  $UX > 9$  THEN  $UX =$  $0:$  LEVELX = LEVELX + 1: GOSUB
- 0: LEV<br>15000<br>RETURN
- 560 RETURN
- 599 REM ZYPHYR SHOOTS
- 600 UXX = XUFOX(Z) \* 7 + 3: UYX =  $YUFOX(Z): ZXX = XUFOX(Z): ZHX =$ HEIGHTX(ZXX): IF SFX > 0 THEN SFX = 0: GOTO 660
- $610$  FOR AA = 3 TO 4: HCOLOR= AA: HPLOT UXX, UYX TO UXX, ZH%: NEXT : GOSUB 1**000:** GOSUB 51**00:**
- 620 GOSUB 900
- 640 HEIGHTX(ZX%) = ZH%: RETURN
- 650 UXX = PNX  $\star$  7 + 3: UYX = 7: ZXX = PNX: ZHX = HEIGHTX(ZXX): GOTO<br>620
- 660 SCALE: 3: ROT= 16: ZHX = 0: IF  $PNX = ZXX$  THEN  $ZHX = 5$
- $670$  FOR AA = 3 TO 4: HCOLOR= AA: HPLOT UXX, UYX TO UXX, ZHX: GOSUB 320: NEXT : GOSUB 5200: GOSUB  $300:$  IF ZH% = 5 THEN GOTO '00
- 680 RETURN
- 699 REM SATELLITE FALLS
- 700 ROT= 0: SCALE= 1
- 710 HCOLOR= 0: DRAW 8 AT PNX 7 , 5
- 720 ROT= 32: FOR A = 0 TO
- HEIGHTX(PNX) STEP 2
- $730$  FOR AA = 1 TO 2
- 740 XDRAW 8 AT PNX 7 + 7, A: POKE 6, A: POKE 7, 6: CALL 768: N: PEEK (BUZZ)
- 750 NEXT: NEXT: GUNX = GUNX 1 :
- GOSUB 5000: IF GUNX = 0 THEN 850
- 799 REM GROUND EXPLOSION
- 800 HCOLOR= 0
- 810 IF HEIGHT% (PN%) > = EARTH THEN FOR AA = 1 TO 2: FOR A = 2 TO 6: SCALE=  $3 * A$ : FOR R = 0 TO 20 STEP 2: FOR RR =  $-$  1 TO 1 STEP 2: ROT=  $112 - R * RR$ : XDRAW 6 AT PNX \* 7 + 3, EART H: NEXT : N = PEEK (BUZZ): NEXT : NEXT : NEXT : GOSUB 350
- 819 REM WHOLE BLDG. GONE 820 FOR AA = HEIGHT%(PN%) TO EAR TH STEP 2: HPLOT PNX \* 7 - 1, AA TO<br>PNX \* 7 + 7, AA: HPLOT PNX \* 7 -2, AA - 1 TO PNX \* 7 + 8, AA - 1:
- N = PEEK (BUZZ ): NEXT 830 HEIGHT%(PN%) = EARTH: GOSUB 350
- 840 ADD = 1000 \* LEVELX: GOSUB
- **9020: RETURN**
- 849 REM END OF GAME 850 AS = " END OF GAME !": FOR B = 1 TO 15: FOR AA = 1 TO B: VTAB 10: HTAB 13: PRINT LEFTS (AS, B)
- 860 POKE 16303, 0: GOSUB 310: POKE  $-16304$ , 0: NEXT AA: A = B \* 13: **GOSUB 5300**
- 870 NEXT B: TEXT : VTAB 1: HTAB 10: PRINT "ANOTHER GAME? <Y> <N> ";
- 880 GET AS: IF AS = "Y" THEN RUN
- 890 HOME: END
- 899 REM BUILDING LOSES A LEVEL
- 900 FOR  $L = 1$  TO LEVELX: HCOLOR= 0:  $ROT = 0$
- 910 SCALE= 7: DRAW 6 AT ZXX \* 7, ZHX - 1: GOSUB 320
- 920 SCALE= 9: DRAW 6 AT ZXX \* 7 -1, ZHX: GOSUB 320
- 930 HCOLOR= 5: SCALE= 7: DRAW 6 AT  $2XX * 7, ZHX + 1$
- 940 ADD = 10 \* LEVELX: GOSUB 9020:  $Z$ H% =  $Z$ H% + 2: IF  $Z$ H% < EARTH THEN NEXT: RETURN
- 950 IF ZHX > EARTH + 4 THEN ZHX = EARTH + 4: CC = CC + 1: IF CC > 9 THEN GOSUB 6000
- 960 ADD = 20 \* LEVELX: GOSUB 9 020: RETURN
- 999 REM MOVE SATELLITE
- 1000 PN% = PDL (1) / 5 + 1: IF P N% > 38 THEN PNX = 38
- 1050 ROT= 0: SCALE= 1 1100 IF PN%  $\lt$  > PO% THEN HCOLOR= 0: DRAW 8 AT POX \* 7.5
- 1200 HCOLOR= 3: DRAW 8 AT PN% \* 7,5
- $1300$  POX = PNX
- 1400 RETURN
- 1999 REM MOVE ZYPHYRS  $2000$  Z = RND (1) \* 10 + 1
- 2050 IF YUFOX(Z) < 1 THEN RETURN
- $2100 \t QX = RND (1) * 37 + 1$
- 2200 IF COLX(QX) > 0 THEN GOTO 600
- 2300 X1% = XUFO%(Z) \* 7: X2% = Q% \* 7
- 2400 IF RND (1) \* 10 < LEVELX THEN GOSUB 1000: SFX = 1: GOSUB 600
- $2500C = 5$
- 2600 IF  $X1X > X2X$  THEN  $C = -C$
- 2700 FOR AA = 5 TO 4 STEP 1: HCOLOR = AA: HPLOT X1%, YUFO% (Z) TO X2%, YU FO%(Z): NEXT: GOSUB 1000: **GOSUB 5400** 2750 COLX(XUFOX(Z)) =  $\theta$
- 2800 HCOLOR= 0: GOSUB 200: XUFOX(Z)  $= QX: HCOLOR = 3: GOSUB 200$  $2900$  COLX(QX) = Z: RETURN 2999 REM SATELLITE SHOOTS 3000 TXX = PNX \* 7 + 4
- 3010 IF COLX(PNX) =  $0$  THEN TYX =

HEIGHT%(PN%) - 2: GOSUB 400: HCOLOR= 0: GOSUB 820: RETURN 3020 TYX = YUFOX(COLX(PNX)): GOSUB 400: HCOLOR= 0: GOSUB 260 3030 YUFOX(COLX(PNX)) = 0: COLX(PNX) = 0: GOSUB 9000: GOSUB 550: **RETURN** 4999 REM SOUND OF DESTRUCTION 5000 FOR A = 1 TO 10: POKE 6, RND (1) \* 50 + 1: POKE 7,250: CALL 768: **NEXT: RETURN** 5100 FOR A = 100 TO 200 STEP 20: POKE 6, A: POKE 7, 2: CALL 76 8: N = PEEK (BUZZ): GOSUB 1000: NEXT: **RETURN** 5200 FOR A = 200 TO 250 STEP 10: POKE 6, A: POKE 7, 4: CALL 768: **NEXT: RETURN** 5300 FOR AA = 251 TO 1 STEP - 1 0: POKE 6, A: POKE 7, 5: CALL 768: **NEXT: RETURN** 5400 FOR A = 1 TO 30 STEP 3: POKE 6, A: POKE 7, 2: CALL 768: NEXT: **RETURN** 5999 REM CRATER COUNTER 6000 CC = 0: FOR I = 1 TO 38 6010 IF HEIGHTX(I) < EARTH THEN 6090 6050  $cc = CC + 1$ 6060 IF CC > 5 THEN GOSUB 8000: GOTO 850 6090 NEXT: RETURN 8000 FOR B = 1 TO 10: IF YUFOX(B) < 1 **THEN 8050** 8010 HCOLOR= 1: HPLOT XUFOX(B) \* 7 + 4, YUFOX(B) TO 140, 90: GOSUB 5400 8050 NEXT B: SCALE= 50: FOR A = 0 TO 64: ROT= A: XDRAW 6 AT 140,90: NEXT A 8099 REM BIG BOMB 8100 FOR A = 1 TO 50 8110 HCOLOR= RND (1) \* 5 + 1 8120  $x = RND$  (1) \* 280:  $Y = RND$  (1) \* 190 8130 HPLOT 140,90 TO X, Y 8140 POKE 6, A: POKE 7, 3: CALL 768 8150 NEXT A 8190 RETURN 8999 REM <DISPLAY SCORE> 9000 HOME: FUFOX = 1 9010 ADD = LEVELX \* 100: VTAB TYX / 8 + 1: HTAB PNX: PRINT ADD 9020 PTS = PTS + ADD: SC\$ = STR\$ (PTS): VTAB 21: HTAB 17: INVERSE 9030 FOR  $A = 1$  TO LEN (SCS) 9040 IF FUFOX THEN POKE - 1630 3,0:  $N = PEK$  (BUZZ) 9050 PRINT MIDS (SCS, A, 1); 9070 POKE - 16304,0<br>9080 NEXT: PRINT "": NORMAL: IF PTS < - 100000 THEN GOSUB 8000: GOTO 850 9090 HOME: FUFOX = 0: RETURN 9999 REM INIT VARIABLES 10000 EARTH = 152: LEVELX = 1: GUNX  $= 5: PTS = 0: CC = 0$ 10010 BUZZ = - 16336: KEY = - 16384:  $KBOARD = -16368$ : B1 = -16286  $10020$  HC = - 1  $10030$  Z = 1  $10070$  GS = CHRS (7) + CHRS (7) 10080 SCALE= 1: ROT= 0 10090 IF AGAIN > 0 THEN 12000 10100 DATA 166,7,164,6,173,48,19

11000 DATA 9,0,20,0,24,0,29,0,33 ,0,37,0,41,0,43,0,45,0,0,0 11010 DATA 77,45,45,0<br>11020 DATA 45,9,45,5,0 11030 DATA 45,77,45,0 11040 DATA 45,109,41,0 11050 DATA 77,77,5,0 11060 DATA 5,0 11070 DATA 32,0 11080 DATA 44,44,53,54,46,36,36, 45,46,54,0 11090 DATA -1 11100 START =  $768$ 11110 MEM = START 11120 READ QUANTITY 11130 IF QUANTITY < 0 THEN 11200 11140 POKE MEM, QUANTITY 11150 MEM = MEM + 1 11160 GOTO 11120 11200 POKE 232,15: POKE 233,3 11999 REM SET UP GAME 12000 GOSUB 13000 12010 GOSUB 14000 12020 GOSUB 14100 12030 GOSUB 15000 12040 GOSUB 350 12090 GOTO 100 12999 REM MAKE EARTH 13000 HCOLOR= 3 13010 FOR A = EARTH TO EARTH  $+$  10 13020 HPLOT 0,A TO 279,A 13030 NEXT **13100 INVERSE** 13110 FOR A = 21 TO 23: FOR AA = 1 TO  $40 - 50$ 13120 VTAB A: HTAB AA: PRINT ""; 13130 NEXT: NEXT 13140 VTAB 23: HTAB 12: PRINT " > ZYPHYR WARS! <"; : NORMAL : VTAB 24: HTAB 3: PRINT "COPY RIGHT 1982 BY SOFTKEY PUBLISHING"; 13180 POKE 35,19 **13190 RETURN** 13999 REM CALCULATE BLDGS 14000 FOR A = 1 TO 38 14010 HEIGHT =  $(N)$  (1) \* 20) \* 2 14020 HEIGHTX(A) = EARTH - HEIGHT 14030 FOR B = EARTH TO HEIGHT%(A)  $STEP - 2$ 14040 R% = RND (1)  $* 5 + 1$ 14050 SCALE=7: XDRAW 6 AT A\*7, B-1 14060 SCALE= 1: XDRAW R% AT A \* 7,B 14070 POKE 6, B: POKE 7, 5: CALL 7 68 14090 NEXT : NEXT : RETURN 14099 REM DRAW STARS 14100 FOR  $A = 0$  TO EARTH 14110 HC = - HC: HCOLOR= 3: IF H C < **Ø THEN HCOLOR= 7**  $14120$  STAR = RND (1) \* 279 + 1 14130 HPLOT STAR, A 14140 POKE 6, A + 1: POKE 7, 9: CALL 768 14150 NEXT **14190 RETURN** 14999 REM CALCULATE UFOS 15000 FOR A = 1 TO 10 15010 T% = RND (1) \* 37 + 1: IF COLX(TX) > 0 THEN 15010  $15020$  XUFOX(A) = TX 15030 YUFOX(A) = A  $* 8 + 12$ 15040 HCOLOR= 3:2 = A: GOSUB 200 15050 COLX(TX) = A **15060 NEXT** 15090 GOSUB 360: RETURN

10999 REM SHAPE TABLE

2, 136, 208, 253, 202, 208, 245, 96

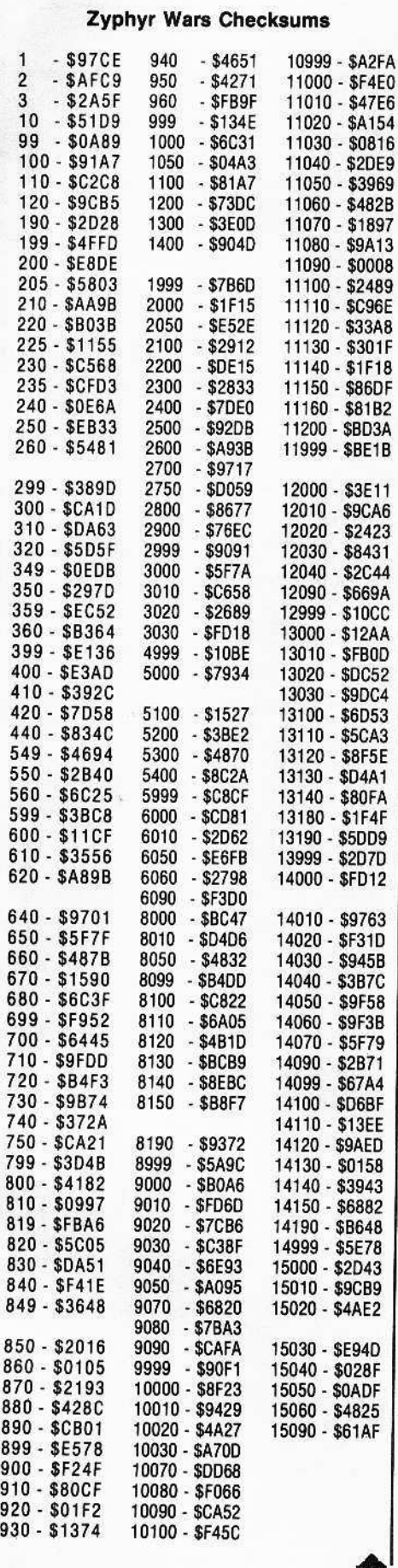

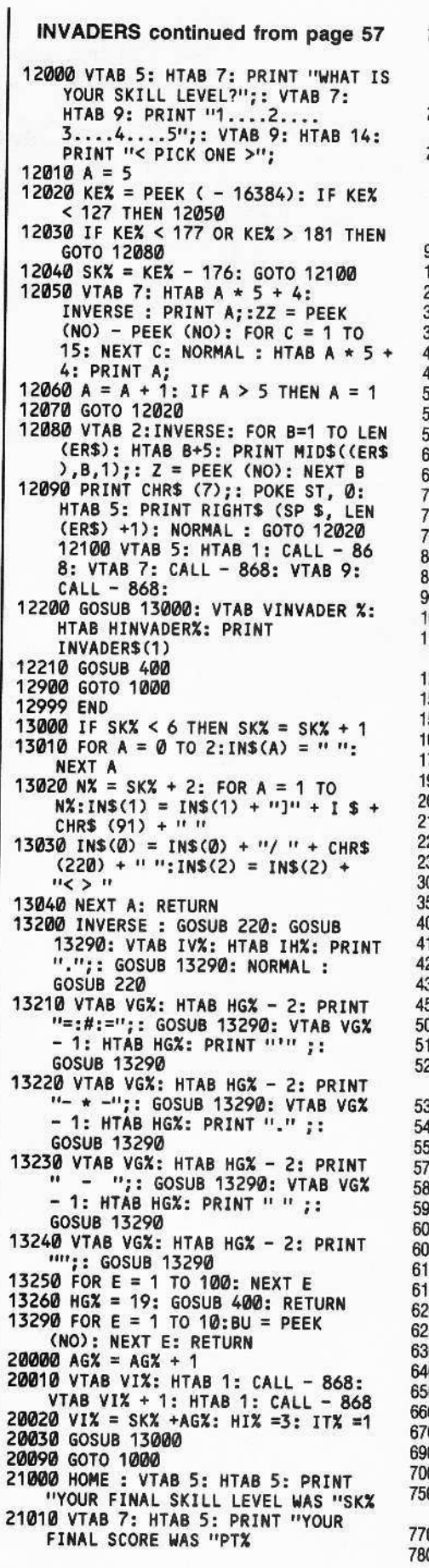

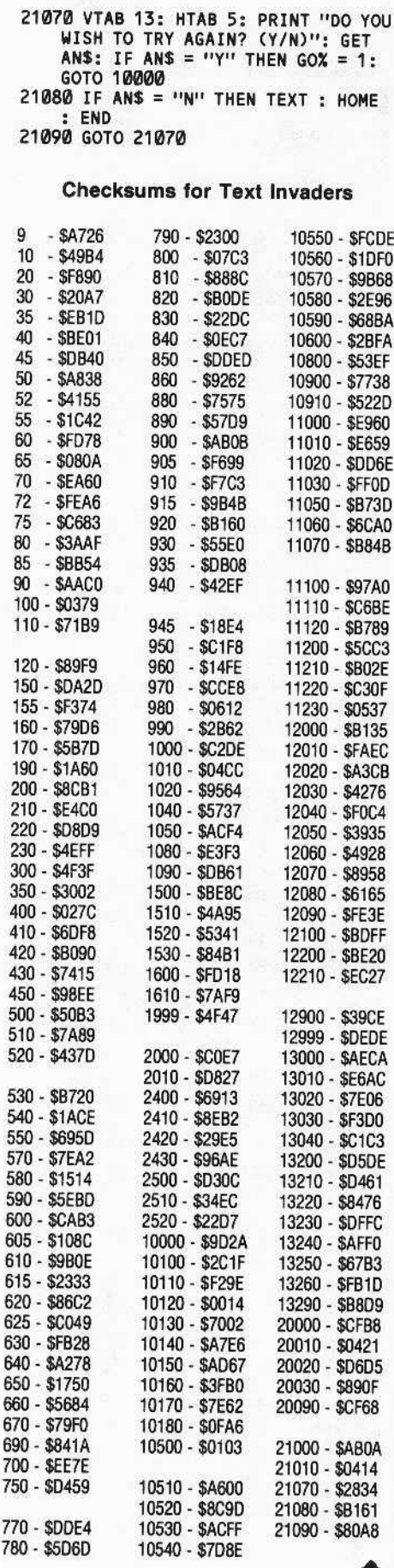

# **Checksoft and Checkbin**

**By Robb Canfield** 

For the benefit of those who will be typing in the listings in this volume, we included two utilities (Checksoft and Checkbin) from the first issues of "The hardcore COMPUTIST" (not Hardcore computing...confused?). Properly entered and used, they will help readers identify their typographical errors in listings from our magazines.

# **How to enter Checksoft**

Checksoft must first be typed into memory as a series of bytes. 1. Enter the monitor.

**CALL -151** 

The machine language prompt should appear (as an asterisk "\*"). If it doesn't, try CALL -151 again. If the prompt still refuses to appear, then something is definitely wrong with your Apple (you are using an Apple, aren't you?).

2. Type the following:

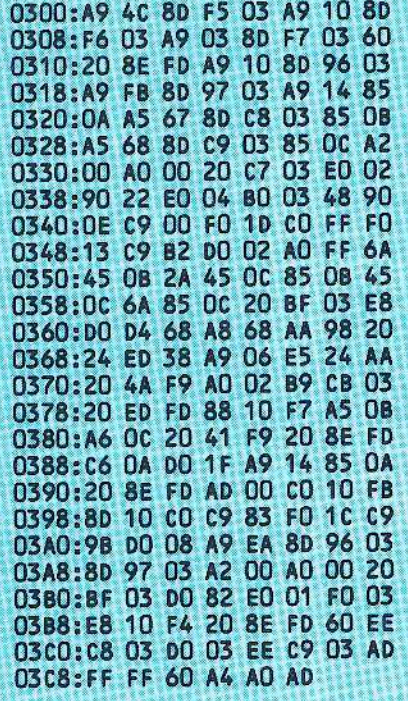

3. Double check what you have typed and fix all errors before continuing.

HARRY LINE LOCKER HE RESERVED TO LEGAL TO

300.3CD

4. Return to BASIC

**3D0G** 

# 5. Save Checksoft to your disk.

**BSAVE CHECKSOFT, AS300, LSCE** 

# **How to Use Checksoft**

Checksoft is our program to inspect your Applesoft listings for any typographical errors. Using Checksoft is easy if you follow the three steps below.

1) Enable the program.

## **BRUN CHECKSOFT**

2) Type any Applesoft listing or load one into memory

3) Press the ampersand key (&) and Return. The checksums for the first twenty lines will appear. Compare the checksums on your screen with the checksums we've published for that program.

If they match exactly, your program has<br>been typed in correctly up to the last line number listed, so press the space bar to display the next twenty lines.

If the checksums don't match, then there is an error in the first line in which your checksums disagree with ours. Press ctrl C to exit Checksoft and make your corrections. Press ampersand and Return to restart Checksoft.

# **How to enter Checkbin**

Checkbin is entered the same way as Checksoft.

1. Enter the monitor.

# **CALL-151**

2. Type the following:

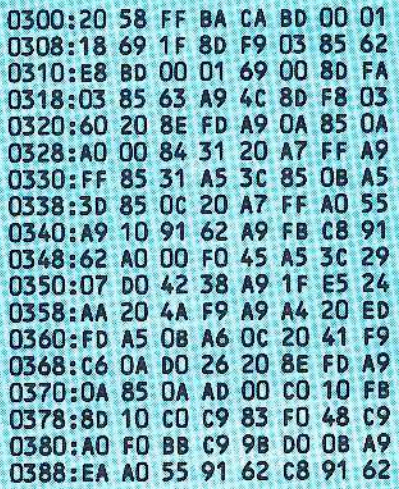

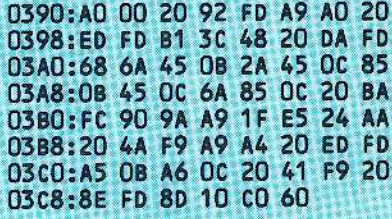

3. Double check what you have typed.

#### 300.3CE

Compare this to the printed list and correct any differences.

4. Return to BASIC

# **ADOG**

5. Save Checkbin to your disk.

**BSAVE CHECKBIN, A\$300, L\$D0** 

# **How to Use Checkbin**

Checkbin is our program to inspect your binary listing for typographical errors. Like Checksoft, Checkbin is very easy to use.

1) First BRUN the Checkbin program. Many of our machine code listings are loaded into the same area of memory which contains Checkbin (300-3CE). Thus, you should always BRUN Checkbin at some out-of-the-way location, so that the listing you are checking does not overwrite the Checkbin routine. To do this, simply

# **BRUN CHECKBIN, AS8000**

2) Now type in one of our hex dumps (not source code). Of course, if you have<br>already typed it in, you may BLOAD the binary file from your disk.

3) The last step is to call the Checkbin routine. To do this, you must specify where the binary program begins and ends in memory. These values are contained in each checkbin checksum listing.

You must be in the monitor to call the Checkbin routine, enter

# 300.3CE ctrl Y

The ctrl Y works in the same way as the ampersand does for Checksoft.

The first ten lines of the hex dump will appear with the checksums printed on the extreme right of every line. Use these checksums exactly the same way you used the checksums for Checksoft. Press the space bar to examine the next ten lines. That's all there is to it.